**Oracle Financial Management Integration Pack for Oracle Transportation Management and Oracle E-Business Suite 3.1 - Implementation Guide**

Release 3.1 **Part No. E20505-01** 

February 2011

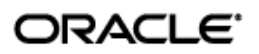

Oracle Financial Management Integration Pack for Oracle Transportation Management and Oracle E-Business Suite 3.1 - Implementation Guide

Part No. E20505-01

Copyright © 2009, 2011, Oracle and/or its affiliates. All rights reserved.

Oracle is a registered trademark of Oracle Corporation and/or its affiliates. Other names may be trademarks of their respective owners.

This software and related documentation are provided under a license agreement containing restrictions on use and disclosure and are protected by intellectual property laws. Except as expressly permitted in your license agreement or allowed by law, you may not use, copy, reproduce, translate, broadcast, modify, license, transmit, distribute, exhibit, perform, publish or display any part, in any form, or by any means. Reverse engineering, disassembly, or decompilation of this software, unless required by law for interoperability, is prohibited.

The information contained herein is subject to change without notice and is not warranted to be error-free. If you find any errors, please report them to us in writing.

If this software or related documentation is delivered to the U.S. Government or anyone licensing it on behalf of the U.S. Government, the following notice is applicable:

#### U.S. GOVERNMENT RIGHTS

Programs, software, databases, and related documentation and technical data delivered to U.S. Government customers are "commercial computer software" or "commercial technical data" pursuant to the applicable Federal Acquisition Regulation and agency-specific supplemental regulations. As such, the use, duplication, disclosure, modification, and adaptation shall be subject to the restrictions and license terms set forth in the applicable Government contract, and, to the extent applicable by the terms of the Government contract, the additional rights set forth in FAR 52.227-19, Commercial Computer Software License (December 2007). Oracle USA, Inc., 500 Oracle Parkway, Redwood City, CA 94065.

This software is developed for general use in a variety of information management applications. It is not developed or intended for use in any inherently dangerous applications, including applications which may create a risk of personal injury. If you use this software in dangerous applications, then you shall be responsible to take all appropriate fail-safe, backup, redundancy and other measures to ensure the safe use of this software. Oracle Corporation and its affiliates disclaim any liability for any damages caused by use of this software in dangerous applications.

This software and documentation may provide access to or information on content, products and services from third parties. Oracle Corporation and its affiliates are not responsible for and expressly disclaim all warranties of any kind with respect to third party content, products and services. Oracle Corporation and its affiliates will not be responsible for any loss, costs, or damages incurred due to your access to or use of third party content, products or services.

## **Contents**

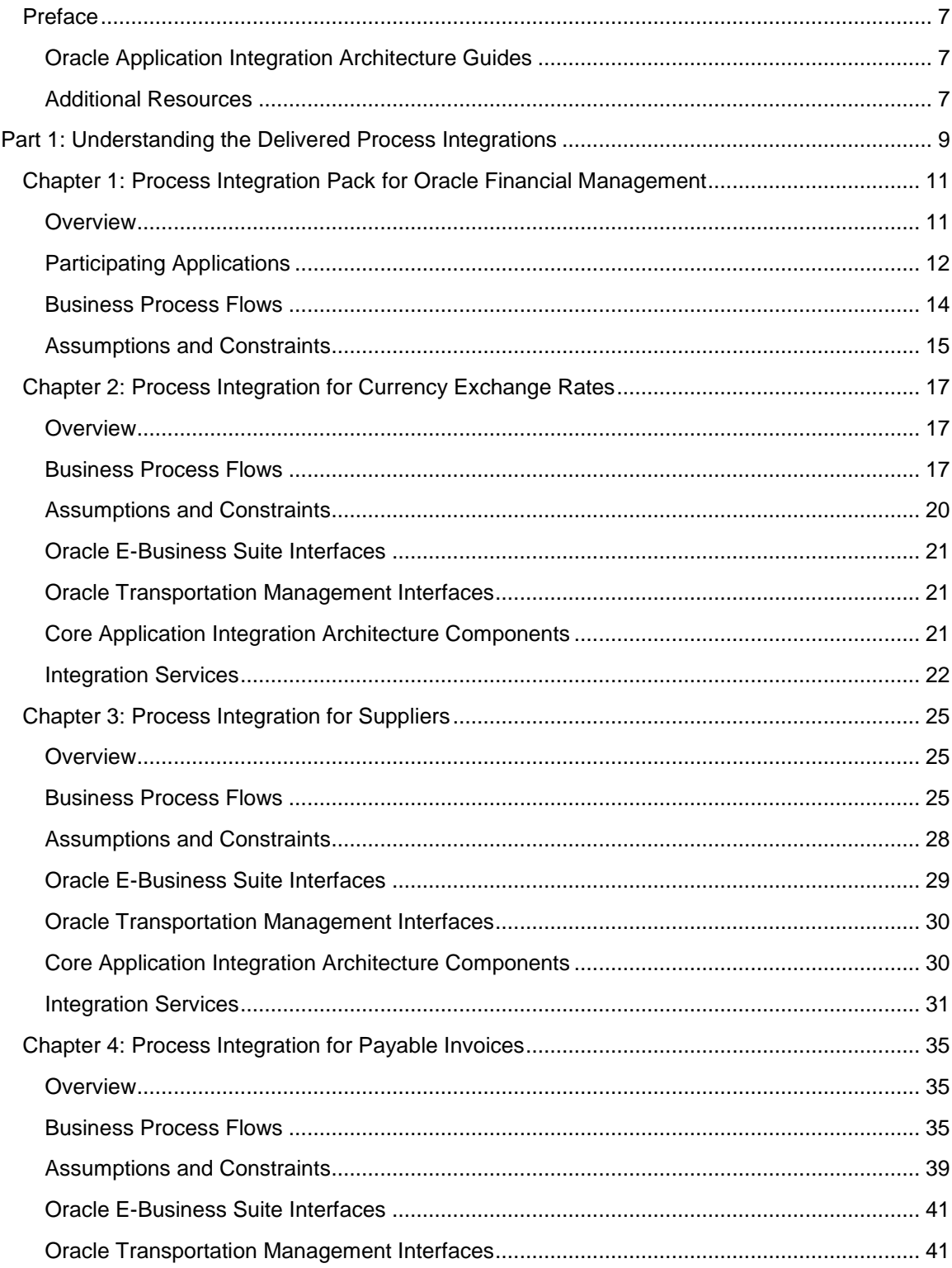

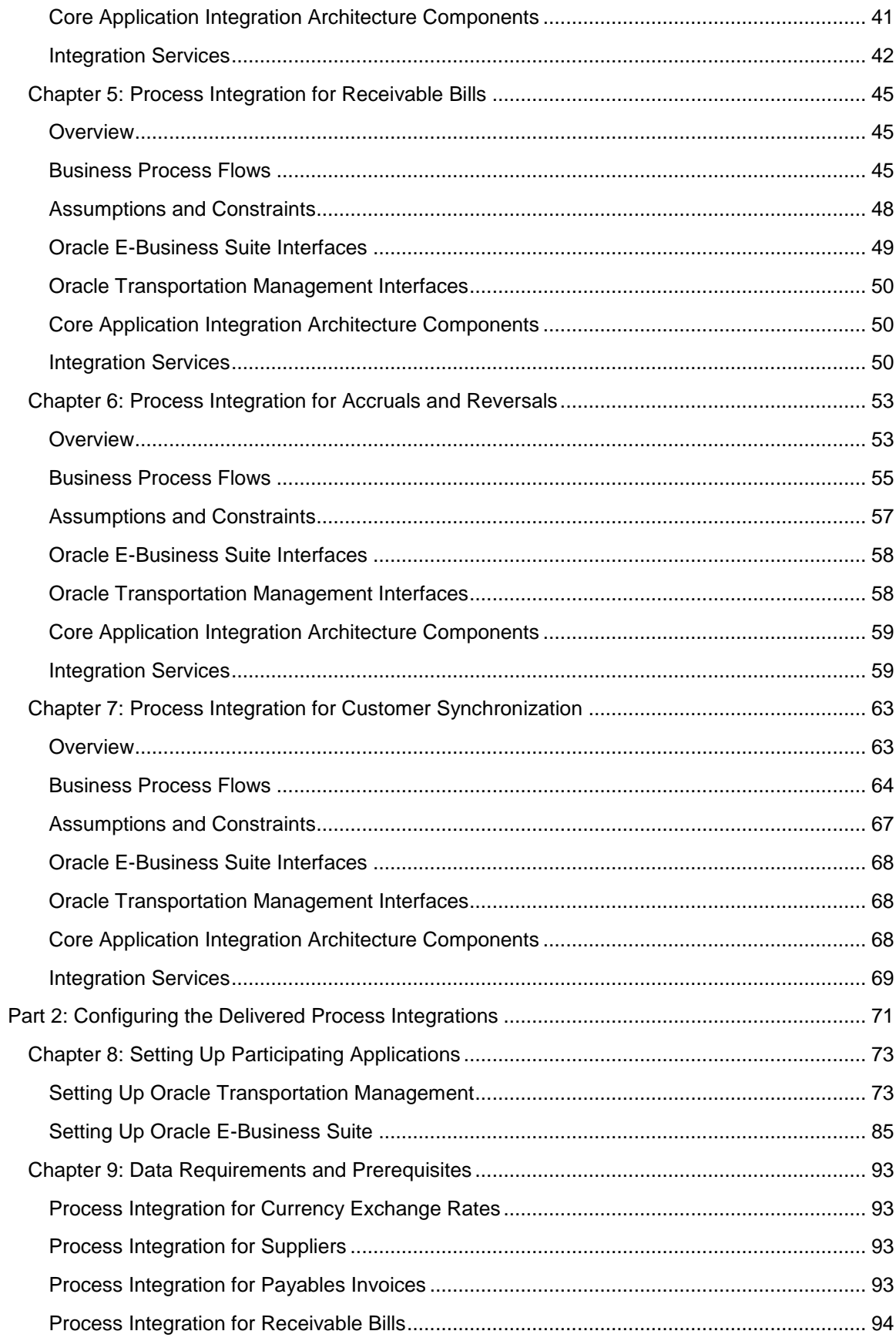

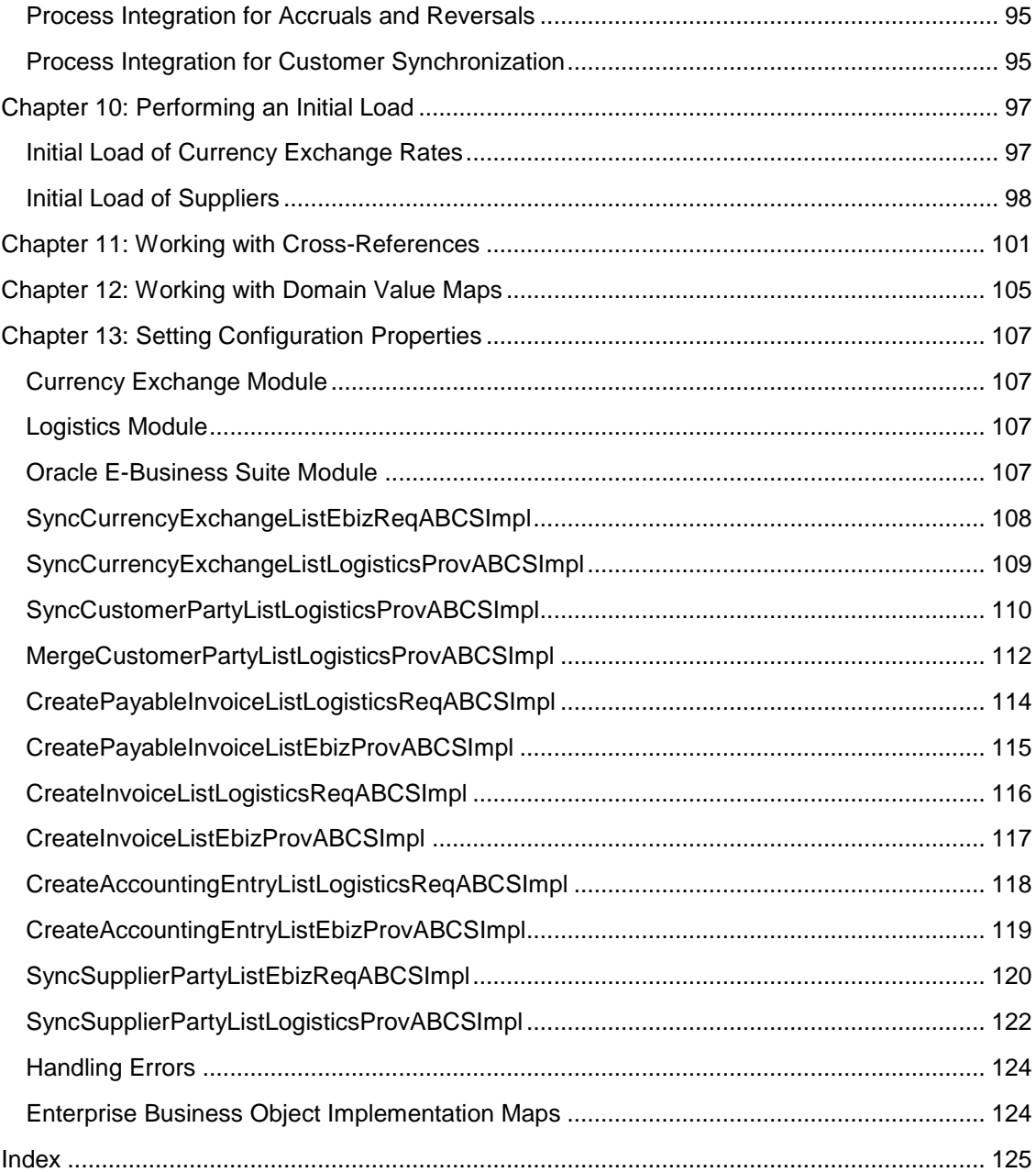

# <span id="page-6-0"></span>**Preface**

Welcome to the Oracle Financial Management Integration Pack for Oracle Transportation Management and Oracle E-Business Suite 3.1 – Implementation Guide.

Oracle Application Integration Architecture (AIA) provides these guides and resources for this release:

## <span id="page-6-1"></span>**Oracle Application Integration Architecture Guides**

- Oracle Fusion Middleware Concepts and Technologies Guide for Oracle Application Integration Architecture Foundation Pack 11g Release 1 (11.1.1.4.0)
- Oracle Fusion Middleware Developer's Guide for Oracle Application Integration Architecture Foundation Pack 11g Release 1 (11.1.1.4.0)
- Oracle Fusion Middleware Infrastructure Components and Utilities User's Guide for Oracle Application Integration Architecture Foundation Pack 11g Release 1 (11.1.1.4.0)
- Oracle Fusion Middleware Installation and Upgrade Guide for Oracle Application Integration Architecture Foundation Pack 11g Release 1 (11.1.1.4.0)
- Oracle Fusion Middleware Migration Guide for Oracle Application Integration Architecture 11g Release 1 (11.1.1.4.0)
- Oracle Fusion Middleware Reference Process Models User's Guide for Oracle Application Integration Architecture Foundation Pack 11g Release 1 (11.1.1.4.0)

## <span id="page-6-2"></span>**Additional Resources**

These resources are also available:

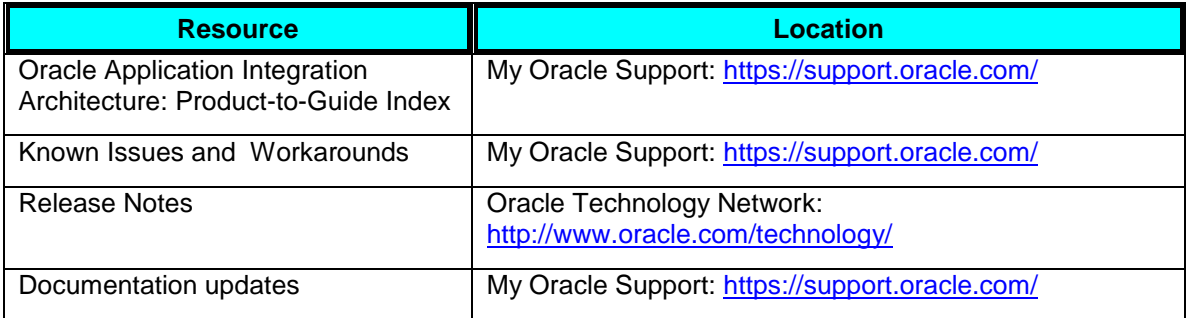

# <span id="page-8-0"></span>**Part 1: Understanding the Delivered Process Integrations**

[Chapter 1: Process Integration Pack for Oracle Financial Management](#page-10-0)

[Chapter 2: Process Integration for Currency Exchange Rates](#page-16-0)

[Chapter 3: Process Integration for Suppliers](#page-24-0)

[Chapter 4: Process Integration for Payable Invoices](#page-34-0)

[Chapter 5: Process Integration for Receivable Bills](#page-44-0)

[Chapter 6: Process Integration for Accruals and Reversals](#page-52-0)

[Chapter 7: Process Integration for Customer Synchronization](#page-62-0)

# <span id="page-10-0"></span>**Chapter 1: Process Integration Pack for Oracle Financial Management**

This chapter provides an overview of the Financial Management process integration pack and covers:

- Participating applications
- Business process flows
- <span id="page-10-1"></span>Assumptions and constraints

## **Overview**

Oracle Financial Management process integration pack (PIP) provides best-of-breed solution that enables organizations to build a seamless and robust financial business process to manage invoice remittance between customers and service providers

This process integration pack (PIP) interacts with other applications, namely Oracle Transportation Management (OTM) and Oracle E-Business Suite that are required to enable the integration process.

#### **Key Benefits**

The Financial Management PIP streamlines the accounts payable and accounts receivable process between Oracle Transportation Management and Oracle E-Business Suite Financials, including supplier synchronization, integrated freight payment, and customer billing, and accruals.

These are the key benefits for this integration pack

- Automate revenue recognition and cost accruals accurately.
- Single source of truth for supplier profiles and payments.
- Automated customer billing process to support complex business rules.
- Reduce integration time and costs.

#### **Security**

Oracle Financial Management Integration Pack has been enhanced with Oracle Web Services Manager (OWSM), which enables attaching OWSM policies to services and passing the OTM password information through *csf-keys*.

**For more information** about security validation and csf-key, see *Oracle Fusion Middleware Developer's Guide for Oracle Application Integration Architecture Foundation Pack* , "Working with Security" and *Oracle Fusion Middleware Installation Guide for Oracle Application Integration Architecture Foundation Pack .*

## <span id="page-11-0"></span>**Participating Applications**

This section provides an overview of the applications participating in the process integration:

- Oracle Transportation Management
- Oracle E-Business Suite Financials General Ledger (GL)
- Oracle E-Business Suite Financials Payables (AP)
- Oracle E-Business Suite Financials Receivables (AR)

#### **Oracle Transportation Management**

Oracle Transportation Management (OTM) delivers robust transportation planning and execution capabilities to shippers and third-party logistics providers. It integrates and streamlines transportation planning, execution, freight payment, and business process automation on a single application across all modes of transportation, from full truckload to complex multi-leg air, ocean, and rail shipments.

Regardless of the size or the volume of the business, OTM delivers the capabilities needed in an open-standards-based architecture that allows to start with a single component or any mix of components and also gives the flexibility to grow easily, without installing or reinstalling added functionality.

**For more information** about Oracle Transportation Management, see *Oracle Transportation Management User Guide*.

#### **Oracle E-Business Suite Financials – General Ledger**

Oracle General Ledger (GL) is a comprehensive financial management solution that provides highly automated financial processing, effective management control, and real-time visibility to financial results. It provides everything needed to meet financial compliance and improve the organizations bottom line. Oracle GL is part of the Oracle E-Business Suite, an integrated suite of applications that drive enterprise profitability and reduce costs.

In this complex, global, and regulated environment, finance organizations face challenges in trying to comply with local regulations and multiple reporting requirements. Oracle GL allows companies to meet these challenges in a very streamlined and automated fashion. Multiple ledgers can be assigned to a legal entity to meet statutory, corporate, regulatory, and management reporting. All accounting representations can be simultaneously maintained for a single transaction. For example, a single journal entered in the main, record-keeping ledger can be automatically represented in multiple ledgers even if each ledger uses a different chart of accounts, calendar, currency, and accounting principle.

Additionally, Oracle General Ledger provides complete multi-currency and language functionality to satisfy the most demanding global financial requirements. The organization can capture and report on any number of currencies from the balance level to the sub-ledger level. Currency conversion, revaluation, re-measurement, and translation are all performed in accordance with local and international accounting standards to improve internal controls and increase efficiency.

**For more information** about Oracle E-Business Suite Financials – General Ledger, see *Oracle E-Business Suite Financials – General Ledger Guide*.

### **Oracle E-Business Suite Financials – Payables**

Oracle Payables improves margins, instills corporate and fiscal discipline, and optimizes business relationships. It is the cornerstone of Oracles Procure-to-Pay and Travel and Expense Management solutions, seamless and comprehensive business flows that help manage the total enterprise spend.

Oracle Payables provides the tools to control your cash flow, minimize errors and overpayments, and eliminate inefficiencies with:

- Real-time, accurate cash position, and forecast information so the organization can plan payment runs and major disbursements appropriately.
- Minimum and maximum payment controls to better manage cash flow.  $\bullet$
- Flexible discount management tools.  $\bullet$
- Standard reports that allow you to eliminate duplicate and unauthorized payments.
- Disbursement requests that allow you to pay non-supplier payees and give detailed visibility of status.

**For more information** about Oracle E-Business Suite Financials – Payables, see *Oracle E-Business Suite Financials - Payables Guide*.

#### **Oracle E-Business Suite Financials – Receivables**

Oracle Receivables allows organizations to streamline invoicing, receipt, and customer deduction processing while improving cash flow, optimizing customer relationships, and providing strategic information. It provides the flexibility to meet the demands of a global market with strong financial controls to assist in instilling corporate and fiscal discipline. Oracle Receivables is the cornerstone of Oracles Credit to Cash solution that helps you improve cash flow, increase efficiencies, and optimize customer relationships.

Oracle Receivables seamlessly manages invoicing requirements across the Oracle E-Business Suite and offers importing capabilities to extend this service to non-Oracle ordering systems. There is no need for complex coding and customization traditionally associated with creating customer or industry centric invoices. Invoicing types include traditional invoices, balance forward billing, installment billing, consolidated monthly billing, chargeback, and deposits.

**For more information** about Oracle E-Business Suite Financials – Receivables, see *Oracle E-Business Suite Financials - Receivables Guide*.

## <span id="page-13-0"></span>**Business Process Flows**

The Oracle Financial Management process integration pack consists of these integration flows:

- Currency exchange rates  $\bullet$
- **Suppliers**  $\bullet$
- Payable invoices  $\bullet$
- Receivable bills  $\bullet$
- Accruals and reversals
- **Customers**  $\bullet$

This graphic illustrates the financial management business process flow:

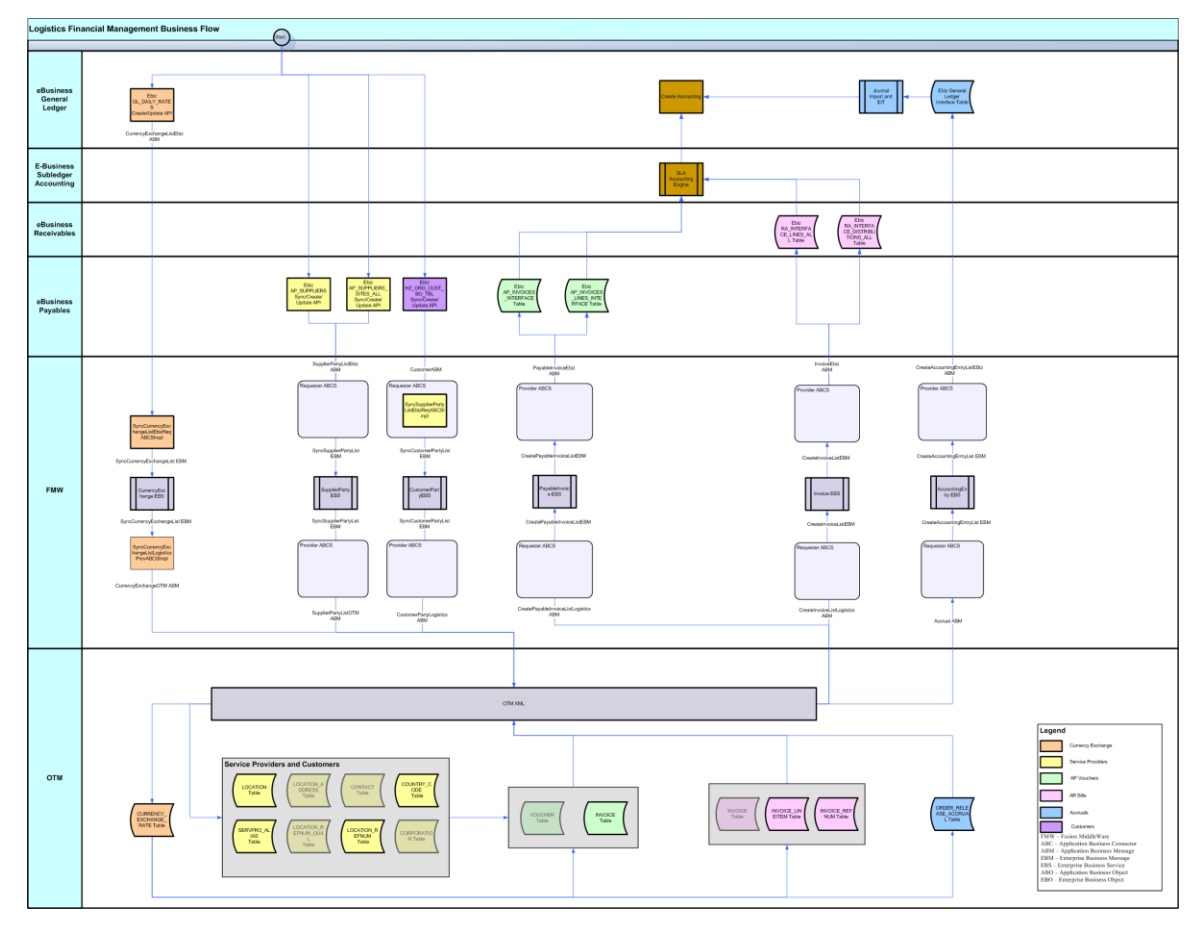

Financial Management Process Flow

The integration pack for financial management allows an organization to synchronize their suppliers (service providers) as well as currency exchange rates between Oracle E-Business Suite and Oracle Transportation Management (OTM). It also integrates the invoices created in OTM and sends them to the Oracle E-Business Suite Payables system so that they can be accounted and settled in the financial system. The business processes support multiple payment methods and make sure that the payment is not duplicated for the same invoice.

The integration pack for financial management also allows an organization to synchronize their customer information from Oracle E-Business Suite to OTM. This customer information can be used in the bills created in OTM to send as Accounts Receivables to get the payment from the customer.

The financial management process integration sends a bill created in OTM to Oracle E-Business Suite Receivables for a product or service performed for the customers, matches it with the customer invoice, and sends the bill to the customer to receive the payment.

In addition, any accruals and reversals created in OTM are sent to Oracle E-Business General Ledger so they can be properly accounted.

### <span id="page-14-0"></span>**Assumptions and Constraints**

These are the assumptions and constraints for the Financials Management PIP:

- An operating unit cannot be mapped to multiple domains.
- Several operating units can be mapped to one domain.
- OTM and Oracle E-Business Suite applications are implemented prior to the implementation of this PIP.
- The same values for Siebel CRM business units should be created in Oracle E-Business  $\bullet$ Suite for operating units.
- Customers switching from one financials application to another require re-implementation of  $\bullet$ the integration pack.

**Note:** Assumptions and constraints as applicable to process integrations are covered in the respective chapters.

# <span id="page-16-0"></span>**Chapter 2: Process Integration for Currency Exchange Rates**

This chapter provides an overview of currency exchange rates integration and covers:

- Business process flows
- Assumptions and constraints
- Oracle E-Business Suite interfaces
- Oracle Transportation Management (OTM) interfaces  $\bullet$
- Core application integration architecture (AIA) components
- <span id="page-16-1"></span>Integration services

### **Overview**

Currency exchange rate is the reference information used in the translation of monetary values from one currency to another. The exchange rate expresses the value of one currency in terms of another. The process integration for currency exchange rates enables you to use Oracle E-Business Suite Financials as an accounting engine and Oracle Transportation Management (OTM) for invoices and bills transactions.

### <span id="page-16-2"></span>**Business Process Flows**

The process integration for currency exchange rates between Oracle E-Business Suite and OTM supports these integration flows:

- Initial load of currency exchange rates: Extracts and loads the initial currency exchange rates  $\bullet$ from Oracle E-Business Suite to OTM.
- Incremental updates of currency exchange rates: Enables the synchronization of incremental  $\bullet$ creation and updates of the currency exchange rates from Oracle E-Business Suite to OTM.

This integration is not a point-to-point integration between Oracle E-Business Suite General Ledger and OTM. An AIA layer serves as an intermediate thin layer of application between Oracle E-Business Suite General Ledger (GL) and OTM. As a part of the currency exchange rates integration, Oracle E-Business Suite GL sends the currency exchange rates to the AIA layer and the AIA layer delivers the information to OTM. This application integration architecture (AIA) layer performs message filtering, message transformation, and message routing.

This process flow diagram illustrates integration of currency exchange rates.

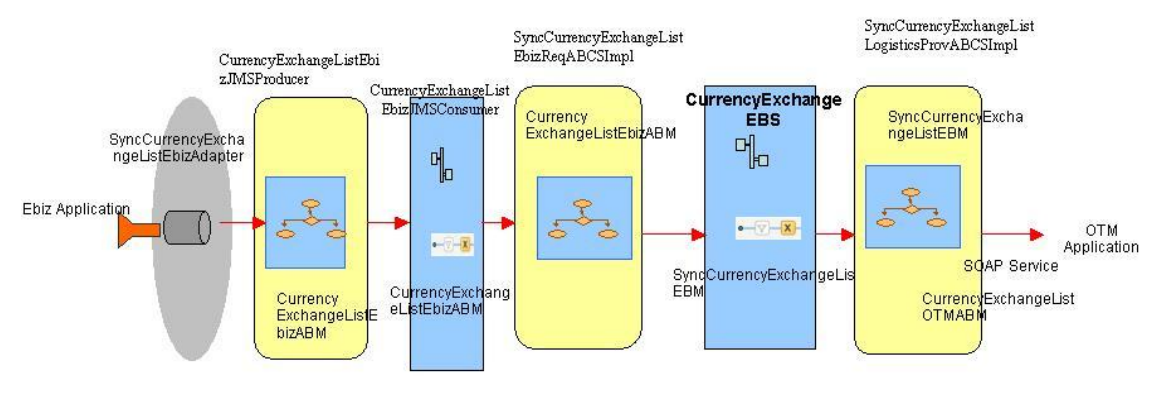

Currency Exchange Rates Process Integration Flow

#### **Initial Load of Currency Exchange Rates**

The purpose of this flow is to load the existing currency exchange rates from Oracle E-Business Suite into OTM by triggering the CurrencyExchangeListEbizJMSProducer service.

**Note**: Contact your SOA Administrator to obtain the end point of the CurrencyExchangeListEbizJMSProducer web service.

The service expects these inputs:

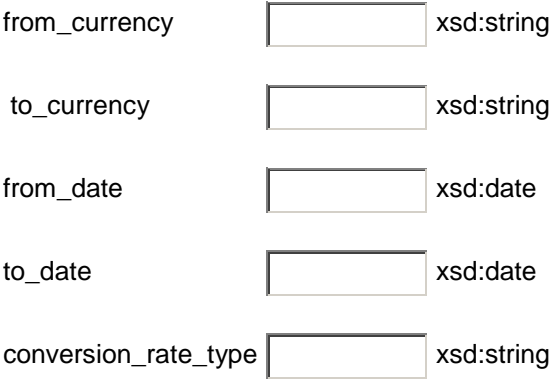

The from\_date field is mandatory. If the to\_date is not specified it takes the current date as the TO\_DATE. The valid date format is YYYY-MM-DD (2008-02-09). The rest of the fields are optional and can be used to limit the rates, which are required to be loaded from Oracle E-Business Suite to OTM. Use the appropriate date range based on the load of data and performance of the server.

This sequence diagram illustrates the initial loading of currency exchange rates:

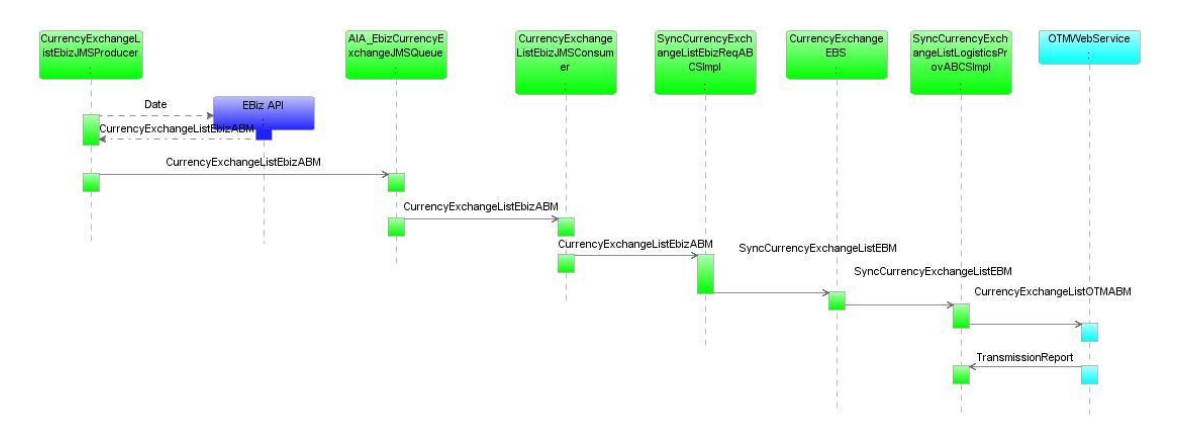

#### Initial Loading of Currency Exchange Rates

When you initiate the initial load of currency exchange rates process, these events occur:

- 1. Oracle E-Business Suite invokes the CurrencyExchangeListEbizJMSProducer whenever a currency exchange rate is created or loaded into Oracle E-Business Suite.
- 2. The CurrencyExchangeListEbizJMSProducer extracts all the currency exchange rates from the Oracle E-Business Suite database based on the dates provided in the Business Process Execution Language (BPEL) console and moves the currency exchange rates into the AIA\_EbizCurrencyExchangeJMSQueue.
- 3. The CurrencyExchangeListEbizJMSConsumer service picks up the message from the AIA\_EbizCurrencyExchangeJMSQueue and invokes the SyncCurrencyExchangeListEbizReqABCSImpl, which transforms the message into the SyncCurrencyExchangeListEBM. Then, the SyncCurrencyExchangeListEBM invokes the CurrencyExchangeEBS.
- 4. The CurrencyExchangeEBS receives the SyncCurrencyExchangeListEBM and invokes the SyncCurrencyExchangeListLogisticsProvABCSImpl.
- 5. The SyncCurrencyExchangeListLogisticsProvABCSImpl receives the SyncCurrencyExchangeListEBM and transforms it into the CurrencyExchangeOTMABM.
- 6. The LogisticsWebService is invoked with this transformed application business message (ABM) and the instance asynchronously waits for a transmission report from OTM. If the transaction is successful, then the cross-reference values are populated for OTM columns for each of the currency exchange IDs listed in the SyncCurrencyExchangeListEBM; otherwise it invokes the AIAAsyncErrorHandlingBPELProcess with an error message.

#### **Incremental Updates of Currency Exchange Rates**

The currency exchange rates that are created or updated in the Oracle E-Business Suite must be updated in the OTM.

This sequence diagram shows the incremental updates for currency exchange rates:

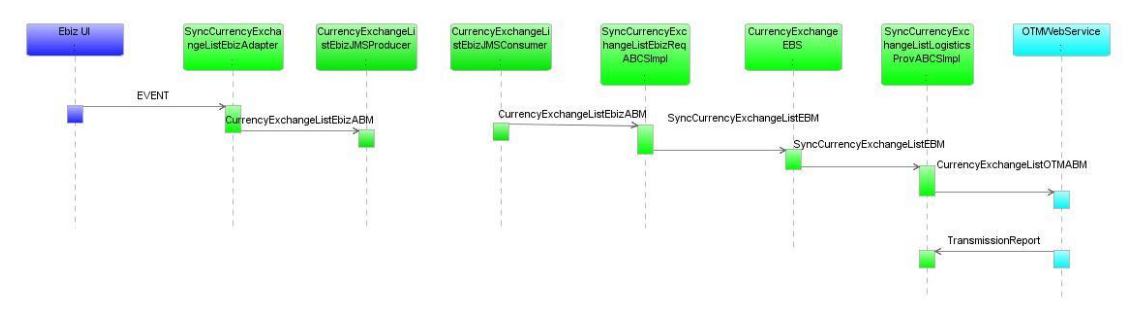

#### Incremental Updates of Currency Exchange Rates

- 1. In the Oracle E-Business Suite user interface, the user updates or adds new currency exchange rates, which triggers and event that automatically invokes the SyncCurrencyExchangeListEbizAdapter. This adapter invokes the CurrencyExchangeListEbizJMSProducer, which queries the Oracle E-Business Suite database for currency exchanges rates and drops the message in AIA\_EbizCurrencyExchangeJMSQueue.
- 2. The CurrencyExchangeListEbizJMSConsumer service picks up the message from the AIA\_EbizCurrencyExchangeJMSQueue and invokes the SyncCurrencyExchangeListEbizReqABCSImpl, which transforms the message into the SyncCurrencyExchangeListEBM, and the SyncCurrencyExchangeListEBM invokes the CurrencyExchangeEBS.
- 3. The CurrencyExchangeEBS receives the SyncCurrencyExchangeListEBM and invokes the SyncCurrencyExchangeListLogisticsProvABCSImpl.
- 4. The SyncCurrencyExchangeListLogisticsProvABCSImpl receives the SyncCurrencyExchangeListEBM and transforms it into the CurrencyExchangeListOTMABM.
- 5. The LogisticsWebService is invoked with this transformed application business message (ABM), and the instance asynchronously waits for a transmission report from OTM. If the transaction is successful then the cross-reference values are populated for OTM columns for each of the currency exchange IDs listed in the SyncCurrencyExchangeListEBM; otherwise it invokes the AIAAsyncErrorHandlingBPELProcess with an error message.

### <span id="page-19-0"></span>**Assumptions and Constraints**

These are the solution assumptions and constraints:

- The Oracle E-Business Suite is responsible for adding and maintaining the currency exchange rates and types. Oracle E-Business Suite is the currency exchange rate master and all data from the Oracle E-Business Suite is synchronized to OTM.
- The currency rate types and currency codes are different in Oracle E-Business Suite and OTM applications. The domain value maps (DVMs) are set up and maintained manually by both E-Business Suite and OTM in the AIA layer to have a common value.
- Oracle E-Business currency precision limit is limited to four digits (Example: \$120.0001).  $\bullet$ OTM precision length must be setup at four digits in order to avoid rounding errors.
- The currency exchange rates in OTM are synchronized to the public domain and this is changed by a property in the AIA configuration file.

### <span id="page-20-0"></span>**Oracle E-Business Suite Interfaces**

For the currency exchange rates integration flow, these are the Oracle E-Business Suite interfaces:

- Oracle E-Business Suite General Ledger (GL) exposes a business event called oracle.apps.gl.CurrencyConversionRates.dailyRate.specify as an interface to subscribe to the creation and updates of currency exchange rates.
- Apart from the business event, Oracle E-Business Suite also provides an API called the GET\_CUR\_CONV\_RATES interface in the GL\_EXCH\_RATES\_SYNC\_PKG that helps to retrieve the complete information of exchange rates.

**For more information** about Oracle E-Business Suite web services, see *Oracle E-Business Suite Electronic* Technical *Reference* Manual *(eTRM)* located on My Oracle Support under the Oracle E-Business Suite Information Center, *Oracle Integration Repository* located at [http://irep.oracle.com,](http://irep.oracle.com/) and *Oracle Applications Online Documentation Library* located on the Oracle Technology Network [\(http://www.oracle.com/technology/documentation/applications.html\)](http://www.oracle.com/technology/documentation/applications.html)

### <span id="page-20-1"></span>**Oracle Transportation Management Interfaces**

OTM provides an interface through a web service to connect to its application. This connectivity is established as a partner link in the provider service. Once invoked, the logistics web service immediately returns an acknowledgement with a transmission number. Once the processing is complete, it sends a transmission report back indicating the success or the failure. The application business message (ABM) details can be seen in the GLOG xsd with the ExchangeRate element.

**For more information** about the Logistics Service, see *Oracle Transportation Management Integration Guide*.

## <span id="page-20-2"></span>**Core Application Integration Architecture Components**

The currency exchange rate integration flow uses these components:

- CurrencyExchangeEBO
- SyncCurrencyExchangeListEBM
- CurrencyExchangeEBS

The core enterprise business object (EBO) and enterprise business message (EBM) XSD files can be located by EBO within the \$AIA\_HOME/AIAMetaData/AIAComponents/EnterpriseObjectLibrary/Core/EBO/ parent folder.

The core enterprise business services (EBS) web services definition language (WSDL) files can be located by EBO within the

\$AIA\_HOME/AIAMetaData/AIAComponents/EnterpriseBusinessServiceLibrary/Core/EBO/ parent folder.

For detailed documentation of individual EBOs and EBMs, click AIA Reference Doc link on EBO and EBM detail pages in the Oracle Enterprise Repository.

**For more information** about using the Oracle Enterprise Repository and configuring it to provide the AIA Reference Doc link, see *Oracle Fusion Middleware Developer's Guide for Oracle Application Integration Architecture Foundation Pack,* "Configuring and Using Oracle Enterprise Repository as the Oracle AIA SOA Repository."

EBOs can be extended, for instance, to add new data elements. These extensions are protected, and remain intact after a patch or an upgrade.

**For more information,** see Oracle Fusion Middleware Developer's Guide for Oracle Application Integration Architecture Foundation Pack, "Extensibility for AIA Artifacts".

### <span id="page-21-0"></span>**Integration Services**

These are the services involved in the currency exchange rate integration:

- SyncCurrencyExchangeListEbizAdapter
- CurrencyExchangeListEbizJMSProducer
- CurrencyExchangeListEbizJMSConsumer
- SyncCurrencyExchangeListEbizReqABCSImpl
- CurrencyExchangeEBS
- SyncCurrencyExchangeListLogisticsProvABCSImpl
- CurrencyExchangeResponseEBS

#### **SyncCurrencyExchangeListEbizAdapter**

This service is used for incremental changes. This service listens to the oracle.apps.gl.CurrencyConversionRates.dailyRate.specify business event and invokes the CurrencyExchangeListEbizJMSProducer, which then queries the Oracle E-Business Suite database for currency exchange rates with the Event ID.

#### **CurrencyExchangeEbizListJMSProducer**

The CurrencyExchangeEbizJMSProducer service is a Business Process Execution Language (BPEL) process. The Oracle E-Business application invokes this service when either is a new currency exchange rate is created, or an existing currency exchange rate is updated.

This service is also used when doing an initial load of the exchange rates from Oracle E-Business Suite. It takes the *From* and *To* date and the *From* and *To Currency* as inputs. These inputs can come from the event or are directly provided in the case of initial load. The database adapter reads all the currency exchange rates from the Oracle E-Business Suite database based on the dates entered. If the *To*\_*Date* is not provided, it assumes today's date. Based on the *From*\_*Date*, *To*\_*Date* from the input and a property (NoOfDays) from the AIAConfigurationFile, the Oracle E-Business Suite API (get\_cur\_conv\_rates) is called to obtain the currency exchange rates. Then, the Currency Exchange Rates are dropped in the AIA\_EbizCurrencyExchangeJMSQueue. The NoOfDays property in the CURRENCYEXCHANGE module must be specified in order to determine the cursor size in which the exchange rates are retrieved. Based on the processing capabilities of the system, an appropriate value needs to be provided for this property.

#### **CurrencyExchangeListEbizJMSConsumer**

The CurrencyExchangeListEbizJMSConsumer is a mediator service. It has a JMS adapter called CurrencyExchangeListEbizJMSConsumer. This adapter listens to the AIA\_EbizCurrencyExchangeJMSQueue and picks up the messages for which JMSCorrelationID is SyncEbizCurrencyExchange. This invokes the SyncCurrencyExchangeListEbizReqABCSImpl with the CurrencyExchangeListEbizABM.

#### **SyncCurrencyExchangeListEbizReqABCSImpl**

The SyncCurrencyExchangeListEbizReqABCSImpl is a Business Process Execution Language (BPEL) process, which receives the CurrencyExchangeListEbizABM from the CurrencyExchangeListEbizJMSConsumer and transforms the message into the SyncCurrencyExchangeListEBM.

These domain value map (DVM) lookups are used by this service:

- CURRENCY\_CODE Domain value mapping for currency codes.
- CURRENCYEXCHANGE\_CONVERSIONTYPECODE Domain value mapping for currency type codes.
- CURRENCYEXCHANGE\_STATUSCODE Domain value mapping for status code of currency exchange rates.

In addition, this service populates the EBM header variable and cross-reference table and invokes the CurrencyExchangeEBS.

#### **CurrencyExchangeEBS**

The CurrencyExchangeEBS is an enterprise business service that exposes all the enterprise operations related to the currency exchange like create currency exchange, update currency exchange, and so on. This integration uses the SyncCurrencyExchangeList operation.

This enterprise business service routes the request to the appropriate provider like the SyncCurrencyExchangeListLogisticsProvABCSImpl or the Composite Application Validation System (CAVS), based on the filter condition and operations. Updates and creates are done using the synchronize action. No transformations are done in this service. OTM determines whether this synchronize currency exchange rate message is for create or an update action. **For more information** about this enterprise business service (EBS), see *Oracle Fusion Middleware Developer's Guide for Oracle Application Integration Architecture Foundation Pack*, "Designing and Developing Enterprise Business Services" and *Oracle Fusion Middleware Concepts and Technologies Guide for Oracle Application Integration Architecture Foundation Pack*, "Understanding Enterprise Business Services"

### **SyncCurrencyExchangeListLogisticsProvABCSImpl**

The SyncCurrencyExchangeListLogisticsProvABCSImpl is a Business Process Execution Language (BPEL) process, which receives the SyncCurrencyExchangeListEBM, transforms the message into the CurrencyExchangeListOTMABM, invokes the LogisticsWebService with the SyncCurrencyExchangeListEBM and waits for the transmission report from the LogisticsWebService. If the transmission report specifies the transaction is successful, it populates the cross-reference values otherwise it invokes the AIAAsyncErrorHandlingBPEL process to generate the error messages.

These DVM lookups are used by this service:

- CURRENCY\_CODE Domain value mapping for currency codes.
- CURRENCYEXCHANGE\_CONVERSIONTYPECODE Domain value mapping for currency type codes.

### **CurrencyExchangeResponseEBS**

The CurrencyExchangeResponseEBS is the enterprise business service (EBS) used to route all currency exchange response related actions to the requesting application like create currencyexchange rates, update currency-exchange rates, delete currency-exchange rates, and synchronize currency-exchange-list rates.

# <span id="page-24-0"></span>**Chapter 3: Process Integration for Suppliers**

This chapter provides an overview of the process integration for suppliers (service providers) and covers:

- Business process flows
- Assumptions and constraints
- Oracle E-Business Suite interfaces  $\bullet$
- Oracle Transportation Management (OTM) interfaces  $\bullet$
- Core application integration architecture (AIA) components
- <span id="page-24-1"></span>Integration services

### **Overview**

In the process integration for suppliers, Oracle E-Business Suite acts as a payable and accounting engine and OTM creates the invoices; therefore, Oracle E-Business Suite and OTM require the sharing of suppliers' information between the applications. OTM requires the supplier information for several key functions including the creation and management of order releases and invoices. Oracle E-Business Suite requires the supplier information for supplier payment. For end-to-end business integration, the same supplier instance and related information must be shared between these two applications.

### <span id="page-24-2"></span>**Business Process Flows**

Oracle E-Business Suite is the source of valid suppliers (service providers in Oracle Transportation Management [OTM]) and their locations and payment terms. The supplier integration synchronizes supplier information from Oracle E-Business Suite to OTM through these integration flows:

- $\bullet$ Initial loading of supplier information: Extracts and loads initial supplier information from Oracle E-Business Suite to OTM.
- Updating supplier information: Enables the synchronization of incremental creation and  $\bullet$ updates of the newly created, modified, or inactivated supplier information from Oracle E-Business Suite to OTM.

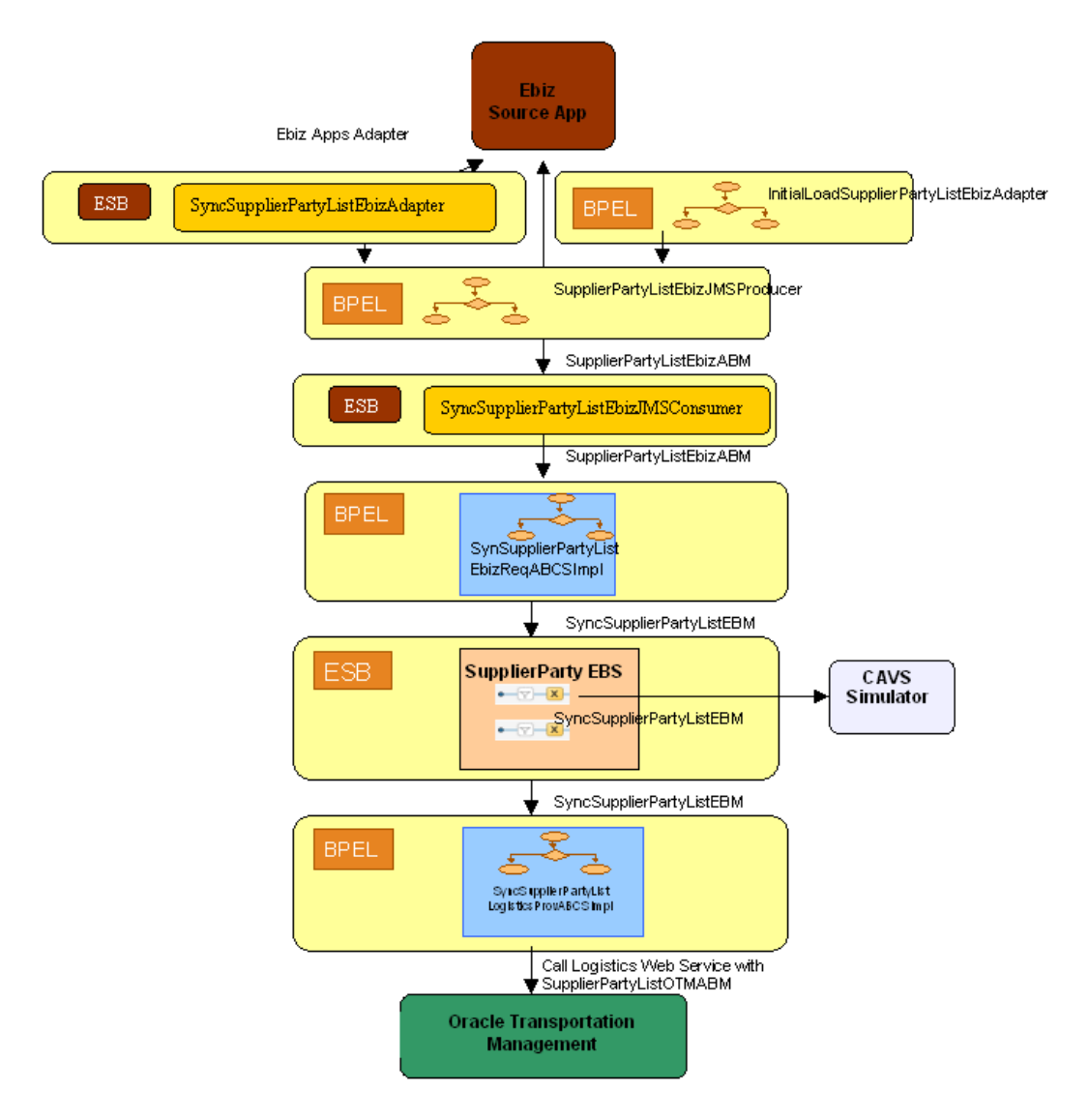

This flow diagram shows the process integration of suppliers (service providers):

#### Suppliers (Service Providers) Integration flow

#### **Initial Load of Suppliers**

The purpose of this flow is to load into OTM the supplier information that was created in Oracle E-Business Suite by triggering the InitialLoadSupplierPartyListEbizAdapter service.

This sequence diagram shows the initial load of supplier integration:

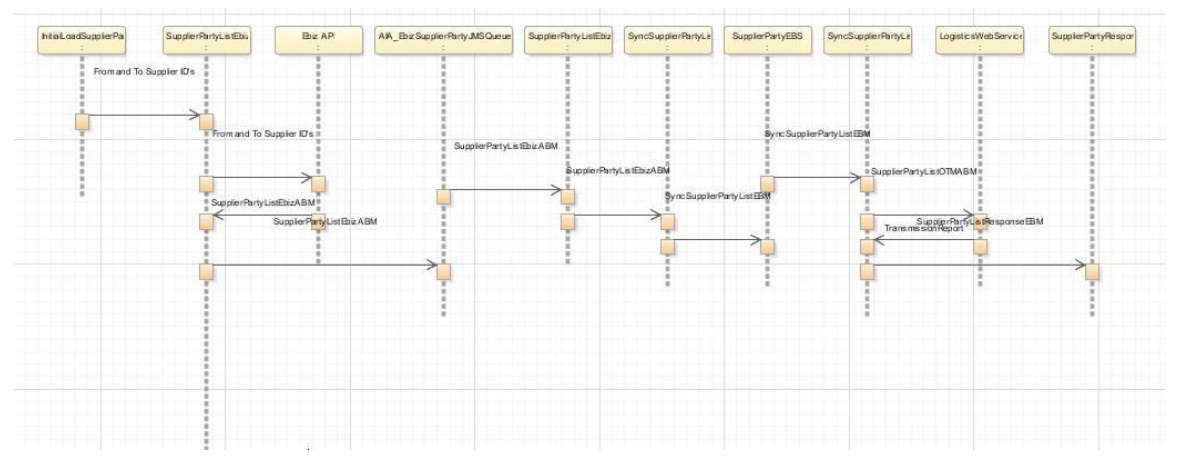

#### Initial Load of Suppliers (Service Providers)

When you initiate the process, these events occur:

- 1. The InitialLoadSupplierPartyListEbizAdapter service queries the supplier information in Oracle E-Business Suite, counts the vendor IDs to obtain a minimum and maximum number of vendor IDs, and invokes the SupplierPartyListEbizJMSProducer.
- 2. The SupplierPartyListEbizJMSProducer invokes the Oracle E-Business Suite API to query for the SupplierPartyListEbizABM and drops the message into the AIA\_EbizSupplierPartyJMSQueue.
- 3. The SyncSupplierPartyListEbizJMSConsumer picks up the message from the AIA\_EbizSupplierPartyJMSQueue and invokes the SyncSupplierPartyListEbizReqABCSImpl.
- 4. The SyncSupplierPartyListEbizReqABCSImpl transforms the SupplierPartyListEbizABM message into the SyncSupplierPartyListEBM. The transformation does cross-referencing for systems specific values and calls the SupplierPartyEBS with operation SyncSupplierPartyList. The SupplierPartyEBS is a routing mediator service with several operations on the SupplierPartyEBO.
- 5. The SupplierPartyEBS routes the SyncSupplierPartyListEBM to the SyncSupplierPartyListLogisticsProvABCSImpl or Composite Application Validation System (CAVS).
- 6. The SyncSupplierPartyListLogisticsProvABCSImpl receives the message and transforms the SyncSuplierPartyListEBM into the SupplierPartyListOTMABM. The transformation invokes the LogisticsWebservice and waits for the transmission report from the LogisticsWebService. If the transaction is successful, it populates the cross-reference values. If the transaction is not successful, it invokes the AIAAsyncErrorHandlingBPELProcess.

### **Updating Supplier Information**

The purpose of this flow is to load into OTM the supplier information that was updated in Oracle E-Business Suite by triggering the SupplierPartyListEbizJMSProducer service.

This sequence diagram shows the incremental update of supplier information:

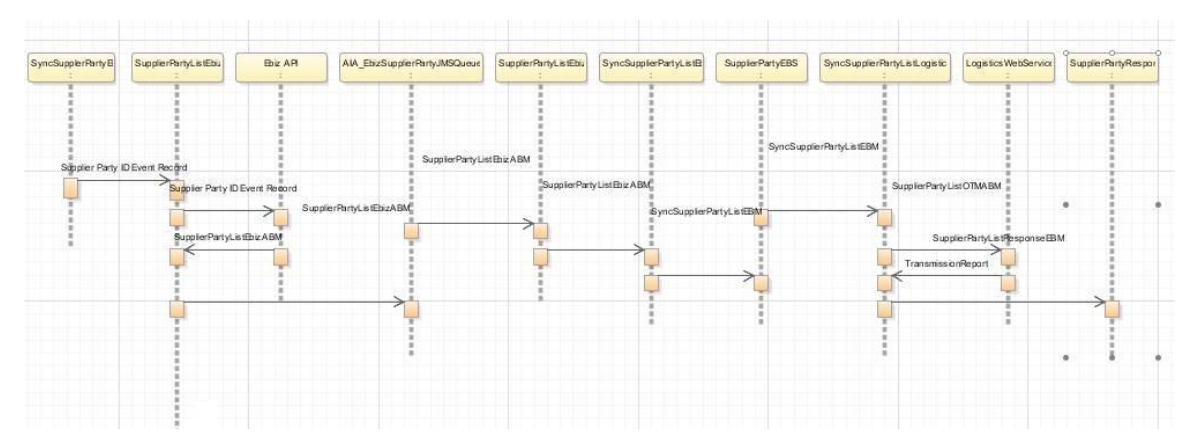

#### Incremental Load of Suppliers (Service Providers)

When you initiate the incremental load, these events occur:

- 1. In Oracle E-Business Suite, if you create or update the supplier information, the activity invokes the SyncSupplierPartyListEbizAdapter through a business event. This adapter service listens to the events and then invokes the SupplierPartyListEbizJMSProducer.
- 2. The SupplierPartyListEbizJMSProducer invokes the Oracle E-Business Suite API to query for the SupplierPartyListEbizABM and drops the message into the AIA\_EbizSupplierPartyJMSQueue.
- 3. The SyncSupplierPartyListEbizJMSConsumer picks up the message from the AIA\_EbizSupplierPartyJMSQueue and invokes the SyncSupplierPartyListEbizReqABCSImpl.
- 4. The SyncSupplierPartyListEbizReqABCSImpl transforms the SupplierPartyListEbizABM message into the SyncSupplierPartyListEBM. The transformation does cross-referencing for systems specific values and calls the SupplierPartyEBS with operation SyncSupplierPartyList. The SupplierPartyEBS is a routing mediator service with several operations on the SupplierPartyEBO.
- 5. The SupplierPartyEBS routes the SyncSupplierPartyListEBM to the SyncSupplierPartyListLogisticsProvABCSImpl or CAVS.
- 6. The SyncSupplierPartyListLogisticsProvABCSImpl receives the message and transforms the SyncSuplierPartyListEBM into the SupplierPartyListOTMABM. The transformation invokes the LogisticsWebservice and waits for the transmission report from the LogisticsWebService. If the transaction is successful, it populates the cross-reference values. If the transaction is not successful, it invokes the AIAAsyncErrorHandlingBPELProcess.

## <span id="page-27-0"></span>**Assumptions and Constraints**

These are the solution assumptions and constraints:

- Oracle E-Business Suite Financials AP is the source system for suppliers, contacts, locations, and addresses.
- This integration is a one-way synchronization from Oracle E-Business Suite into OTM. Any update to supplier information in OTM is not synchronized into Oracle E-Business Suite.
- The capability of creating service providers in the OTM application must be disabled.
- The supplier header information is synchronized to OTM. Any purchasing sites that exist for

the supplier should be synchronized into OTM based on a configuration option. The supplier pay sites are not stored in OTM. When invoices are received from OTM into Oracle E-Business Suite, the default supplier pay site information is derived using the supplier number, organization unit details and/or purchasing site information.

- The service provider in OTM has the same value for location ID and corporation ID. In the case that purchasing sites are synchronized into OTM, the corporation ID is the supplier number for that site or location.
- The supplier information is created as locations and service providers in OTM in the OTM domain specified in the configuration file. This domain can be overridden through a Custom.xsl.
- If Oracle E-Business Suite is sending the purchasing sites, then the contact and address  $\bullet$ information is updated with the purchasing site address/contact information.
- Whenever an inactive date is entered for a supplier associated with multiple purchasing sites in Oracle E-Business Suite, the synchronization of the inactive date does not happen to all the corresponding purchasing sites for the supplier in OTM. Therefore, you should enter the inactive date for the purchasing sites in Oracle E-Business and this should be synchronized to OTM.
- The initial creation of supplier in Oracle E-Business Suite has no value set for the supplier type because the supplier type is not mandatory. On the other hand, in OTM the supplier type/location role is not mandatory; therefore, the supplier records are created in OTM with the location role blank. In Oracle E-Business Suite, you can update the supplier type (through the organization form field) and the location role is created in OTM. If you want to filter by supplier type, a routing rule can be added during implementation.
- The Oracle E-Business Suite vendor name is 240 characters long and in OTM the corporation name is 120 characters; therefore, a vendor name longer than 120 are truncated in OTM.
- The Oracle E-Business Suite vendor alternate name is 320 characters long and in OTM the service provider alias is only 101 characters; therefore, an alternate name longer than 101 characters is truncated in OTM.

## <span id="page-28-0"></span>**Oracle E-Business Suite Interfaces**

These are the Oracle E-Business Suite interfaces for the supplier integration flow:

- Oracle E-Business Suite API exposes a business event called oracle.apps.ap.supplier.event as an interface to subscribe to the creation and updates of supplier data.
- Apart from the business event, Oracle E-Business Suite also provides an API called the AP\_SUPPLIER\_INFO\_PKG that helps to retrieve the supplier information based on either a range of suppliers or a specific supplier.

**For more information** about Oracle E-Business Suite web services, see *Oracle E-Business Suite Electronic Technical Reference Manual (eTRM)* located on My Oracle Support under the Oracle E-Business Suite Information Center, *Oracle Integration Repository* located at http://irep.oracle.com, and *Oracle Applications Online Documentation Library* located on the Oracle Technology Network (http://www.oracle.com/technology/documentation/applications.html)

## <span id="page-29-0"></span>**Oracle Transportation Management Interfaces**

OTM provides an interface through a web service to connect to its application. This connectivity is established as a partner link in the provider service. Once invoked, the logistics web service immediately returns an acknowledgement with a transmission number. Once the processing is complete, it then sends a transmission report back indicating the success or the failure. The application business message (ABM) details can be seen in the GLOG xsd with the location element.

**For more information** about the logistics service, see *Oracle Transportation Management Integration Guide*.

## <span id="page-29-1"></span>**Core Application Integration Architecture Components**

The supplier party integration flow uses these components:

- SupplierPartyEBO
- SyncSupplierPartyListEBM
- **SupplierPartyEBS**

The core enterprise business object (EBO) and enterprise business message (EBM) XSD files can be located by EBO within the

\$AIA\_HOME/AIAMetaData/AIAComponents/EnterpriseObjectLibrary/Core/EBO/ parent folder.

The core enterprise business services (EBS) web services definition language (WSDL) files can be located by EBO within the

\$AIA\_HOME/AIAMetaData/AIAComponents/EnterpriseBusinessServiceLibrary/Core/EBO/ parent folder.

For detailed documentation of individual EBOs and EBMs, click AIA Reference Doc link on EBO and EBM detail pages in the Oracle Enterprise Repository.

**For more information** about using the Oracle Enterprise Repository and configuring it to provide the AIA Reference Doc link, see *Oracle Fusion Middleware Developer's Guide for Oracle Application Integration Architecture Foundation Pack*, "Configuring and Using Oracle Enterprise Repository as the Oracle AIA SOA Repository."

EBOs can be extended, for instance, to add new data elements. These extensions are protected, and remain intact after a patch or an upgrade.

**For more information,** see *Oracle Fusion Middleware Developer's Guide for Oracle Application Integration Architecture Foundation Pack*, "Extensibility for AIA Artifacts".

### <span id="page-30-0"></span>**Integration Services**

These are the services delivered with this integration:

- InitialLoadSupplierPartyListEbizAdapter
- SyncSupplierPartyListEbizAdapter
- SupplierPartyListEbizJMSProducer
- SyncSupplierPartyListEbizJMSConsumer
- SyncSupplierPartyListEbizReqABCSImpl
- **SupplierPartyEBS**
- SyncSupplierPartyListLogisticsProvABCSImpl
- SupplierPartyResponseEBS

#### **InitialLoadSupplierPartyListEbizAdapter**

This service is an asynchronous Business Process Execution Language (BPEL) process. This process is used for the initial load of suppliers from Oracle E-business Suite into the OTM web service. This service queries the supplier information in Oracle E-Business Suite, counts the vendor IDs to obtain a minimum and maximum number of vendor IDs, and invokes the SupplierPartyListEbizJMSProducer.

#### **SyncSupplierPartyListEbizAdapter**

The SyncSupplierPartyListEbizAdapter is used only for incremental changes. This is a mediator service with one Oracle applications adapter that subscribes to the oracle.apps.ap.supplier.event. Whenever a supplier, site, or contact is created or updated, this adapter service listens to the events and then invokes the SupplierPartyListEbizJMSProducer service.

#### **SupplierPartyListEbizJMSProducer**

The SupplierPartyListEbizJMSProducer service is a Business Process Execution Language (BPEL) process used for both initial and incremental loads. The Oracle E-Business Suite application invokes this service when either a new supplier is created or an existing supplier is updated

This service reads the supplier party ID information either from the InitalLoadSupplierPartyEbizAdapter, or the SyncSupplierPartyEbizAdapter for incremental changes. It invokes the Oracle E-business Suite API (ap\_supplier\_info\_pkg) to retrieve the SupplierPartyListEbizABM and drops the messages into the AIA\_EbizSupplierPartyJMSQueue individually.

### **SyncSupplierPartyListEbizJMSConsumer**

The SyncSupplierPartyListEbizJMSConsumer is a mediator service. It has a Java Message Service (JMS) adapter, which picks up the messages from AIA\_EbizSupplierPartyJMSQueue and invokes the SyncSupplierPartyListEbizReqABCSImpl.

#### **SyncSupplierPartyListEbizReqABCSImpl**

The SyncSupplierPartyListEbizReqABCSImpl is a Business Process Execution Language (BPEL) process and a single operations service that has the SupplierPartyEBS as a partner service. This service receives the SupplierPartyListEbizABM message as a request and does not return a response to the calling service.

This service performs these actions:

- Accepts the SupplierPartyListEbizABM message from Oracle E-Business Suite. This message contains a cross-reference for suppliers, sites, and contacts.
- Transforms the SupplierPartyListEbizABM into the SyncSupplierPartyListEBM. While it is transforming from the application business message (ABM) to the enterprise business message (EBM), cross-references are looked up for:
	- **SUPPLIERPARTY\_ID**
	- **SUPPLIERPARTY\_ADDRESS\_ID**
	- **SUPPLIERPARTY\_LOCATION\_ID**
	- SUPPLIERPARTY\_CONTACT\_ID
- Sends the SyncSupplierPartyListEBM message as an input to the SyncSupplierPartyList operation in the SupplierPartyEBS service.

These DVM lookups are used by this service:

- CURRENCY\_CODE Domain value mapping for currency codes.
- ADDRESS\_COUNTRYSUBDIVID Domain value mapping for the state code values in address of supplier.
- SUPPLIERPARTY\_TYPECODE Domain value mapping for the type of supplier.
- ADDRESS\_COUNTRYID Domain value mapping for the country code values.
- LANGUAGE CODE Domain value mapping for language.

### **SupplierPartyEBS**

The SupplierPartyEBS is an enterprise business service that exposes all the enterprise operations related to the supplier party like create supplier-party, update supplier-party, and so on. This integration only uses the SyncSupplierPartyList operation. This service routes the request to the appropriate provider like the SyncSupplierPartyListLogisticsProvABCSImpl or the Composite Application Validation System (CAVS) based on the filter condition and operations. Updates and creates are done using the synchronize action. No transformations are done in this service. OTM determines whether this synchronize supplier party message is for create or an update action.

**For more information** about this enterprise business service (EBS), see *Oracle Fusion Middleware Developer's Guide for Oracle Application Integration Architecture Foundation Pack*, "Designing and Developing Enterprise Business Services" and *Oracle Fusion Middleware Concepts and Technologies Guide for Oracle Application Integration Architecture Foundation Pack*, "Understanding Enterprise Business Services"

### **SyncSupplierPartyListLogisticsProvABCSImpl**

The SyncSupplierPartyListLogisticsProvABCSImpl is a Business Process Execution Language (BPEL) process, which receives the SyncSupplierPartyListEBM, transforms the message into the SupplierPartyListOTMABM, invokes the logistics web service with the SyncSupplierPartyListEBM, and waits for the transmission report from the LogisticsWebService. If the transmission report specifies the transaction is successful, it populates the cross-reference values otherwise it invokes the AIAAsyncErrorHandlingBPEL process to generate the error messages

These DVM lookups are used by this service:

- CURRENCY\_CODE Domain value mapping for currency codes.
- ADDRESS\_COUNTRYSUBDIVID Domain value mapping for the state code values in address of supplier.
- SUPPLIERPARTY\_TYPECODE Domain value mapping for the type of supplier.
- ADDRESS\_COUNTRYID Domain value mapping for the country code values.
- LANGUAGE CODE Domain value mapping.

### **SupplierPartyResponseEBS**

The SupplierPartyResponseEBS is the enterprise business service (EBS) used to route all supplier party response related actions to the requesting application like create supplier-party, update supplier-party, and synchronize supplier-party-list.

# <span id="page-34-0"></span>**Chapter 4: Process Integration for Payable Invoices**

This chapter provides an overview of the process integration for payable invoices and covers:

- Business process flows
- Assumptions and constraints
- Oracle E-Business Suite interfaces  $\bullet$
- Oracle Transportation Management (OTM) interfaces  $\bullet$
- Core application integration architecture (AIA) components  $\bullet$
- <span id="page-34-1"></span>Integration services

### **Overview**

The payables invoice integration flow allows Oracle Transportation Management (OTM) to pay its service providers, carriers, and other parties by sending its invoice (vouchers) transactions to the Oracle E-Business Payables application. Oracle E-Business Payables generates the payment and create the proper accounting for the payment transactions.

### <span id="page-34-2"></span>**Business Process Flows**

The process integration for payable invoices supports these integration flows:

 $\bullet$ Voucher match and pay (no auto pay).

OTM receives the invoice from the service provider:

- a. Matches it to the shipments based on the match rules and approves the invoice.
- b. Creates the voucher.
- c. Changes the voucher status to *issued* and *s*ends the transaction using the VoucherXML to Oracle E-Business Suite Account Payables (AP).
- Voucher auto pay.

OTM calculates the freight charges for the shipments:

- a. Approves the invoice.
- b. Creates the voucher.
- c. Changes the voucher status to *issued* and sends the transaction sing the VoucherXML to Oracle E-Business Suite Account Payables (AP).

Consolidated invoice batches.  $\bullet$ 

OTM receives a consolidated invoice from a service provider for multiple shipments:

- a. Matches the consolidated invoice with the shipments.
- b. Approves the invoice for payment.
- c. Creates a voucher.
- d. Changes the voucher status to *issued* and sends the transaction using the VoucherXML to Oracle E-Business Suite AP.
- One invoice with multiple vouchers.

OTM receives an invoice for multiple payments from a service provider:

- a. Matches it with the shipments.
- b. Invoice is manually approved for partial payment.
- c. Creates the voucher.
- d. Changes the voucher status to *issued* and sends the transaction using the VoucherXML to Oracle E-Business Suite AP.
- Prepaid invoice (comcheck).

The user manually creates a prepayment invoice both in OTM and Oracle E-business suite. When the service provider invoice arrives:

- a. OTM creates a voucher containing the total invoice amount, prepayment amount, advance fee, and outstanding approved voucher amount.
- b. OTM changes the voucher status to *issued* and sends the transaction using the VoucherXML to Oracle E-Business Suite AP.
- c. The prepayment application is done automatically based on the reference fields entered in the voucher.
- Credit memo.

OTM receives an invoice from the service provider:

- a. Matches the invoice to the shipments.
- b. Creates a credit memo for over payment, matches it with the original shipment, and creates the invoice with the status of *process hold*. The user approves the invoice and creates the approved voucher.
- c. Changes the approved voucher status to *issued*, and sends the transaction using the VoucherXML to Oracle E-Business Suite AP.
- Voucher with third-party payment

OTM receives a supplier invoice, which specifies that a third-party supplier should be paid for the service. For example, OTM plans the shipment and sends a tender to supplier A. supplier A wants supplier B to be paid for the service:

a. Approves the invoice.
- b. Creates the voucher, changes the voucher status to *issued*, and sends the transaction using the VoucherXML to Oracle E-Business Suite Account Payables (AP) to pay supplier B.
- Foreign currency voucher.  $\bullet$

OTM receives an invoice in a foreign currency:

- a. Matches it to the shipments based on the match rules,
- b. Approves the invoice,
- c. Creates the voucher with the foreign currency,
- d. Changes the voucher status to *issued*, and sends the transaction using the VoucherXML to Oracle E-Business Suite AP.
- Voucher with Disputed Amount and Reason.  $\bullet$

If the shipment is partially paid, OTM approves the invoice:

- a. Creates the voucher with the original invoice amount, approved payment amount, and dispute reason.
- b. Changes the voucher status to *issued*, and sends the transaction using the VoucherXML to Oracle E-Business Suite AP.

This flow diagram shows the process integration for payable invoices:

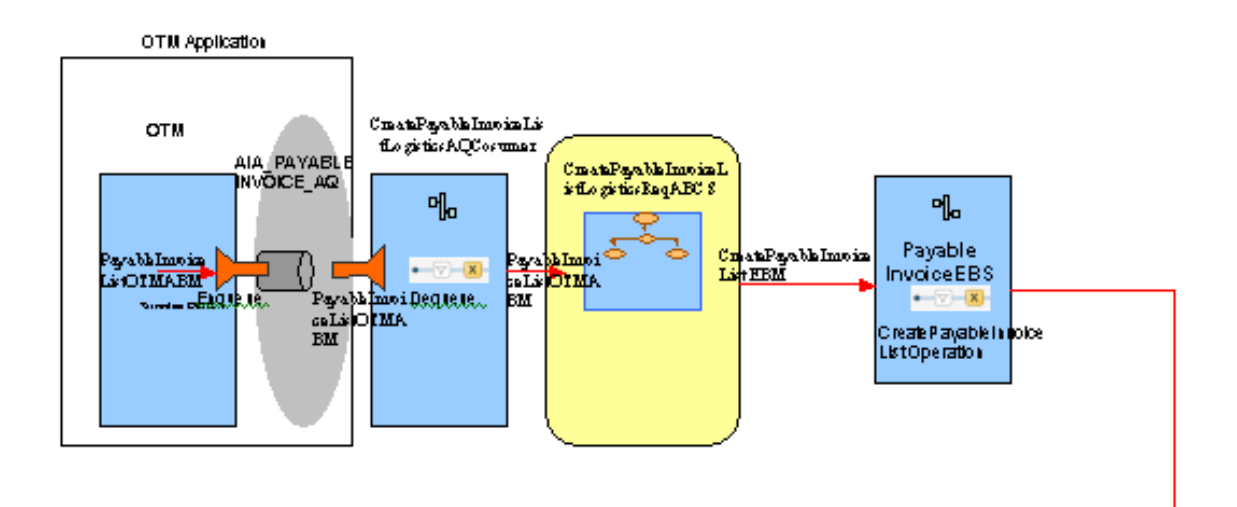

### Payable Invoice Message Exchange Pattern - Async One Way (Fire and Forget)

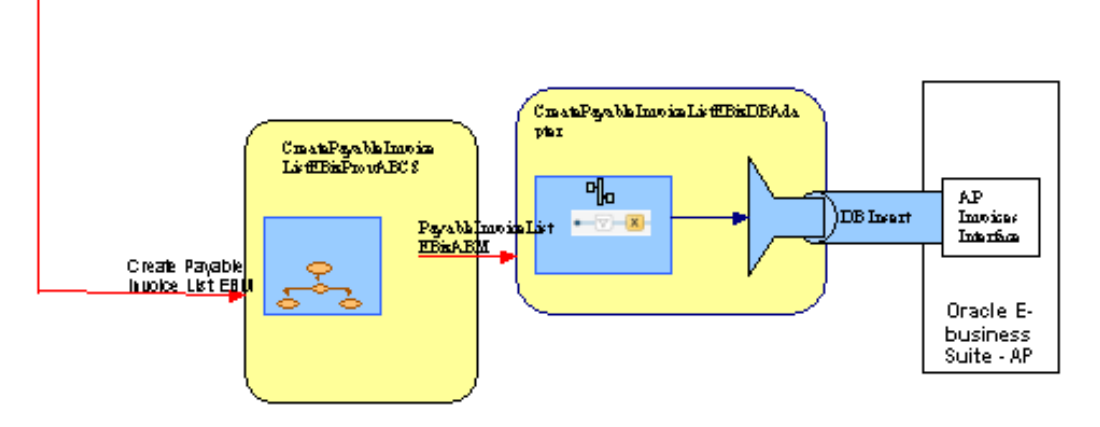

### Payable Invoices Process Integration Flow

## **Sending Payable Invoices to Oracle E-Business Suite Account Payables**

The payable invoices integration flow creates the invoice in Oracle E-Business AP based on the voucher sent from OTM.

This sequence diagram shows the payable invoice flow from OTM to Oracle E-Business Suite:

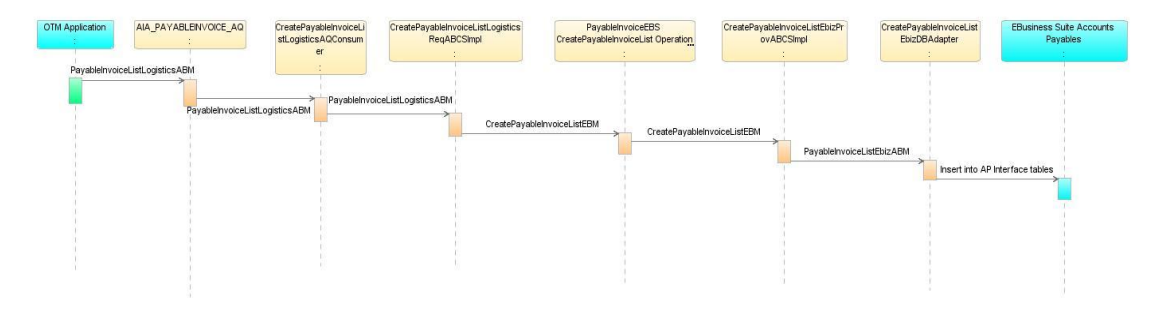

### Oracle Transportation Management (Logistics) to Oracle E-business Suite Payable Invoice Flow

When you initiate the process, these events occur:

- 1. OTM enqueues the messages into the AIA\_PAYABLEINVOICE\_AQ queue. The CreatePayableInvoiceListLogisticsAQConsumer service dequeues the messages and invokes the CreatePayableInvoiceListLogisticsReqABCSImpl service.
- 2. The CreatePayableInvoiceListLogisticsReqABCSImpl service transforms the OTM PayableInvoiceListLogisticsABM into the CreatePayableInvoiceListEBM, populates the enterprise business message (EBM) Header, updates the cross-reference data, and invokes the PayableInvoiceEBS with the CreatePayableInvoiceList operation in fire and forget mode.
- 3. The PayableInvoiceEBS service with the CreatePayableInvoiceList operation routes the messages based on the Composite Application Validation Service (CAVS) flag to either the CreatePayableInvoiceListEbizProvABCSImpl service or the CAVS simulator in an asynchronized fire and forget mode.
- 4. The CreatePayableInvoiceListEbizProvABCSImpl transforms the CreatePayableInvoiceListEBM into the Oracle E-Business Suite PayableInvoiceListEbizABM, and invokes the CreatePayableInvoiceListEbizDBAdapter.
- 5. The CreatePayableInvoiceListEbizDBAdapter service receives the PayableInvoiceListEbizABM and makes insert calls to the Oracle E-Business Suite accounts payable interface table.

# **Assumptions and Constraints**

These are the solution assumptions and constraints:

- OTM sends only approved vouchers for payment.
- OTM creates the vouchers and enqueues them in the AIA\_PAYABLEINVOICE\_AQ queue  $\bullet$ based on user defined agents.
- If any errors occur and the voucher does not reach Oracle E-Business Suite interface tables,  $\bullet$ the AIA error handling framework notifies you. You must manually re-submit the transactions that failed. In case that a batch of vouchers is sent in a single transmission, if a single voucher fails, the whole batch fails and should be sent again.
- This integration does not perform any validations and raise errors due to any business validation failure in OTM or in Oracle E-business Suite. For example, if the Oracle E-Business Suite invoice import process rejects the invoice due to a validation error, you should manually correct the data in the Oracle E-Business Suite interface tables and re-run the

import process.

- This integration supports only the creation of a list of payable invoices. Update and query of payable invoices is not supported in this integration.
- OTM matches the invoices against shipments and sends the approved vouchers to Oracle E-Business Suite AP based on a user-defined agent. Duplicate payment checking is done in OTM.
- OTM only sends single currency invoices for payment. As the OTM requester ABCS does not validate if the currency is different at the line level and at the header level, OTM must reject the invoices that have different currency at the header and the line level.
- An invoice can only belong to one operating unit. Therefore, if there are consolidated invoices with multiple operating units, the payments are made from only one operating unit.
- Payment terms are set up and maintained in Oracle E-Business Suite AP. OTM does not send the payment terms with an invoice; therefore, the payment terms is defaulted by Oracle E-Business Suite AP system.
- OTM does not send the invoice due date information to Oracle E-Business AP. Oracle E-Business Suite AP derives the due date of an invoice using a setup of the default terms and date at the supplier site level. In the case of auto pay, the invoice received date in OTM is blank; therefore, you must set up the suppliers site payment terms based on the system date.
- Payment method is maintained in Oracle E-Business Suite AP and can be overridden at the transaction level.
- Supplier pay site is derived by Oracle E-Business Suite AP based on the supplier number and the operating unit included in the invoice sent by OTM.
- If an invoice comes into Oracle E-Business AP for an inactive supplier and/or supplier site, Oracle E-Business Suite AP rejects the invoice.
- OTM populates the reference number to indicate the operating unit with a reference qualifier type as OP\_UNIT based on the agents defined to copy this value from order release to shipment and invoice.
- All invoices are assigned the default invoice type of standard except when there is a negative amount at the voucher level, and then the invoice type is a credit memo.
- In the case of consolidated invoices, the parent invoice in OTM is the invoice header in Oracle E-Business Suite AP and the child invoice lines in OTM are the invoice lines in Oracle E-Business Suite AP.
- For a prepayment application, OTM should send a negative line amount and the Oracle AP prepayment invoice number as a reference number in the reference qualifier name PREPAY\_INV\_NUMBER. This is considered a prepay line type and Oracle E-Business Suite AP applies the prepayment and reduce the total amount. If you do not put a reference number value in the invoice, the invoice is treated as a negative invoice and a prepayment is not applied.
- Only one prepayment application invoice line is allowed for each invoice. If there is more than one prepayment invoice line in an invoice, it fails within the Oracle E-Business AP

application.

- Users should use OTM for cancellations (either reverse, or issuing a credit note) instead of using standard Oracle E-Business Invoice cancellation functionality.
- In the case of consolidated invoices, if a parent invoice has two or more invoices and each  $\bullet$ invoice has two or more lines, then there are four or more lines and one header in Oracle E-Business AP. For example, if an OTM consolidated invoice has two invoices and each invoice has two lines of \$25 each, then there is an invoice of \$100 in Oracle E-Business AP with four lines of \$25 each.
- The OTM invoice number and the voucher XID together should not be more than 50 characters. Oracle E-Business Suite invoice number should be unique and should not be more than 50 characters.

# **Oracle E-Business Suite Interfaces**

These are the Oracle E-Business Suite interfaces for the payable invoices integration flow:

The schema is based on these Oracle E-Business Suite tables:

- AP\_INVOICES\_INTERFACE
- AP\_INVOICE\_LINES\_INTERFACE

**For more information** about Oracle E-Business Suite web services, see *Oracle E-Business Suite Electronic Technical Reference* Manual *(eTRM)* located on My Oracle Support under the Oracle E-Business Suite Information Center, Oracle Integration Repository located at [http://irep.oracle.com,](http://irep.oracle.com/) and *Oracle Applications Online Documentation Library* located on the Oracle Technology Network [\(http://www.oracle.com/technology/documentation/applications.html\)](http://www.oracle.com/technology/documentation/applications.html)

# **Oracle Transportation Management Interfaces**

Oracle Transportation Management (OTM) uses PayableInvoiceListOTMABM to send approved vouchers for payment to accounts payable financials system. GLogXML.xsd, element – Transmission, subelement - Voucher

**For more information** about the logistics service, see *Oracle Transportation Management Integration Guide*.

# **Core Application Integration Architecture Components**

The integration flow uses these components:

- PayableInvoiceEBO
- CreatePayableInvoiceListEBM
- PayableInvoiceEBS

The core enterprise business object (EBO) and enterprise business message (EBM) XSD files can be located by EBO within the

\$AIA\_HOME/AIAMetaData/AIAComponents/EnterpriseObjectLibrary/Core/EBO/ parent folder.

The core enterprise business services (EBS) web services definition language (WSDL) files can be located by EBO within the

\$AIA\_HOME/AIAMetaData/AIAComponents/EnterpriseBusinessServiceLibrary/Core/EBO/ parent folder.

For detailed documentation of individual EBOs and EBMs, click AIA Reference Doc link on EBO and EBM detail pages in the Oracle Enterprise Repository.

**For more information** about using the Oracle Enterprise Repository and configuring it to provide the AIA Reference Doc link, see *Oracle Fusion Middleware Developer's Guide for Oracle Application Integration Architecture Foundation Pack*, "Configuring and Using Oracle Enterprise Repository as the Oracle AIA SOA Repository."

EBOs can be extended, for instance, to add new data elements. These extensions are protected, and remain intact after a patch or an upgrade.

**For more information,** see *Oracle Fusion Middleware Developer's Guide for Oracle Application Integration Architecture Foundation Pack*, "Extensibility for AIA Artifacts".

# **Integration Services**

These are the services delivered with this integration:

- CreatePayableInvoiceListLogisticsAQConsumer
- CreatePayableInvoiceListLogisticsReqABCSImpl
- PayableInvoiceEBS
- CreatePayableInvoiceListEbizProvABCSImpl
- CreatePayableInvoiceListEbizDBAdapter  $\bullet$
- UpdatePayableInvoiceListEbizXref
- PayableInvoiceResponseEBS

## **CreatePayableInvoiceListLogisticsAQConsumer**

This mediator service dequeues the InvoiceListLogisticsABM message whenever OTM enqueues a message into AIA\_INVOICE\_AQ queue. This service takes the PayableInvoiceListLogisticsABM from the wrapper AQ xsd, which contains the entire transmission element as CLOB. This service invokes the CreateInvoiceListLogisticsReqABCSImpl service.

## **CreatePayableInvoiceListLogisticsReqABCSImpl**

The CreatePayableInvoiceListLogisticsReqABCSImpl is a Business Process Execution Language (BPEL) process and a single operations service that has the PayableInvoiceEBS as a partner service. This service receives the PayableInvoiceListLogisticsABM message as a request and does not return a response to the calling service.

This service performs these actions:

- Accepts the PayableInvoiceListLogisticsABM message from OTM.
- Transforms the PayableInvoiceListLogisticsABM into the CreatePayableInvoiceListEBM. While it is transforming from the application business message (ABM) to the enterprise business message (EBM), cross-references are populated for the: PAYABLEINVOICE\_PAYABLEINVOICEID.
- Sends the CreatePayableInvoiceListEBM message as an input to the CreatePayableInvoiceList operation in the PayableInvoiceEBS service.

These DVM lookups are used by this service:

- PAYMENTMETHOD CODE Domain value mapping for the payment method codes.
- PAYABLEINVOICE\_PAYABLEINVOICELINETYPE Domain value mapping for the payable invoice line types.

## **PayableInvoiceEBS**

The PayableInvoiceEBS is an enterprise business service that exposes all the enterprise operations related to the payable invoice like create payable-invoice, update payable-invoice, and so on. This integration uses only the CreatePayableInvoiceList operation. This service routes the request to the appropriate provider like the CreatePayableInvoiceListEbizProvABCSImpl or the Composite Application Validation System (CAVS) based on the filter condition and operations. No transformations are done in this service.

**For more information** about this enterprise business service (EBS), see *Oracle Fusion Middleware Developer's Guide for Oracle Application Integration Architecture Foundation Pack*, "Designing and Developing Enterprise Business Services" and *Oracle Fusion Middleware Concepts and Technologies Guide for Oracle Application Integration Architecture Foundation Pack*, "Understanding Enterprise Business Services"

## **CreatePayableInvoiceListEbizProvABCSImpl**

The CreatePayableInvoiceListEbizProvABCSImpl is a BPEL process, which receives the CreatePayableInvoiceListEBM, transforms the message into the PayableInvoiceEbizABM, and invokes the CreatePayableInvoiceListEbizDBAdapter service.

These DVM lookups are used by this service:

- PAYABLEINVOICE\_PAYABLEINVOICETYPE Domain value mapping for the invoice type (that is standard, credit memo).
- PAYMENTMETHOD CODE Domain value mapping for the payment method codes.
- PAYABLEINVOICE\_PAYABLEINVOICELINETYPE Domain value mapping for the payable invoice line types.

## **CreatePayableInvoiceListEbizDBAdapter**

This service accepts the PayableInvoiceListEbizABM message from the CreatePaybleInvoiceListEbizProvABCSImpl and inserts the data into the Oracle E-Business Suite AP interface tables.

## **UpdatePayableInvoiceListEbizXref**

The UpdatePayableInvoiceListEbizXref service is a Business Process Execution Language (BPEL) process. When the payables open interface program successfully imports an invoice, it raises the business event oracle.apps.ap.invoice.import. The subscription to this event calls the UpdatePayableInvoiceListEbizXref service. This service using the UpdatePayableInvoiceListEbizXrefAdapter, fetches the invoice IDs and corresponding AIA global unique identifier (GUID), and updates to the PAYABLEINVOICE\_PAYABLEINVOICEID crossreference table.

If you choose not to use this service, you can disable the event subscription in the Oracle E-Business Suite application.

## **PayableInvoiceResponseEBS**

The PayableInvoiceResponseEBS is the enterprise business service (EBS) used to route all payable invoice response related actions to the requesting application like create payable-invoice response, update payable-invoice response, delete payable-invoice response, and synchronize payable-invoice response. CreatePayableInvoiceListResponse is implemented as a part of this integration.

# **Chapter 5: Process Integration for Receivable Bills**

This chapter provides an overview of the process integration for receivable bills and covers:

- Business process flows
- Assumptions and constraints
- Oracle E-Business Suite interfaces  $\bullet$
- Oracle Transportation Management (OTM) interfaces  $\bullet$
- Core application integration architecture (AIA) components  $\bullet$
- Integration services

## **Overview**

The receivable bills integration flow allows Oracle Transportation Management (OTM) to manage and bill the sell-side settlement process by approving bills and sending the transaction to the financial application for collection and management of uncollectibles.

## **Business Process Flows**

The process integration for receivable bills supports these integration flows:

Manual Bill.

User creates the bill manually based on the sell shipment. OTM approves the bill amount to be received from the customer:

- a. Changes the bill status to *issued*.
- b. Sends the transaction using the BillingXML to Oracle E-Business Suite AR.
- Auto Bill.

OTM creates a sell shipment:

- a. Creates a bill based on the sell shipment.
- b. Approves the bill for the amount to be received from the customer.
- c. Changes the bill status to *issued*.
- d. Sends the transaction using the BillingXML to Oracle E-Business Suite AR.
- Consolidated Bill.

OTM creates a sell shipment:

- a. Creates a consolidated bill for multiple sell shipments.
- b. Approves the bill for the amount to be received from the customer.
- c. Changes the bill status to *issued*.
- d. Sends the transaction using the BillingXML to Oracle E-Business Suite AR.
- Credit Memo.  $\bullet$

OTM creates a credit memo for over payment

- a. Matches it with the original shipment.
- b. Creates the bill with the status of *process hold*. The user approves the bill and creates the approved bill.
- c. Changes the approved bill status to *issued*.
- d. Sends the transaction using the BillingXML to Oracle E-Business Suite AR.

This flow diagram shows the process integration for receivable bills:

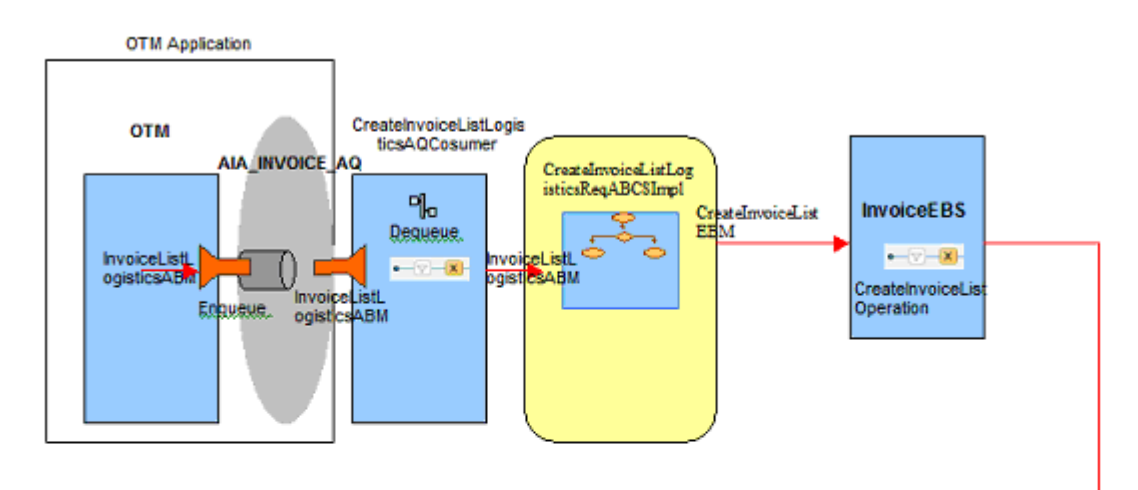

### Invoice Message Exchange Pattern - Async One Way (Fire and Forget)

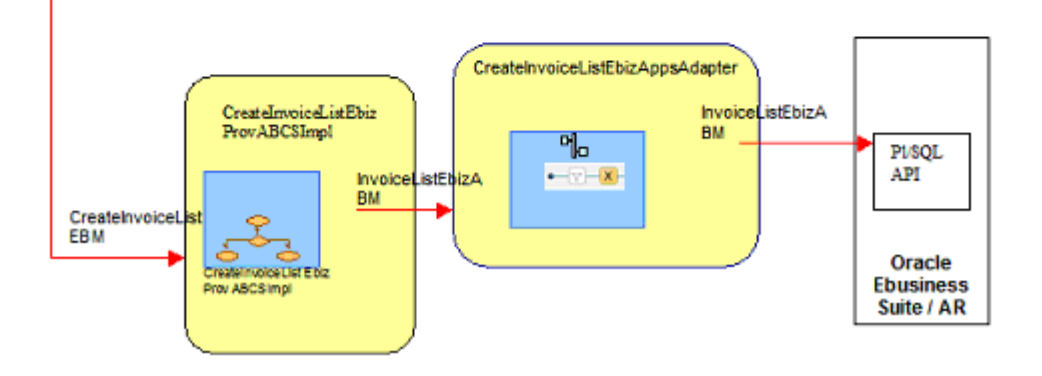

### Receivable Bills Process Integration Flow

## **Sending Receivable Bills into Oracle E-Business Suite Account Receivables**

The receivable bills process integration flow creates the bill in Oracle E-Business Suite Account Receivables (AR) based on the customer bill sent by OTM.

This sequence diagram shows the process integration for receivable bills:

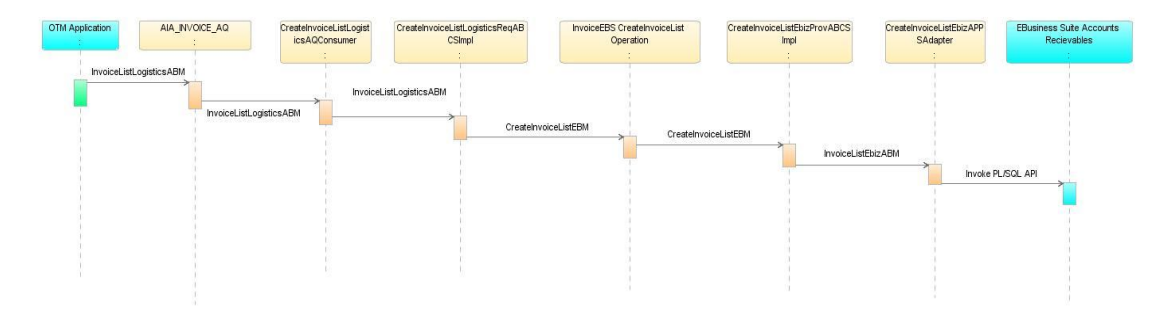

### Oracle Transportation Management (Logistics) to Oracle E-Business Suite Receivable Bill Flow

When you initiate the process these events occur:

- 1. OTM enqueues the messages into the AIA\_INVOICE\_AQ queue. This service dequeues the messages and invokes the CreateInvoiceListLogisticsReqABCSImpl service.
- 2. The CreateInvoiceListLogisticsReqABCSImpl service transforms the OTM CreateInvoiceListLogisticsABM into the CreateInvoiceListEBM, populates the enterprise business message (EBM) Header, updates the cross-reference data, and invokes the InvoiceEBS with the CreateInvoiceList operation in fire and forget mode.
- 3. The InvoiceEBS service with the CreateInvoiceList operation routes the messages based on the Composite Application Validation System (CAVS) flag to either the CreateInvoiceListEbizProvABCSImpl service or the CAVS simulator in an asynchronized fire and forget mode.
- 4. The CreateInvoiceListEbizProvABCSImpl transforms the CreateInvoiceListEBM into the Oracle E-Business Suite InvoiceListEbizABM, and invokes the CreateInvoiceListEbizAppsAdapter.
- 5. The CreateInvoiceListEbizAppsAdapter service receives the InvoiceListEbizABM, sets the apps context, and invokes the Oracle E-Business Suite AR PL/SQL API - AR\_EBI\_INVOICE\_PUB. ar\_invoice\_submission.

## **Assumptions and Constraints**

These are the solution assumptions and constraints:

- OTM sends only approved bills for collection.
- OTM creates the bill and enqueues them in the named queue in the AIA\_INVOICE\_AQ based on user defined agents.
- If any errors occur in the service layer and the bills do not reach Oracle E-Business Suite  $\bullet$ interface tables, the AIA error handling framework notifies you. You should manually resubmit the transactions that failed. In case that a batch of bills is sent in a single transmission, if a single bill fails, the whole batch fails and should be sent again.
- This integration does not perform any validations and raise errors due to any business  $\bullet$ validation failure in OTM or in Oracle E-business Suite. For example, if the Oracle E-Business Suite invoice import process rejects the bill due to a validation error, you should manually correct the data in the Oracle E-Business Suite interface tables and re-run the import process.
- This integration supports only the creation of a list of receivable invoices. Update and query  $\bullet$ of receivable invoices is not supported in this integration.
- OTM matches the bills against shipments and sends the approved bills to Oracle E-Business Suite AR based on a user-defined agent. Duplicate bill checking is done in OTM.
- OTM only sends single currency bills for collection. Since the OTM requester ABCS does not validate if the currency is different at the line level and at the header level; OTM must reject the bills that have different currency at the header and line level.
- A bill can only belong to one operating unit. Therefore, if there are consolidated bills with multiple operating units, the collections are made for only one operating unit.
- OTM sends only bills and credit memos to Oracle E-business Suite AR, other type of transactions - that is debit memos, must be created in Oracle E-business Suite.
- In Oracle E-Business Suite AR, all imported bills are assigned the default transaction type (invoice). When there is negative amount, the bill has transaction type of credit memo.
- When there are adjustments to a bill, a new bill with a different invoice number must be created.
- Payment method and terms are maintained in Oracle E-Business Suite AR; therefore, imported bills use the default payment method and terms for the customer.
- If there is no value in the ServiceProviderGID in the OTM XML, the default legal entity for the operating unit is used as the service provider.
- OTM populates the reference number to indicate the operating unit with a reference qualifier type as OP\_UNIT based on the agents defined to copy this value from order release to shipment and bill.
- In the case of consolidated bills, the parent bill in OTM is the bill header in Oracle E-Business Suite AR and the child bill lines in OTM are the bill lines in Oracle E-Business Suite AR.
- All consolidated bills in AR must have the same due date.
- All bills within the consolidated bill must contain the same currency.
- An AR bill number should be no longer than 20 characters. Hence, OTM should ensure to send a bill with a bill number with less than 20 characters, else the process fails.

## **Oracle E-Business Suite Interfaces**

The schema is based on AR\_EBI\_INVOICE\_PUB.AR\_INVOICE\_SUBMISSION API.

**For more information** about Oracle E-Business Suite web services, see *Oracle E-Business Suite Electronic Technical Reference Manual (eTRM)* located on My Oracle Support under the Oracle E-Business Suite Information Center, *Oracle Integration Repository* located at [http://irep.oracle.com,](http://irep.oracle.com/) and *Oracle Applications Online Documentation Library* located on the Oracle Technology Network [\(http://www.oracle.com/technology/documentation/applications.html\)](http://www.oracle.com/technology/documentation/applications.html)

## **Oracle Transportation Management Interfaces**

Oracle Transportation Management (OTM) uses InvoiceListLogisticsABM to send approved bills for collection to accounts receivable financials system. GLogXML.xsd, element – Transmission, sub-element - Billing

**For more information** about the logistics service, see *Oracle Transportation Management Integration Guide*.

# **Core Application Integration Architecture Components**

The integration flow uses these components:

- InvoiceEBO
- CreateInvoiceListEBM
- InvoiceEBS

The core enterprise business object (EBO) and enterprise business message (EBM) XSD files can be located by EBO within the

\$AIA\_HOME/AIAMetaData/AIAComponents/EnterpriseObjectLibrary/Core/EBO/ parent folder.

The core enterprise business services (EBS) web services definition language (WSDL) files can be located by EBO within the

\$AIA\_HOME/AIAMetaData/AIAComponents/EnterpriseBusinessServiceLibrary/Core/EBO/ parent folder.

For detailed documentation of individual EBOs and EBMs, click AIA Reference Doc link on EBO and EBM detail pages in the Oracle Enterprise Repository.

**For more information** about using the Oracle Enterprise Repository and configuring it to provide the AIA Reference Doc link, see *Oracle Fusion Middleware Developer's Guide for Oracle Application Integration Architecture Foundation Pack*, "Configuring and Using Oracle Enterprise Repository as the Oracle AIA SOA Repository."

EBOs can be extended, for instance, to add new data elements. These extensions are protected, and remain intact after a patch or an upgrade.

**For more information,** see *Oracle Fusion Middleware Developer's Guide for Oracle Application Integration Architecture Foundation Pack*, "Extensibility for AIA Artifacts".

## **Integration Services**

These are the services delivered with this integration:

- CreateInvoiceListLogisticsAQConsumer
- CreateInvoiceLogisticsReqABCSImpl
- InvoiceEBS
- CreateInvoiceListEbizProvABCSImpl
- CreateInvoiceListEbizAppsAdapter
- UpdateInvoiceListEbizXref
- InvoiceResponseEBS

### **CreateInvoiceListLogisticsAQConsumer**

This mediator service is implemented to route the message whenever OTM enqueues a message into the AIA\_INVOICE\_AQ queue. This service takes the BillingXML element from the wrapper AQ xsd and invokes the CreateInvoiceListLogisticsReqABCSImpl service.

### **CreateInvoiceListLogisticsReqABCSImpl**

The CreateInvoiceListLogisticsReqABCSImpl is a Business Process Execution Language (BPEL) process and a single operations service that has the InvoiceEBS as a partner service. This service receives the CreateInvoiceListLogisticsABM message as a request and does not return a response to the calling service.

This service performs these actions:

- Accepts the CreateInvoiceListLogisticsABM message from OTM. The cross-reference table is populated for the unique identifier at the receivable invoice header level.
- Transforms the CreateInvoiceListLogisticsABM into the CreateInvoiceListEBM. While it is transforming from the application business message (ABM) to the enterprise business message (EBM), cross-references are looked up for INVOICE\_INVOICEID
- Sends the CreateInvoiceListEBM message as an input to the CreateInvoiceList operation in the InvoiceEBS service.
- The INVOICE\_INVOICELINETYPE Domain value mapping for the receivable invoice line type DVM is used by this service.

### **InvoiceEBS**

The InvoiceEBS is an Enterprise Business Service that exposes all the enterprise operations related to the invoice like create invoice, update invoice, and so on. This integration uses only CreateInvoiceList operation. This Enterprise Business Service routes the request to the appropriate provider like the CreateInvoiceListEbizProvABCSImpl or the Composite Application Validation System (CAVS) based on the filter condition and operations. No transformations are done in this service.

**For more information** about this enterprise business service (EBS), see *Oracle Fusion Middleware Developer's Guide for Oracle Application Integration Architecture Foundation Pack*, "Designing and Developing Enterprise Business Services" and *Oracle Fusion Middleware Concepts and Technologies Guide for Oracle Application Integration Architecture Foundation Pack*, "Understanding Enterprise Business Services""

## **CreateInvoiceListEbizProvABCSImpl**

The CreateInvoiceListEbizProvABCSImpl is a Business Process Execution Language (BPEL) process, which receives the CreateInvoiceListEBM, transforms the message into the InvoiceListEbizABM, and invokes the CreateInvoiceListEbizAppsAdapter service.

These DVM lookups are used by this service:

- INVOICE\_INVOICETYPE Domain value mapping for the invoice type (standard, credit memo, and so on).
- INVOICE\_INVOICELINETYPE Domain value mapping for the receivable invoice line types.

### **CreateInvoiceListEbizAppsAdapter**

This service accepts the InvoiceListEbizABM message from CreateInvoiceListEbizProvABCSImpl. It sets the application context and invokes the Oracle E-Business Suite PL/SQL API AR\_EBI\_INVOICE\_PUB.ar\_invoice\_submission.

## **UpdateInvoiceListEbizXref**

The UpdateInvoiceListEbizXref service is a BPEL process. When the receivables' AutoInvoice master program successfully imports an invoice, it raises a business event oracle.apps.ar.batch.AutoInvoice.run. The subscription to this event calls the UpdateInvoiceListEbizXref service. This service uses UpdateInvoiceListEbizXrefAdapter and fetches the invoice\_IDs and corresponding AIA global unique identifier (GUID), and updates the cross-reference table.

If customers choose not to use this service, they can disable the event subscription in Oracle E-Business Suite application.

### **InvoiceResponseEBS**

The InvoiceResponseEBS is the enterprise business service (EBS) used to route all invoice response related actions to the requesting application like create invoice-response, update invoice-response, delete invoice-response, and synchronize invoice-response. CreateInvoiceListResonse is implemented as a part of this integration.

# **Chapter 6: Process Integration for Accruals and Reversals**

This chapter provides an overview of the process integration for accruals and reversals covers:

- Business process flows
- Assumptions and constraints
- Oracle E-Business Suite interfaces  $\bullet$
- Oracle Transportation Management (OTM) interfaces  $\bullet$
- Core application integration architecture (AIA) components  $\bullet$
- Integration services

# **Overview**

The accruals and reversals integration flow allows Oracle Transportation Management (OTM) to send accruals and reversals transactions to the Oracle E-Business Suite General Ledger so that the accounting entries are generated in the general ledger.

The process integration for accruals and reversals supports these integration flows:

Cost Accrual.

OTM receives an order:

- a. Plans a buy shipment.
- b. Allocates the shipment.
- c. Creates the accrual.
- d. Sends the transaction using the AccrualXML to the Oracle E-Business Suite General Ledger.

Once the shipment is delivered and completed, OTM creates a voucher for payment and sends it to Oracle E-Business Suite AP. The accounting for the invoice in AP also triggers the accrual reversal transaction in the General Ledger.

Here is an example with the steps needed to send an accrual when you create an Order Release in OTM and then do the Buy Shipment.

1. Once you create the Buy Shipment, click **Actions** to allocate cost for this Buy Shipment.

This action creates the accrual in OTM, which is sent to Oracle E-Business Suite.

2. Click Allocate Cost link to create the cost accrual in OTM.

A confirmation is displayed that the cost was allocated in OTM implying that the cost accrual is ready to be sent to Oracle E-Business Suite.

- 3. Select Business Process Automation menu.
- 4. Click Process Management link.
- 5. Click Send Integration link to manually send the Cost Accrual to Oracle E-Business Suite.
- 6. Click the button to the right of the Interface Type field.
- 7. Click the button of the scrollbar to select the Order Accrual interface type.
- 8. Select Order Accrual entry in the list.
- 9. Click Define.
- 10. Select Order Release tab.
- 11. Enter the Order Release ID in the Order Release ID field.
- 12. Click Save.
- 13. Enter the COSTACCRUAL in the Query Name field.
- 14. Click Save.
- 15. Click Select.
- 16. Select QUEUE from the Notify Method dropdown.

OTM creates the accruals and enqueues them in the AIA\_ACCOUNTINGENTRY\_AQ queue based on a scheduled Send Integration in the Process Management.

- 17. Enter the AIA\_ACCOUNTINGENTRY\_AQ in the Receiving External System field.
- 18. Click Submit.
- 19. A confirmation message that the Cost Accrual has been sent is displayed.

The cost accrual was queued in the AIA\_ACCOUNTINGENTRY\_AQ queue. Now, the AIA layer consumes the inbound messages and transforms the data elements into the AccountingEntryEBO using the DVMs to translate values.

Updated Cost Accrual.

OTM receives an order

- a. Plans a buy shipment.
- b. Allocates the shipment.
- c. Creates the accrual.
- Sends the transaction using the AccrualXML to the Oracle E-Business Suite General Ledger. The accessorial charge is added or changed for the shipment; therefore, OTM re-allocates the cost and creates a transaction that is sent using the VoucherXML to the Oracle E-Business Suite General Ledger.

Once the shipment is delivered and completed, OTM creates a voucher for payment and sends it to Oracle E-Business Suite AP. The accounting for the invoice in AP also triggers the accrual reversal transaction in the General Ledger.

Recognize Revenue.

OTM receives an order:

- a. Plans a sell shipment.
- b. Allocates the shipment.
- c. Creates the accrual.
- d. Sends the transaction using the AccrualXML to the Oracle E-Business Suite General Ledger.

Once the shipment is delivered and completed, OTM creates a bill for collection and sends it to Oracle E-Business Suite AR. The accounting for the bill in AR also triggers the accrual reversal transaction in the General Ledger.

Updated Revenue Recognition.  $\bullet$ 

OTM receives an order:

- a. Plans a sell shipment.
- b. Allocates the shipment.
- c. Creates the accrual.
- d. Sends the transaction using the AccrualXML to the Oracle E-Business Suite General Ledger. The accessorial charge is added or changed for the shipment; therefore, OTM re-allocates the cost and creates a transaction that is sent using the VoucherXML to the Oracle E-Business Suite General Ledger.

Once the shipment is delivered and completed, OTM creates a bill for collection and sends it to Oracle E-Business Suite AR. The accounting for the bill in AR also triggers the accrual reversal transaction in the General Ledger.

## **Business Process Flows**

This flow diagram shows the process integration flow for accruals and reversals:

#### **OTM Application OTM** CreateAccountingEntryL istLogisticsAQCosumer AIA\_ACCOUNTIN<br>|GENTRY\_AQ | [ CreateAccountingEntryI istLogisticsReqABCSIn 메. 메  $n<sub>1</sub>$ Dequeue. **AccountingEn** CreateAccountingEr<br>yListEBM AccountingEntry<br>stLogisticsABM  $-\sqrt{y}$ tryEBS AccountingEntryLi  $-\triangledown -x$ **Leec** untingEntryLi stLogisticsABM Engueue. stLosisticsABM CreateAccountingEntr yList Operation

### Accounting Entry Message Exchange Pattern - Async One Way (Fire and Forget)

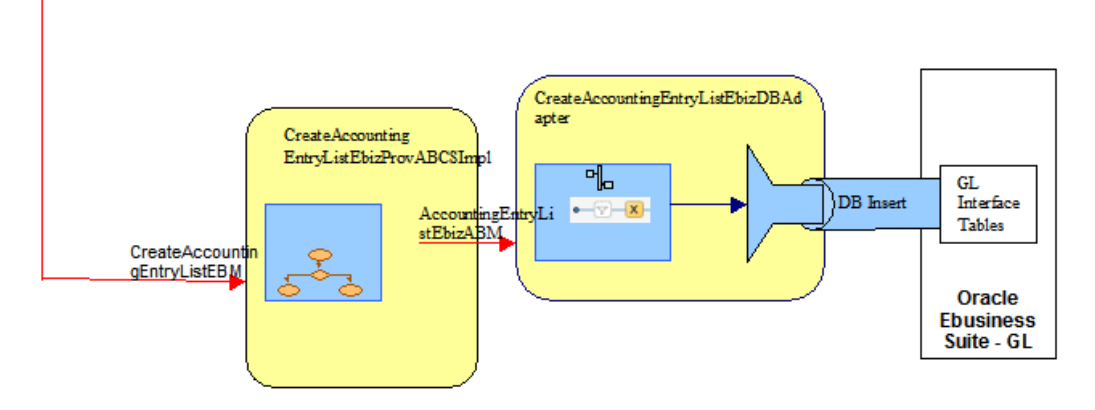

### Accruals and Reversals Process Integration Flow

### **Accruals and Reversals Integration Details**

The accruals and reversals integration flow creates the accrual transactions in Oracle E-Business GL based on the accruals/reversals sent from OTM.

This sequence diagram shows the accruals and reversals flow from OTM to Oracle E-Business Suite:

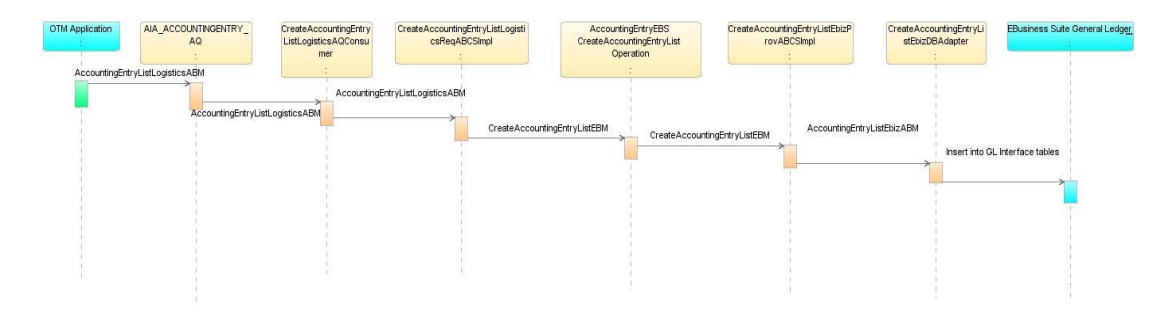

### Oracle Transportation Management (Logistics) to Oracle E-business Suite General Ledger Accounting Entry Flow

When you initiate the process, these events occur:

- 1. OTM sends the messages into the AIA\_ACCOUNTINGENTRY\_AQ queue based on the scheduled send integration in process management.
- 2. The CreateAccountingEntryListLogisticsAQConsumer service dequeues the messages and invokes the CreateAccountingEntryListLogisticsReqABCSImpl service.
- 3. The CreateAccountingEntryListLogisticsReqABCSImpl service transforms the accrual application business message (ABM) into the CreateAccountingEntryListEBM, populates the enterprise business message (EBM) Header, updates the cross-reference data, and invokes the AccountingEntryEBS with the CreateAccountingEntryList operation in fire and forget mode.
- 4. The AccountingEntryEBS service with the CreateAccountingEntryList operation routes the messages based on the Composite Application Validation System (CAVS) flag to either the CreateAccountingEntryListEbizProvABCSImpl service or the CAVS simulator in an asynchronized fire and forget mode.
- 5. The CreateAccountingEntryListEbizProvABCSImpl transforms the CreateAccountingEntryListEBM into the Oracle E-Business Suite CreateAccountingEntryListEbizABM and invokes the CreateAccountingEntryListEbizDBAdapter service.
- 6. The CreateAccountingEntryListEbizDBAdapter service receives the AccountingEntryListEbizABM and makes insert calls to the Oracle E-Business Suite General Ledger interface table.

# **Assumptions and Constraints**

These are the solution assumptions and constraints:

- OTM creates the accruals and enqueues them in the AIA\_ACCOUNTINGENTRY\_AQ queue based on a scheduled send integration in process management.
- If any errors occur in the service layer and the accruals do not reach Oracle E-Business Suite interface tables, then the AIA error handling framework notifies you. You should manually resubmit the transactions that failed. In case that a batch of bills is sent in a single transmission, if a single bill fails, the whole batch fails and should be sent again.
- This integration does not perform any validations and raise errors due to any business validation failure in OTM or in Oracle E-business Suite. For example, if the Oracle E-

Business Suite journal import process rejects the accrual due to a validation error, you should manually correct the data in the Oracle E-Business Suite interface tables and re-run the import process.

- This integration supports only the creation of a list of accounting entries (accruals). Update and query of accounting entries is not supported in this integration.
- For each accrual coming from OTM in Oracle E-Business Suite, two accrual lines are created  $\bullet$ in GL Interface table, one as a credit line, and one as a debit line. You must use the IDT tool to derive the account values based on the perspective (BUY Vs SELL), the is\_reversal flag, and if it is delta/base cost.
- The credit and debit accounts of the accruals are derived by IDT based on the information sent by OTM.
- IDT derives the period name and ledger ID.

OTM should ensure to send the accrual only once. If OTM sends the same accrual ID more than once, the data is imported successfully to GL and separate journal batches are created. You must review the journals for correct accounting and reverse the incorrect entries.

# **Oracle E-Business Suite Interfaces**

These are the Oracle E-Business Suite interfaces for the accruals and reversals integration flow:

The schema is based on this Oracle E-Business Suite table: GL\_INTERFACE

**For more information** about Oracle E-Business Suite web services, see *Oracle E-Business Suite Electronic Technical Reference* Manual *(eTRM)* located on My Oracle Support under the Oracle E-Business Suite Information Center, *Oracle* Integration *Repository* located at [http://irep.oracle.com,](http://irep.oracle.com/) and *Oracle Applications Online Documentation Library* located on the Oracle Technology Network [\(http://www.oracle.com/technology/documentation/applications.html\)](http://www.oracle.com/technology/documentation/applications.html)

## **Oracle Transportation Management Interfaces**

Oracle Transportation Management (OTM) uses the AccountingEntryListLogisticsABM to send the estimated cost and revenues to any financial systems general ledger for accounting. GLogXML.xsd, element – Transmission, sub-element - Accrual.

**For more information** about the logistics service, see *Oracle Transportation Management Integration Guide*.

# **Core Application Integration Architecture Components**

The integration flow uses these components:

- AccountingEntryEBO
- AccountingEntryListEBM
- AccountingEntryEBS

The core enterprise business object (EBO) and enterprise business message (EBM) XSD files can be located by EBO within the

\$AIA\_HOME/AIAMetaData/AIAComponents/EnterpriseObjectLibrary/Core/EBO/ parent folder.

The core enterprise business services (EBS) web services definition language (WSDL) files can be located by EBO within the

\$AIA\_HOME/AIAMetaData/AIAComponents/EnterpriseBusinessServiceLibrary/Core/EBO/ parent folder.

For detailed documentation of individual EBOs and EBMs, click AIA Reference Doc link on EBO and EBM detail pages in the Oracle Enterprise Repository.

**For more information** about using the Oracle Enterprise Repository and configuring it to provide the AIA Reference Doc link, see *Oracle Fusion Middleware Developer's Guide for Oracle Application Integration Architecture Foundation Pack*, "Configuring and Using Oracle Enterprise Repository as the Oracle AIA SOA Repository."

EBOs can be extended, for instance, to add new data elements. These extensions are protected, and remain intact after a patch or an upgrade.

**For more information,** see *Oracle Fusion Middleware Developer's Guide for Oracle Application Integration Architecture Foundation Pack*, "Extensibility for AIA Artifacts".

# **Integration Services**

These are the services delivered with this integration:

- CreateAccountingEntryListLogisticsAQConsumer
- CreateAccountingEntryListLogisticsReqABCSImpl
- AccountingEntryEBS
- CreateAccountingEntryListEbizProvABCSImpl
- CreateAccountingEntryListEbizDBAdapter
- AccountingEntryResponseEBS

## **CreateAccountingEntryListLogisticsAQConsumer**

This mediator service is implemented to route the message whenever OTM enqueues a message into the AIA\_ACCOUNTINGENTRY\_AQ queue. This service takes the AccrualXML from the wrapper AQ xsd and invokes the CreateAccountingEntryListLogisticsReqABCSImpl service.

## **CreateAccountingEntryListLogisticsReqABCSImpl**

The CreateAccountingEntryListLogisticsReqABCSImpl is a Business Process Execution Language (BPEL) process and a single operations service that has the AccountingEntryEBS as a partner service. This service receives the CreateAccountingEntryListLogisticsABM message as a request and does not return a response to the calling service.

This service performs these actions:

- Accepts the AccrualABM message from OTM. The cross-reference table is populated for the unique identifier of the accounting entry element.
- Transforms the AccrualABM into the CreateAccountingEntryListEBM. While it is transforming  $\bullet$ from the application business message (ABM) to the enterprise business message (EBM), cross-references are looked up for ACCOUNTINGENTRY\_ ACCOUNTINGENTRY ID
- Sends the CreateAccountingEntryListEBM message as an input to the CreateAccountingEntry operation in the AccountingEntryEBS service.

## **AccountingEntryEBS**

The AccountingEntryEBS is an Enterprise Business Service that exposes all the enterprise operations related to the accounting entry like create accounting-entry, update accounting-entry, and so on. This integration uses only CreateAccountingEntryList operation. This Enterprise Business Service routes the request to the appropriate provider like the CreateAccountingEntryListEbizProvABCSImpl or the CAVS based on the filter condition and operations. No transformations are done in this service.

**For more information** about this enterprise business service (EBS), see *Oracle Fusion Middleware Developer's Guide for Oracle Application Integration Architecture Foundation Pack*, "Designing and Developing Enterprise Business Services" and *Oracle Fusion Middleware Concepts and Technologies Guide for Oracle Application Integration Architecture Foundation Pack*, "Understanding Enterprise Business Services".

## **CreateAccountingEntryListEbizProvABCSImpl**

The CreateAccountingEntryListEbizProvABCSImpl is a Business Process Execution Language (BPEL) process, which receives the CreateAccountingEntryListEBM, transforms the message into the CreateAccountingEntryListABM, and invokes the CreateAccoutingEntryListEbizDBAdapter service.

These DVM lookups are used by this service:

ACCOUNTINGENTRY\_ACCOUNTINGENTRYTYPE – Domain value mapping for the accrual

type (that is actual, budget, and so on).

ACCOUNTINGENTRY\_JOURNALCATCODE – Domain value mapping for the journal  $\bullet$ category code (that is accrual, adjustment, and so on).

**CreateAccountingEntryListEbizDBAdapter**

This service accepts the AccountingEntryListABM, message from the CreateAccountingEntryListEbizProvABCSImp and inserts the data into the GL\_INTERFACE table in Oracle E-business Suite.

## **AccountingEntryResponseEBS**

The AccountingEntryResponseEBS is the enterprise business service (EBS) used to route all accounting entry response related actions to the requesting application like create accountingentry response, update accounting-entry response, delete accounting-entry response, and synchronize accounting-entry response. CreateAccountingEntryResponse is implemented as a part of this integration.

# **Chapter 7: Process Integration for Customer Synchronization**

This chapter provides an overview of the process integration for customer synchronization and covers:

- Business process flows
- Assumptions and constraints
- $\bullet$ Oracle E-Business Suite interfaces
- Oracle Transportation Management (OTM) interfaces  $\bullet$
- Core application integration architecture (AIA) components  $\bullet$
- Integration services

# **Overview**

The customer synchronization integration supports these operations and corresponding synchronization of customer records from Oracle E-Business Suite to Oracle Transportation Management (OTM):

- Synchronize Customer: Defines the ability to synchronize the new or updated records from Oracle E-Business Suite to OTM. Synchronization represents a single service to perform either a Create or an Update call depending on the existence of the customer in the source and target applications.
- Merge Customer: When customers are merged in Oracle E-Business Suite and are of the designated type, the data is synchronized to OTM. The types of mergers that can take place in Oracle E-Business Suite are
	- Duplicate records are created for the same account/location and merged, making one of them inactive.
	- Two or more companies merge. As the result, there is a losing account and a winning account. All locations for the losing account (corporation in OTM) are modified to refer to the winning account.
	- **Inactivate Customer: When an account is inactivated in Oracle E-Business Suite it is** recorded in OTM. When customer locations are made inactive, the date of inactivation is recorded on the location within OTM. You need to decide how exactly this information should be used in OTM (like setting a status, placing orders on hold, and so on).

# **Business Process Flows**

This flow diagram shows the customer flow synchronization.

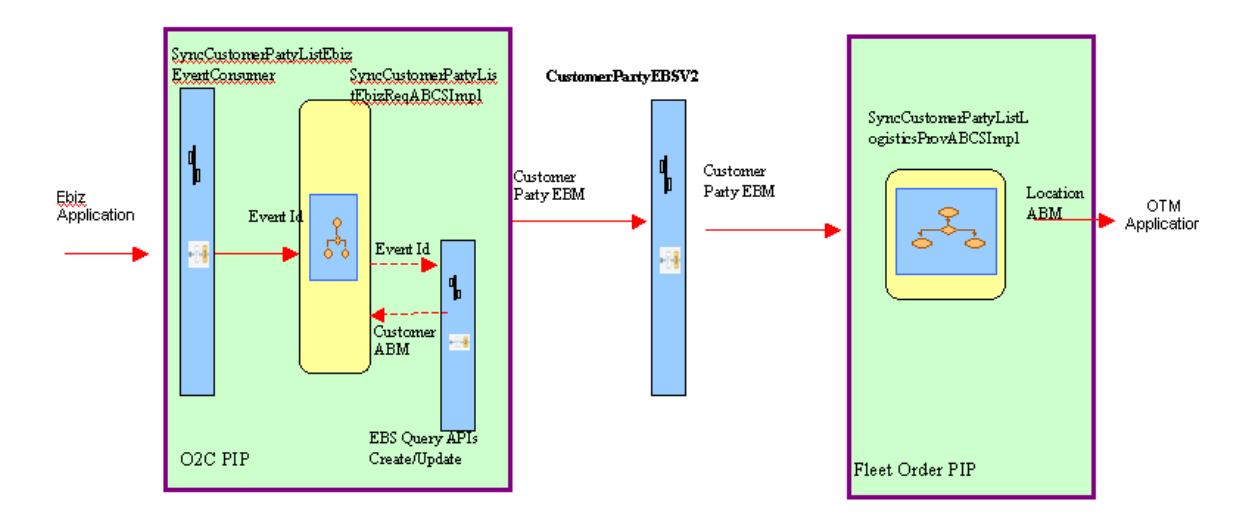

### Customer Flow – Sync Operation

This flow diagram shows the customer flow for merge party:

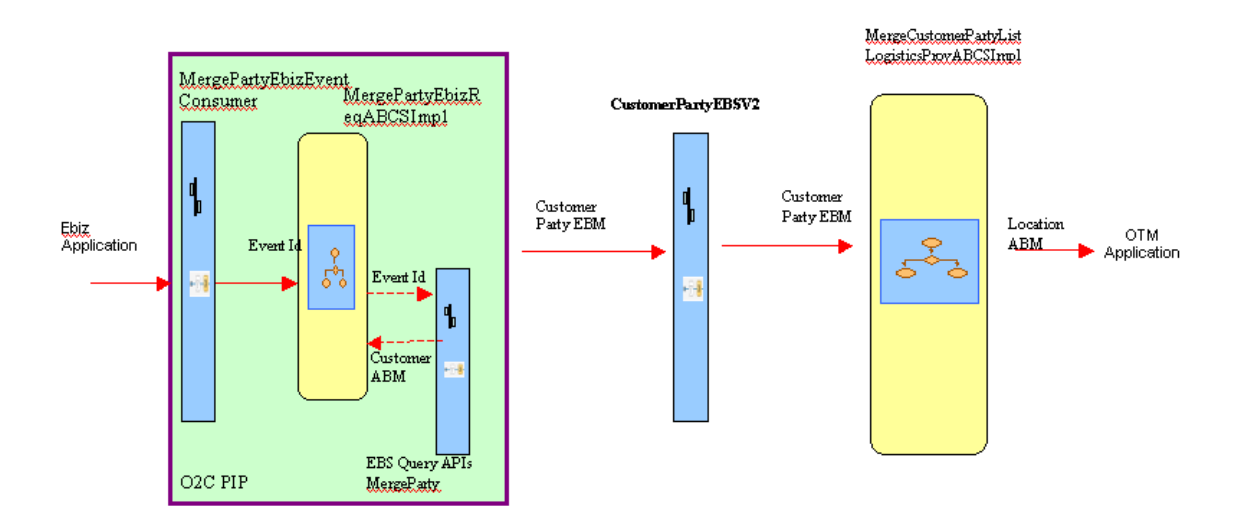

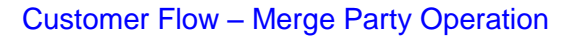

This flow diagram shows the customer flow for merge account:

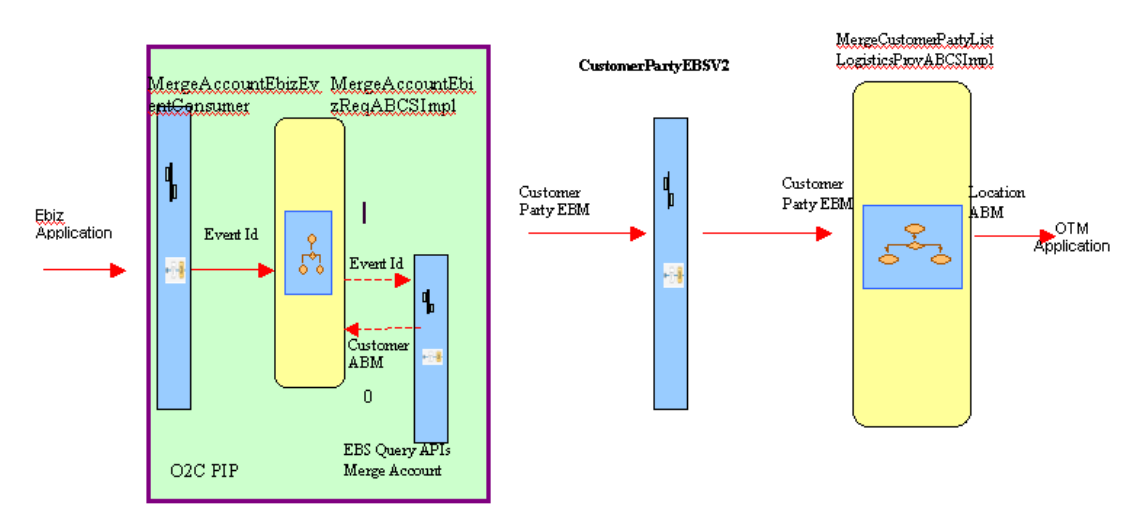

### Customer Flow – Merge Account Operation

This sequence diagram shows the incremental changes in the customer party synchronization:

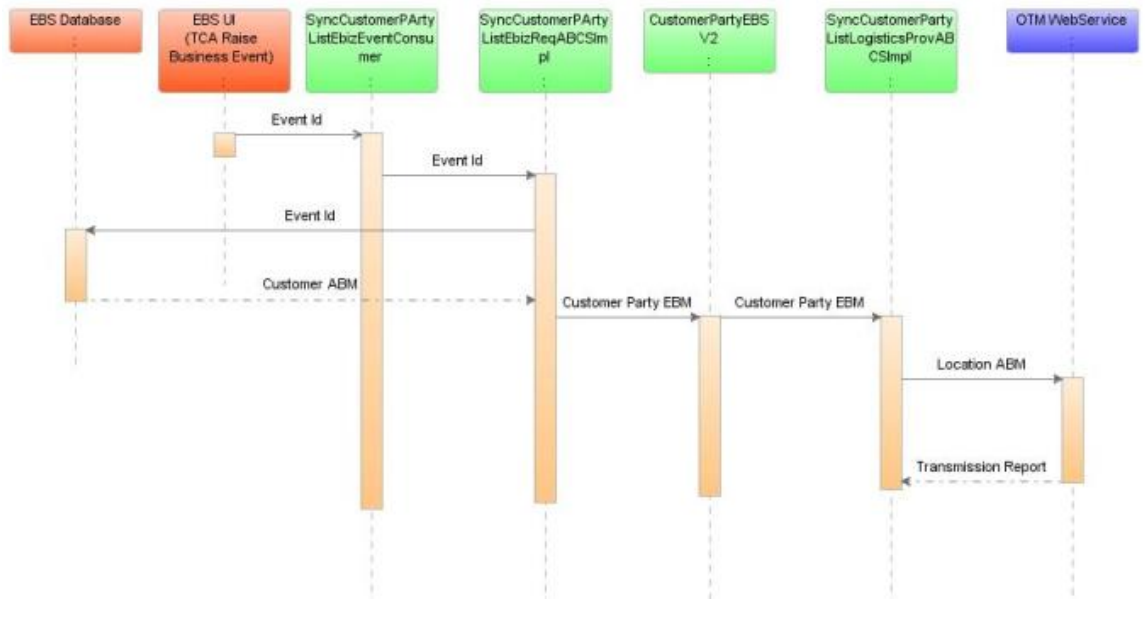

### Incremental Changes – Customer Party Sync

This sequence diagram shows the incremental changes in customer party merge:

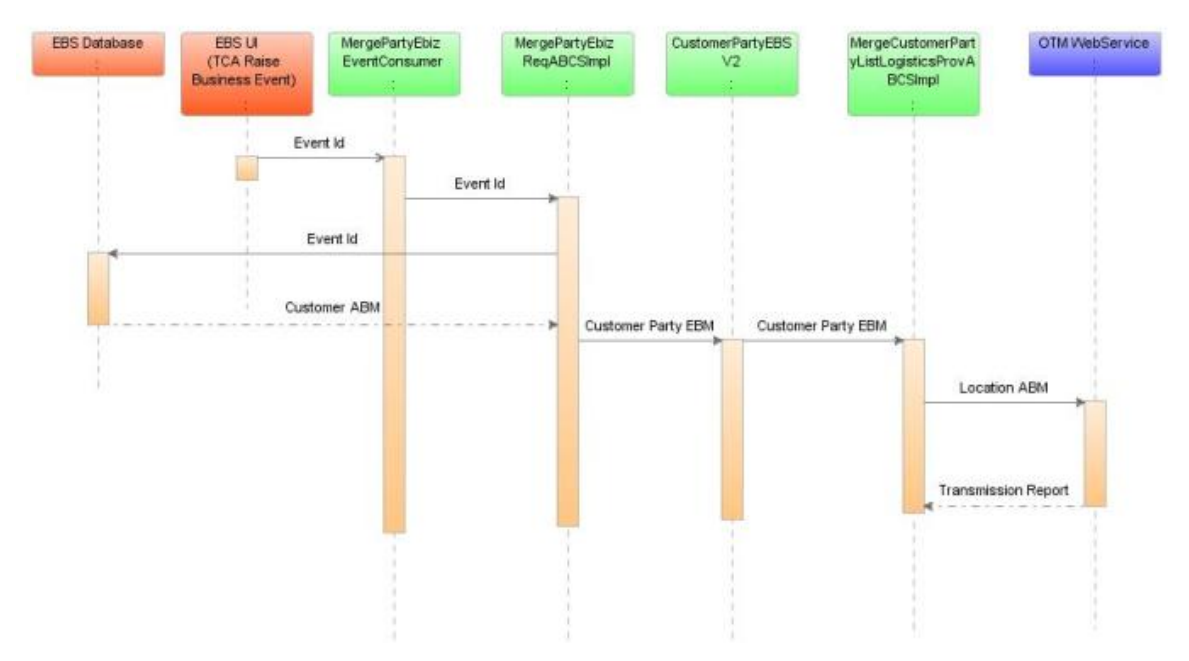

### Incremental Changes – Customer Party Merge

This sequence diagram shows the incremental changes in the customer account merge:

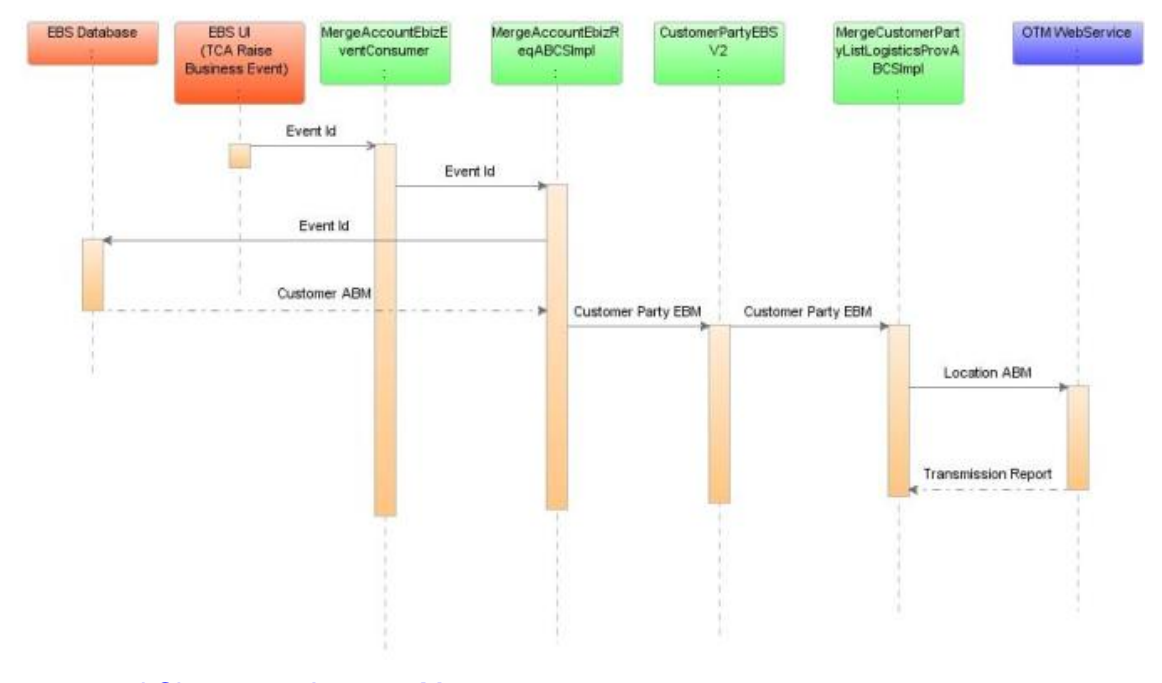

### Incremental Changes – Account Merge

## **Installation**

These services from Order to Cash (O2C) are available:

SyncCustomerPartyListEbizEventConsumer $\bullet$ 

- MergeAccountEbizEventConsumer
- SyncCustomerPartyListEbizReqABCSImpl
- CustomerPartyEBSV2
- SyncCustomerPartyListLogisticsProvABCSImpl
- MergeAccountEbizReqABCSImpl
- MergePartyEbizReqABCSImpl
- MergeCustomerPartyListLogisticsProvABCSImpl
- CreatePayableInvoiceLogisticsReqABCSImpl
- QueryCustomerPartyListEbizCreateAdapter
- QueryCustomerPartyListEbizUpdateAdapter
- QueryCustomerPartyEbizAdapter
- MergeAccountEbizEventConsumer
- MergePartyEbizEventConsumer
- MergeAccountEbizReqABCSImpl
- MergePartyEbizReqABCSImpl
- TransformAppContextEbizService
- QueryMergeAccountEbizAdapter
- QueryPartyMergeEbizAdapter
- QueryMergeOrgCustEbizAdapter
- QueryRelatedOrgCustEbizAdapter

## **Assumptions and Constraints**

These are the assumptions and constraints:

- Only parties of type organization are synchronized into OTM.
- Delete for the accounts (customers) is not covered in the synchronization.
- In case if any error occurs in the service layer and the customer message does not reach target application, then AIA error handling framework is invoked that notifies the administrator. The administrator should manually re-submit that transmission at various places that failed for re-processing.
- This integration does not validate and raise errors due to any business validation failure in OTM or Oracle E-Business Suite.
- O2C PIP code takes care of the requestor transformation (from Oracle E-Business Suite to

EBO) and Fleet Order PIP code takes care of OTM provider (EBO to OTM) transformation.

The cross-references are populated based on the identifiers passed from main transformation to OTM. If you want to pass a different value to the OTM identifier, transformations extensibility can be used to update the cross-reference.

## **Oracle E-Business Suite Interfaces**

**For more information** about Oracle E-Business Suite web services definition language (WSDL) and schema definition, see *Oracle Customer Master Data Management* Integration documentation. **For more information** about Oracle E-Business Suite web services, see *E-Business Suite Electronic Technical Reference Manual (eTRM)* located on My Oracle Support under the E-Business Suite Information Center, *Oracle Integration Repository* located at [http://irep.oracle.com,](http://irep.oracle.com/) *Oracle Applications Online Documentation Library*, located on the Oracle Technology Network [\(http://www.oracle.com/technology/documentation/applications.html\)](http://www.oracle.com/technology/documentation/applications.html)

# **Oracle Transportation Management Interfaces**

The OTM provides an interface through a web service to connect to its application. This connectivity is established as a partner link in the provider service. When the logistics web service is called it returns an acknowledgement with a transmission number. Once the processing is complete, it then sends a transmission report back indicating the success or the failure.

**For more information** about the logistics service, see *Oracle Transportation Management Integration Guide.*

# **Core Application Integration Architecture Components**

The integration flow uses these components:

- CustomerPartyEBO
- CustomerPartyEBM

The core enterprise business object (EBO) and enterprise business message (EBM) XSD files can be located by EBO within the

\$AIA\_HOME/AIAMetaData/AIAComponents/EnterpriseObjectLibrary/Core/EBO/ parent folder.

The core enterprise business services (EBS) web services definition language (WSDL) files can be located by EBO within the

\$AIA\_HOME/AIAMetaData/AIAComponents/EnterpriseBusinessServiceLibrary/Core/EBO/ parent folder.

For detailed documentation of individual EBOs and EBMs, click AIA Reference Doc link on EBO and EBM detail pages in the Oracle Enterprise Repository.

**For more information** about using the Oracle Enterprise Repository and configuring it to provide the AIA Reference Doc link, see *Oracle Fusion Middleware Developer's Guide for Oracle Application Integration Architecture Foundation Pack*, "Configuring and Using Oracle Enterprise Repository as the Oracle AIA SOA Repository."

EBOs can be extended, for instance, to add new data elements. These extensions are protected, and remain intact after a patch or an upgrade.

**For more information,** see *Oracle Fusion Middleware Developer's Guide for Oracle Application Integration Architecture Foundation Pack*, "Extensibility for AIA Artifacts".

# **Integration Services**

These are the services delivered with this integration:

- CustomerPartyEBSV2
- CustomerPartyResponseEBSV2
- MergeCustomerPartyListLogisticsProvABCSImpl

### **CustomerPartyEBSV2**

CustomerPartyEBSV2 is the Enterprise Business Service to route all location related actions such as create customer, update customer, delete customer, and synchronize customer. The mediator service routes to SyncCustomerPartyListLogisticsProvABCSImpl in case of create and update operations of customer. The mediator service routes to

MergeCustomerPartyListLogisticsProvABCSImpl in case of merge operations of customer. The mediator service routes to Composite Application Validation System (CAVS) based on the filter condition and operation.

### **CustomerPartyResponseEBSV2**

CustomerPartyResponseEBSV2 is the Enterprise Business Service to route all customer related actions such as create customer, update customer, delete customer, and synchronize customer.

The mediator service routes the response message to MergeAccountEbizReqABCSImpl in case of merge of customer accounts. The mediator service routes to CAVS based on the filter condition and operation.

## **MergeCustomerPartyListLogisticsProvABCSImpl**

MergeCustomerPartyListLogisticsProvABCSImpl is a Business Process Execution Language (BPEL) Process which receives SyncCustomerPartyListEBM as input from CustomerPartyEBSV2. This message is transformed to LogisticsABM. Cross-reference values are populated here. SyncCustomerPartyListEBM is transformed into CustomerPartyLogisticsABM and then the LogisticsWebService is invoked with this transformed application business message (ABM). This instance asynchronously waits for TransmissionReport from OTM. If the transaction is successful, the cross-reference values are populated; else,

AIAAsyncErrorHandlingBPELProcess is invoked with an error message.

# **Part 2: Configuring the Delivered Process Integrations**

[Chapter 8: Setting Up Participating Applications](#page-72-0) [Chapter 9: Data Requirements and Prerequisites](#page-92-0) [Chapter 10: Performing an Initial Load](#page-96-0) [Chapter 11: Working with Cross-References](#page-100-0) [Chapter 12: Working with Domain Value Maps](#page-100-0) [Chapter 13: Setting Configuration Properties](#page-106-0)
# **Chapter 8: Setting Up Participating Applications**

Oracle E-Business Suite and Oracle Transportation Management (OTM) must be set up in order for the financial process integration pack to work properly. This section covers:

- Setting up Oracle Transportation Management
- Setting up Oracle E-Business Suite

## **Setting Up Oracle Transportation Management**

**Note**: You must setup OTM before you use this process integration pack.

### **Setting Up Qualifiers**

These qualifiers are used by OTM:

- Suppliers Integration Flow
	- **ServiceProviderAliasQualifierXid = VENDOR\_NAME\_ALT: This qualifier value contains** the alternate vendor name.
	- LocationRefnumXid = INACTIVE: This qualifier value contains the inactive date of supplier/site.
	- **LocationRefnumXid = SUPPLIER\_SITE\_ID: This qualifier value contains the Site ID.**
- Payable Invoices Integration Flow
	- ServiceProviderAliasQualifierXID = GLOG: This qualifier value contains the Supplier Number or Supplier Site Number (based on sync supplier site profile).
	- ServiceProviderAliasQualifierXID = SUPPLIER\_ID: This qualifier value contains the Supplier Number (based on sync supplier site profile).
	- **InvoiceRefNumQualifierXID = OP\_UNIT: This qualifier value contains the AIA GUID That** is ORGANIZATION\_ID.COMMON value.
	- InvoiceRefNumQualifierXID = PREPAY\_INV\_NUMBER: This qualifier value contains the E-Business Prepayment Invoice Number
	- InvolvedPartyQualifierXID =  $REMIT-TO$ : This qualifier value contains the Remit to Supplier Number
- Receivable Invoices Integration Flow
- InvoiceRefNumQualifierXID = OP\_UNIT: This qualifier value contains the AIA GUID that is ORGANIZATION\_ID.COMMON value.
- **InvolvedPartyQualifierXID = BILL-TO: This qualifier value contains the Bill to Customer** Party ID.
- InvolvedPartyQualifierXID = CUSTOMER: This qualifier value contains the Ship to Customer Party ID.
- Accruals and Reversals Integration Flow  $\bullet$ 
	- ReleaseRefNumQualifierXID = OP\_UNIT: This qualifier value contains the AIA GUID That is ORGANIZATION ID.COMMON value.

**For more information** about qualifiers, see the *Oracle Transportation Management User Guide*.

### <span id="page-73-0"></span>**Creating Contacts in Oracle Transportation Management**

Create external systems for all inbound flows to OTM. This table lists the processes involved.

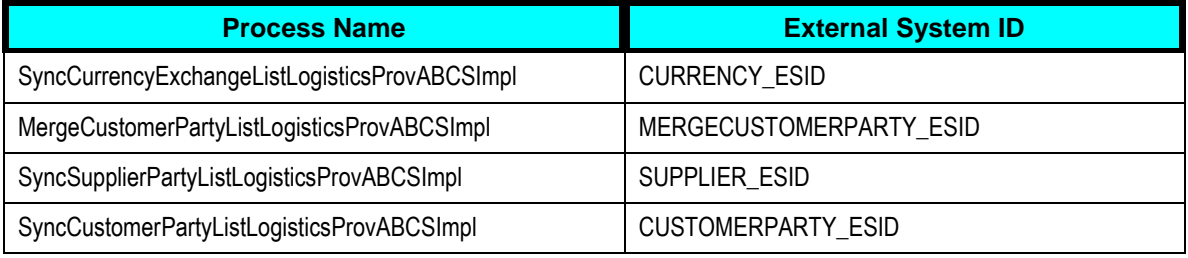

**Note**: External System IDs and their corresponding processes are in the AIAConfigurationProperties.xml file.

To create external systems:

- **1.** Log in to EM console [http://<server host>:<server port>/em].
- **2.** Click on the desired process.
- **3.** Click Show WSDL and endpoint URI icon.

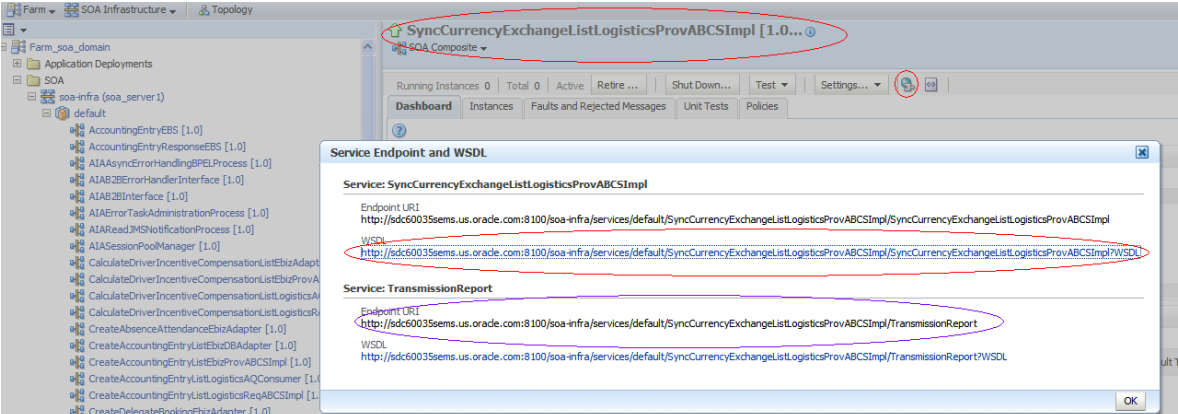

#### Creating Contacts in OTM

- **4.** Click on concrete WSDL URI and add style="document" attribute to soap:binding element.
- **5.** Save the source on your local system.
- **6.** Log in to OTM.
- **7.** Go to Business Process Automation, Communication Management, Web Services and click New.
- **8.** Click New for WSDL Document.
- **9.** Click Document Detail.
	- **Enter name for ID.**
	- **Upload the saved concrete WSDL.**
	- Ensure Storage is set to *Text* and Mime Type as *text/xml*.
- **10.** Click Finished.
- **11.** Click Service Details.
	- **Enter Service ID, Service Endpoint ID.**
	- **Enter Service Endpoint as Endpoint URI as depicted in the screen. See: Creating** [contacts in Oracle Transportation Management.](#page-73-0)
	- **Enter username and password of your weblogic server.**

**Note**: For OTM versions earlier than 6.1.2 encrypt the password before entering using Base64 encoding.

- **12.** Click Finished.
- **13.** Go to Business Process Automation, Communication Management, External Systems.
- **14.** Click New.
	- Enter value for External System ID. See: [Creating contacts in Oracle Transportation](#page-73-0)  [Management](#page-73-0) for these values.
- **Select webservice created previously.**
- **Select Operation as TransmissionReport.**
- **Select the Service Endpoint created earlier.**

#### **15.** Click Finished.

- Doing these steps creates a Contact automatically in OTM with the same name as of External System ID.
- To verify, go to Business Process Automation, Communication Management, Contacts.

**Note: Update OTM 01.Contact Domain Property in AIAConfigurationProperties.xml for each** process with the domain in which External System is created for the corresponding process.

**For more information** about Oracle Transportation Management, refer *Oracle Transportation Management User Guide*.

### **Setting Up External Systems for Queues**

#### To setup external systems

- **1.** Login to OTM application.
- **2.** Go to Business Process Automation, Communication Management, External Systems.
- **3.** Click New.
- **4.** Enter External System ID as AIA\_PAYABLEINVOICE\_AQ. Add a description
- **5.** Enter the Queue Name as AIA\_PAYABLEINVOICE\_AQ under For Queue section.

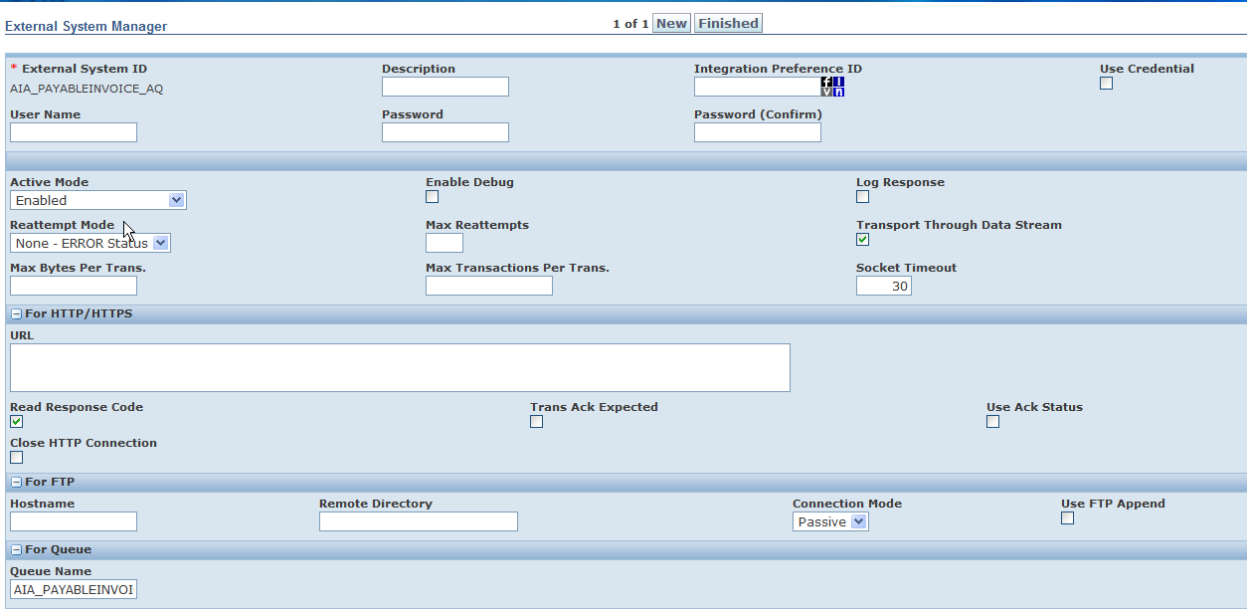

#### External System Manager

- **6.** In the Out XML Profiles section, click 'n' for New XML profile.
- **7.** Enter Out XML Profile ID as AIA\_VOUCHER\_MAX.
- **8.** Choose Default Mode as MAX.

#### **9.** Toggle Validate for Max.

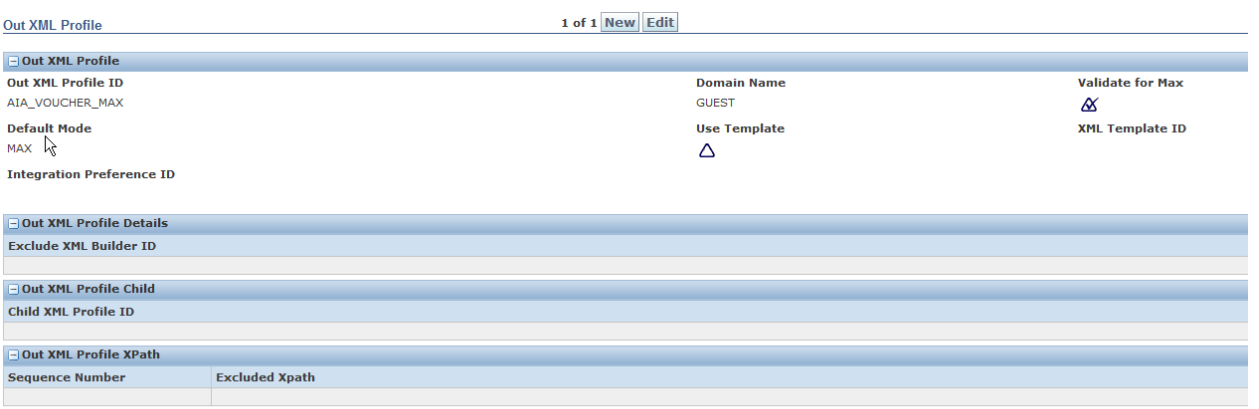

**Top** Refresh

#### Out XML Profiles

- **10.** Click Finished.
- **11.** In the Out XML Profiles section, choose the XML Element ID as Voucher.
- **12.** Click Save.

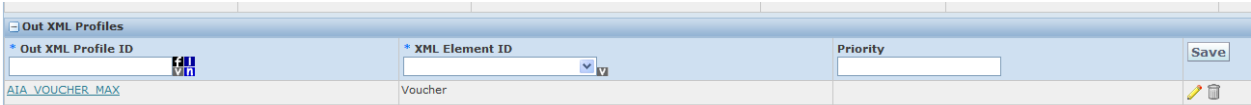

Out XML – Profile ID and Element ID

**13.** Click Finished.

External systems should be defined and set up in Oracle Transportation Management (OTM) for each of the flow with the queue name.

- **a.** AIA\_PAYABLEINVOICE\_AQ
- **b.** AIA\_INVOICE\_AQ
- **c.** AIA\_ACCOUNTINGENTRY\_AQ

**Set up Automation Agents in Oracle Transportation Management**

To setup automation agents:

#### **Create Order Release**

**1.** Navigation in OTM: Business Process Automation, Agents and Milestones, Automation Agent, New

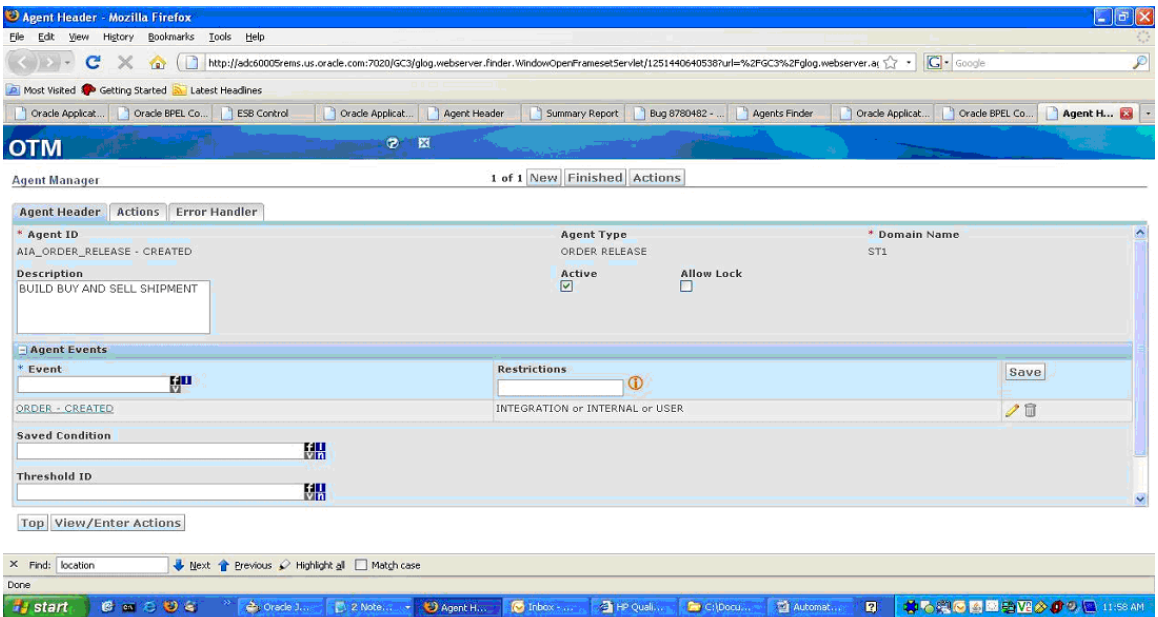

Agent Manager – Create Order Release (1 of 2)

**2.** View/Enter actions.

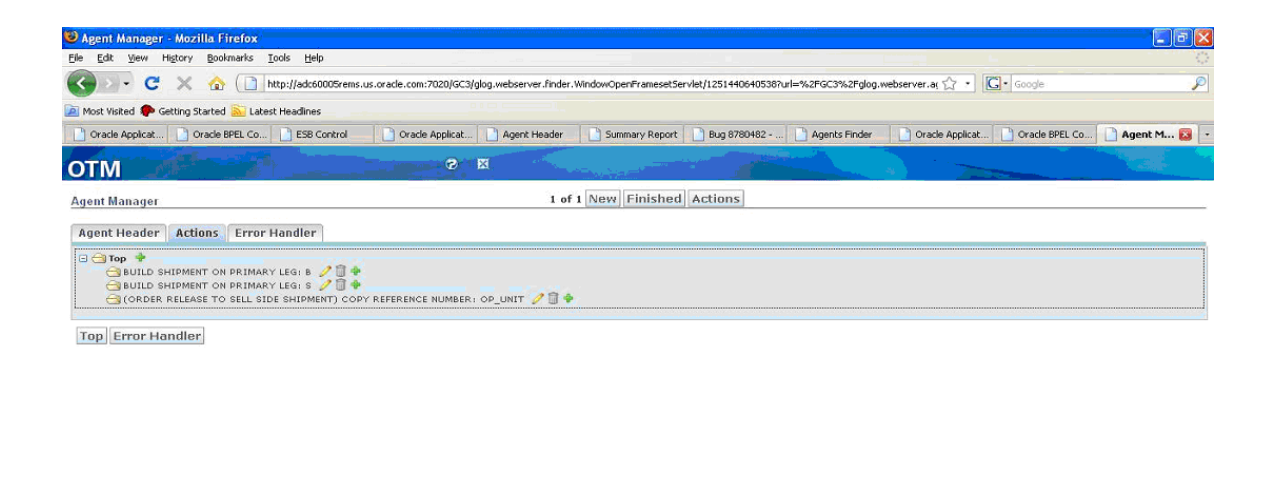

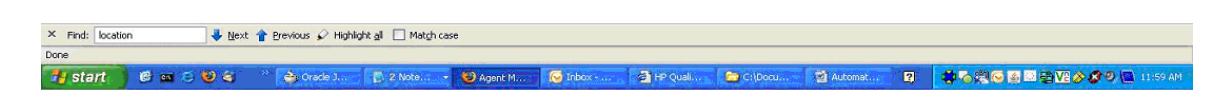

#### Agent Manager – Create Order Release (1 of 2)

**3.** Click Finished.

#### **Create Buy Shipment**

**1.** Navigation in OTM: Business Process Automation, Agents and Milestones, Automation Agent, New

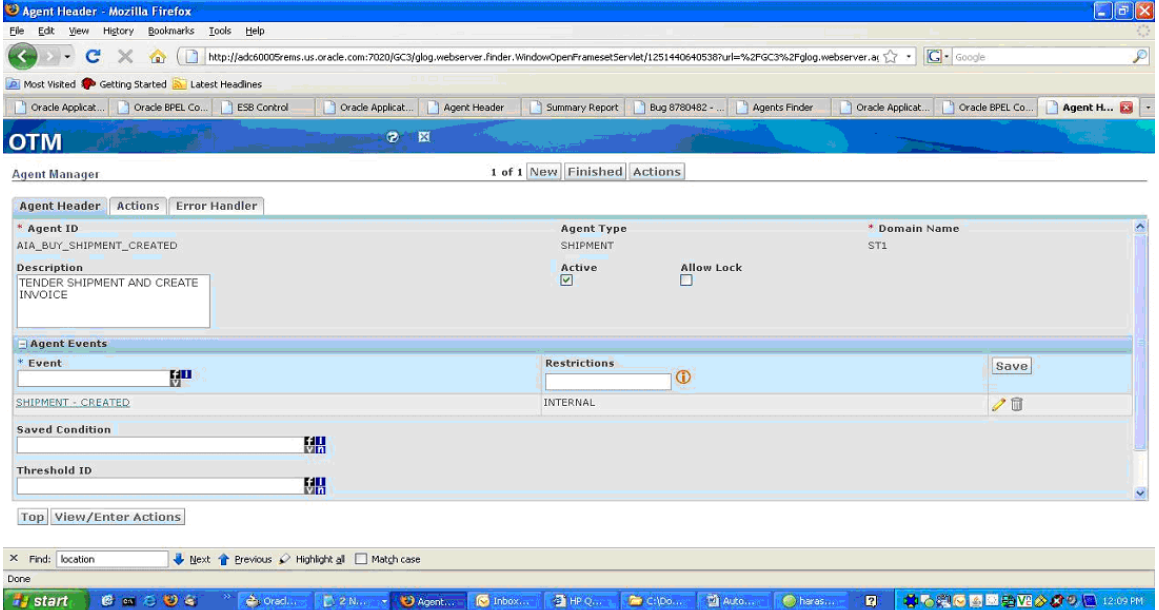

#### Agent Manager – Create Buy Shipment (1 of 2)

**2.** View/Enter Actions:

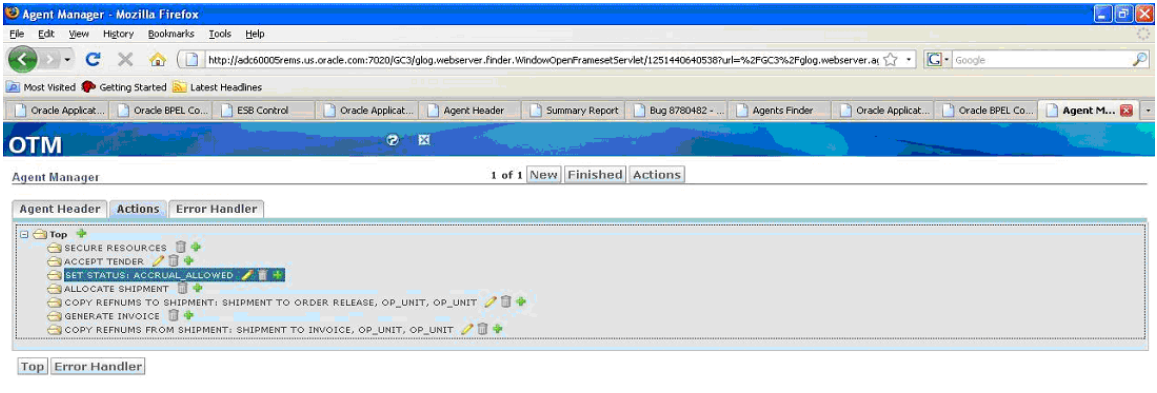

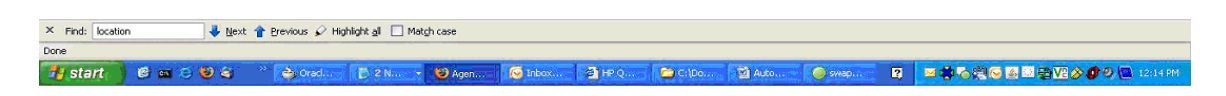

#### Agent Manager – Create Buy Shipment (2 of 2)

**3.** Click Finished.

### **Modify Buy Shipment Cost**

**1.** Navigation in OTM: Business Process Automation, Agents and Milestones, Automation Agent, New

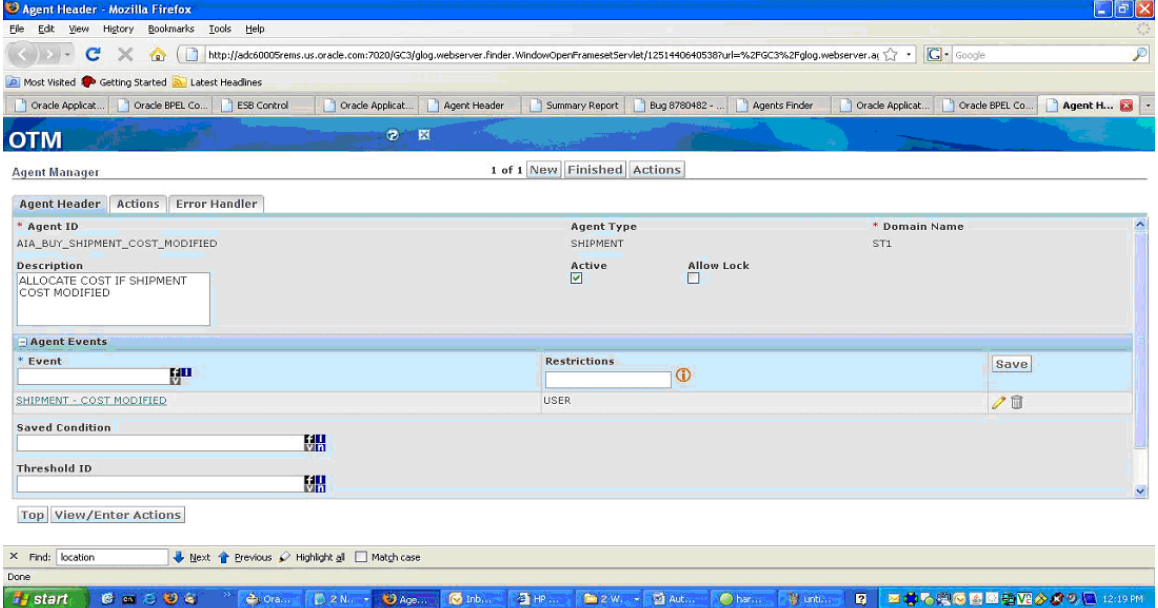

#### Agent Manager – Modify Shipment Cost (1 of 2)

**2.** View/Enter Actions:

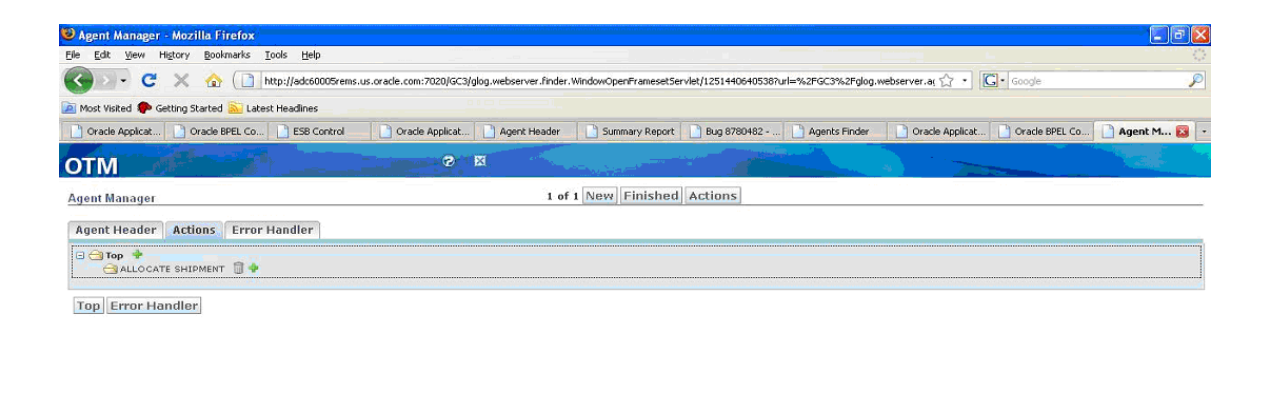

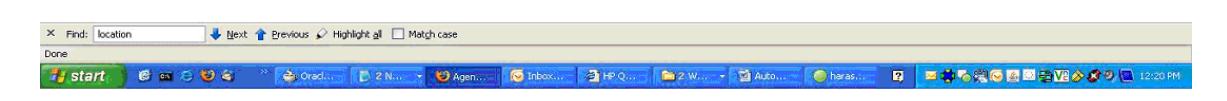

#### Agent Manager – Modify Shipment Cost (2 of 2)

**3.** Click Finished.

#### **Create Sell Shipment**

**1.** Navigation in OTM: Business Process Automation, Agents and Milestones, Automation Agent, New

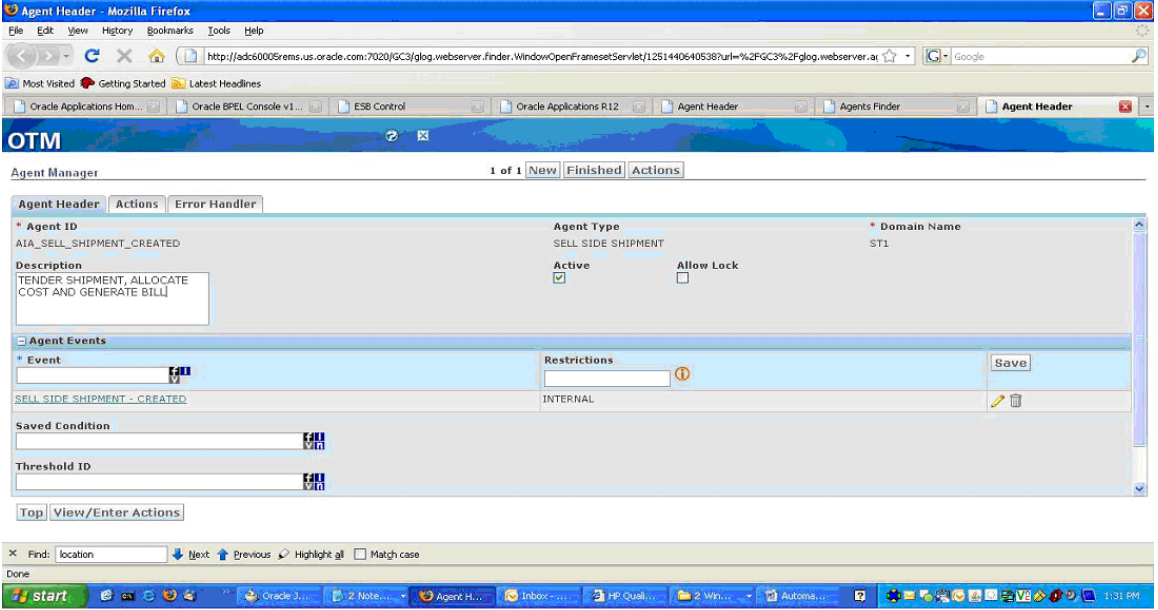

#### Agent Manager – Create Sell Shipment (1 of 2)

**2.** View/Enter Actions

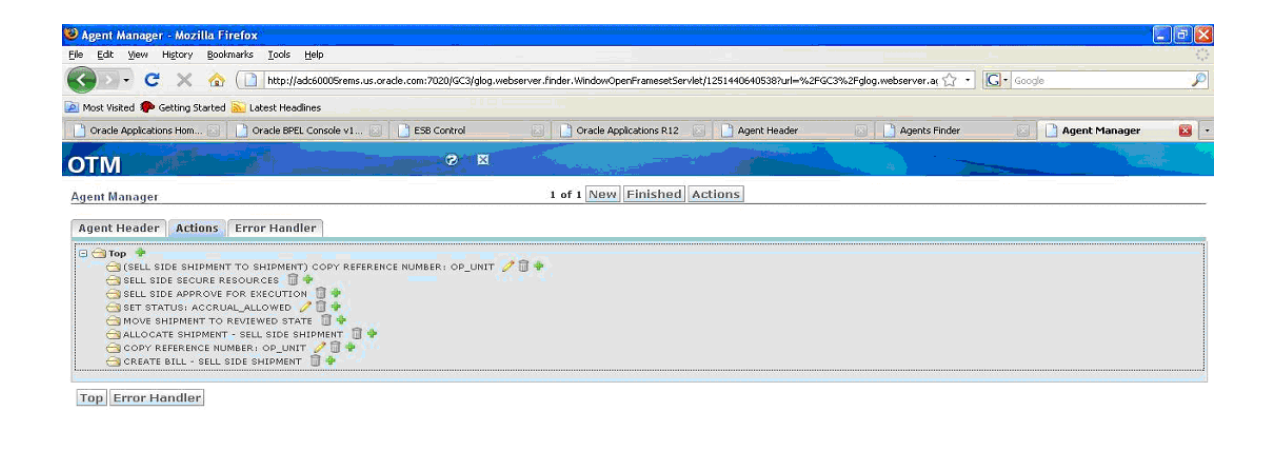

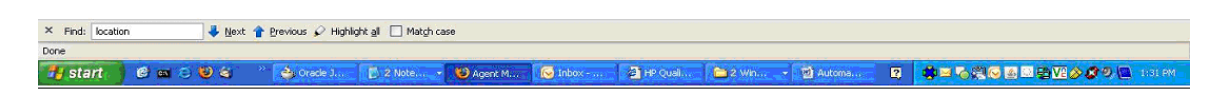

#### Agent Manager – Create Sell Shipment (2 of 2)

**3.** Click Finished.

#### **Sell Shipment Cost Modified**

**1.** Navigation in OTM: Business Process Automation, Agents and Milestones, Automation Agent, New

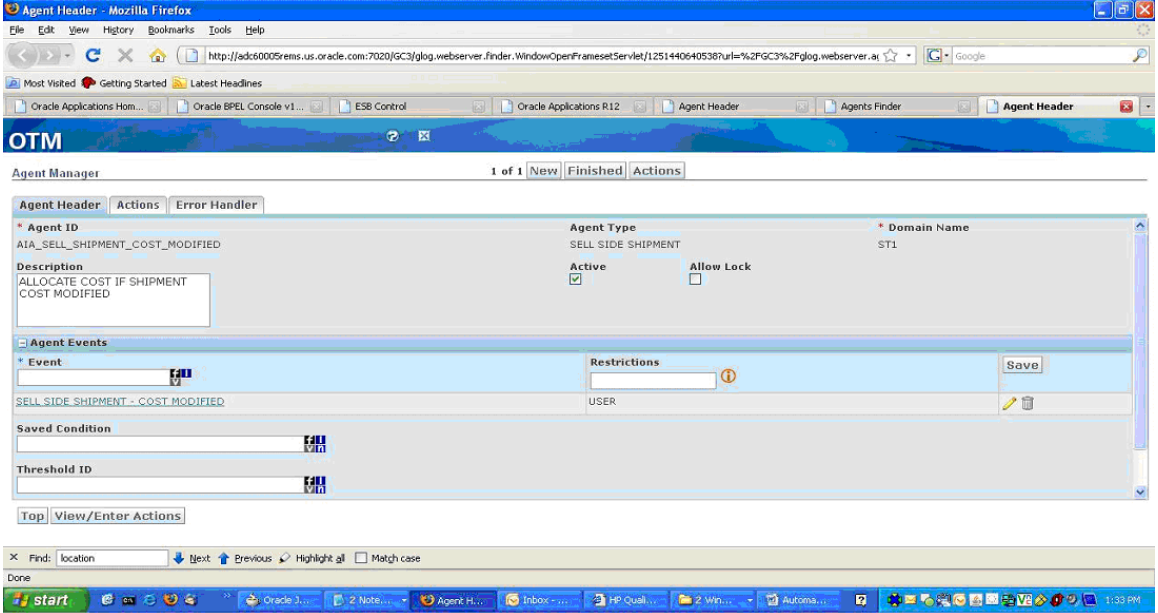

#### Agent Manager – Modify Sell Shipment (1 of 2)

**2.** View/Enter Actions:

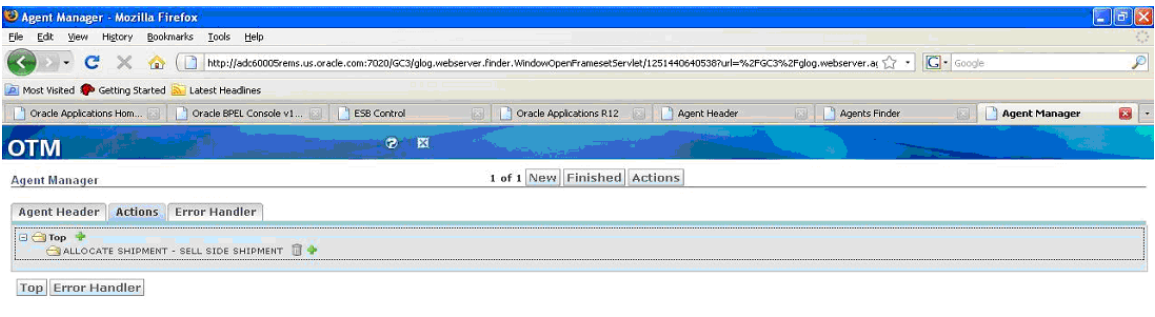

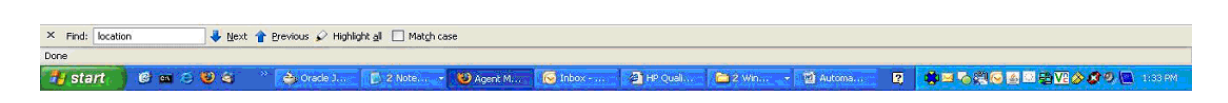

#### Agent Manager – Modify Sell Shipment (2 of 2)

**3.** Click Finished.

#### **Bill Approved**

**1.** Navigation in OTM: Business Process Automation, Agents and Milestones, Automation Agent, New

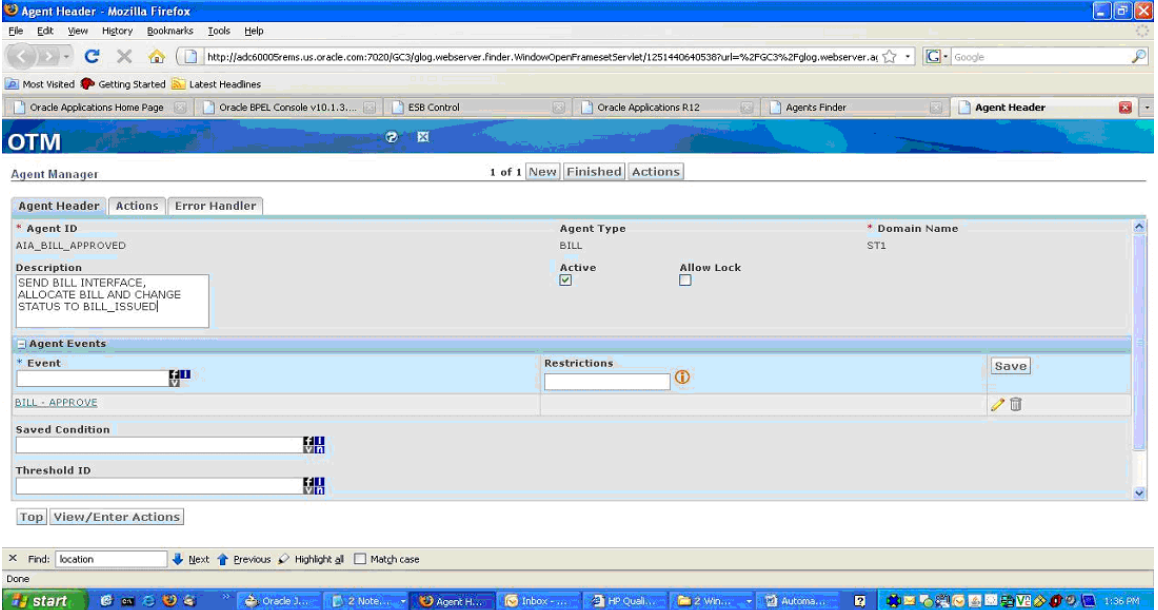

#### Agent Manager – Bill Approved (1 of 2)

**2.** View/Enter Actions

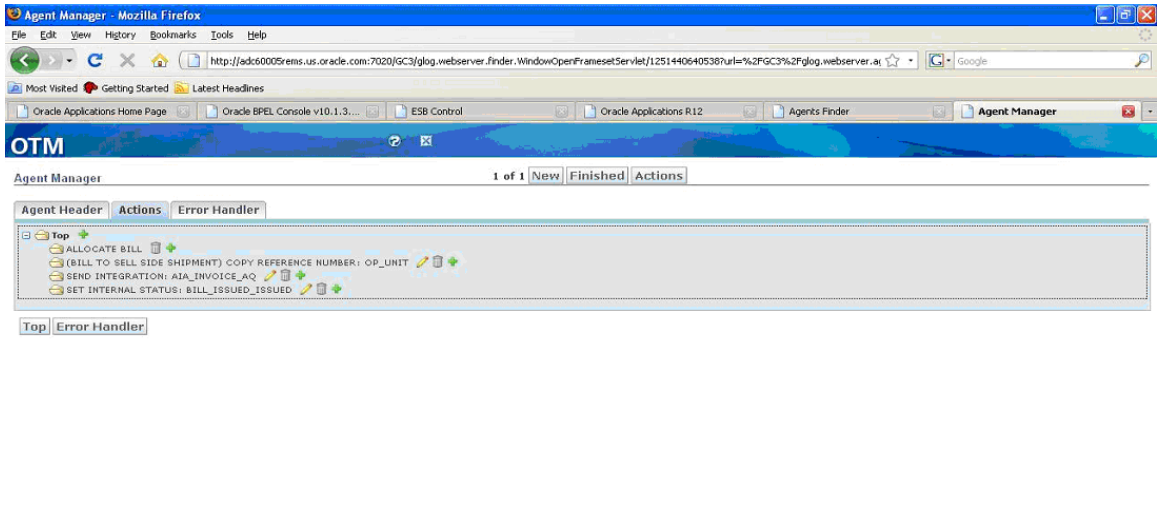

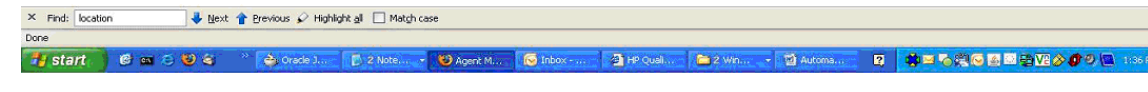

#### Agent Manager – Bill Approved (2 of 2)

**3.** Click Finished.

#### **Voucher Created**

**1.** Navigation in OTM: Business Process Automation, Agents and Milestones, Automation Agent, New

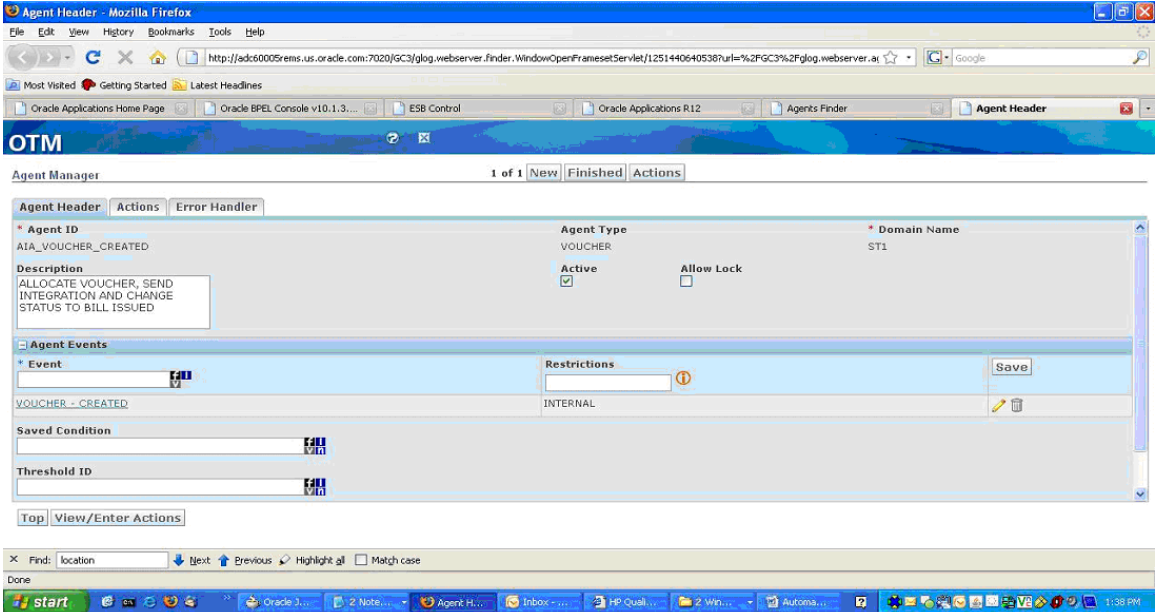

#### Agent Manager – Voucher Created (1 of 2)

**2.** View/Enter Actions:

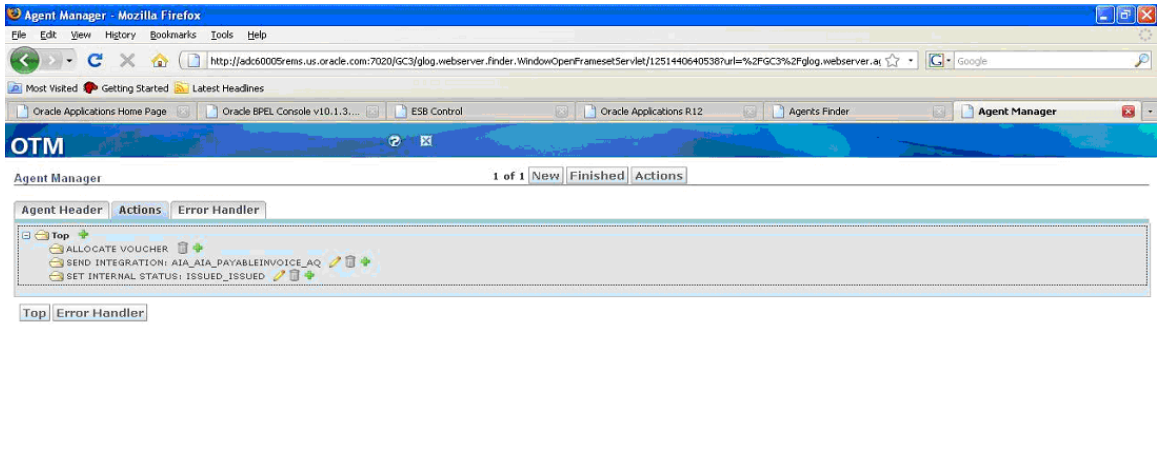

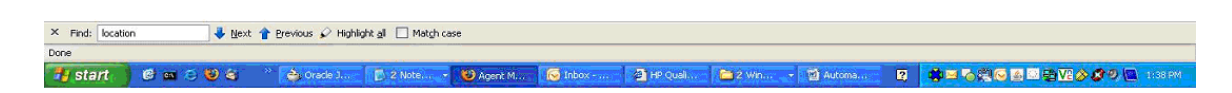

#### Agent Manager – Voucher Created (2 of 2)

**3.** Click Finished.

## **Setting Up Oracle E-Business Suite**

This section discusses Oracle E-Business Suite setup:

### **General Setup**

To create Oracle E-Business Suite system profiles options:

- **1.** Log in to Oracle E-Business Suite as System Administrator.
- **2.** Open System Profile Values form.
- **3.** Query these profile options, and set the indicated values at the site level:

For Oracle E-Business Suite:

- **a.** HZ: Generate Party Number to Yes
- **b.** HZ: Generate Party Site Number to Yes
- **c.** HZ: Raise API Events to All Events Enabled or Only Business Object Events Enabled
- **d.** HZ: Format Business Object Business Events as Bulk to N.

### **Synchronizing Currency Exchange Rates**

#### To synchronize the currency exchange rates:

- **1.** Go to Workflow Administrator Menu, Business Event.
- **2.** Enable the Currency Exchange Business Event oracle.apps.gl.CurrencyConversionRates.dailyRate.specify in Oracle E-Business Suite GL: Daily Conversion Rates Specified.

**Note**: The status of the event should be *Enable*.

If the status is not enabled:

- **1.** Click Update and change the status to *Enabled*
- **2.** Click Save.
- **3.** The subscription is automatically created during the installation of the PIP.
- **4.** Verify the value for the Phase field for the subscription.
- **5.** Click the pencil button to see the Business Events Subscription details. The value in the Phase filed should be changed to less than 100.
- **6.** Click Save.

### **Synchronizing Supplier Data**

To synchronize the supplier data, enable the payables supplier event oracle.apps.ap.supplier.event in Oracle E-Business Suite.

## **Synchronizing Payable Invoices**

To synchronize payable invoices:

- **1.** Define Payment Terms.
- **2.** Define Distribution Sets or SLA Account Derivation Rules.

You can either set up the distribution set with the correct accounting at the supplier site or if you are using Subledger Accounting (SLA) to derive the accounting, set up a dummy distribution set at the supplier site level (that is: 000-000-0000) and set up SLA with the account derivation rules to create the accounting. If you set up the distribution set at the supplier site level with the correct accounts and also set up the account derivation rules in SLA, the account derivation rules overrides the distribution set accounting and create the accounting in GL; therefore, when querying the invoices in AP, it has a different distribution versus the journal in GL.

- **3.** Define Source Lookup, add Code OTM\_01.
- **4.** Define Line Source Lookup, add Code OTM\_01.
- **5.** Define Supplier, with primary pay site and attach payment term and distribution set to the pay site.
- **6.** Open Payables Accounting Period.

### **Synchronizing Receivable Invoices**

#### To synchronize receivable invoices:

- **1.** Define Transaction Source OTM\_01.
	- **a.** Batch Source Options
	- **b.** Set Automatic Batch Numbering = Unchecked
	- **c.** Set Automatic Transaction Numbering = Unchecked
	- **d.** Set Copy Document Number to Transaction Number = Unchecked
	- **e.** Set Allow Duplicate Transaction Numbers = Unchecked
	- f. Set Reference Field Default Value= interface header attribute2
	- **g.** Customer Information Options
	- **h.** Set Bill To Customer = ID
	- **i.** Set Bill To Address= ID
	- **j.** Set Bill To Contact = None
	- **k.** Set Ship To Customer = ID
	- **l.** Set Ship To Address= ID
	- **m.** Set Ship To Contact = None
	- **n.** Accounting Information Options
	- **o.** Set Payment Terms = ID
- **2.** Define Payment Terms
- **3.** Define Auto Accounting or SLA Account Derivation Rules
- **a.** If you are using Oracle E-Business Suite AR AutoAccounting functionality, you must define AutoAccounting to specify the general ledger accounts for transactions that you enter manually or import using AutoInvoice. AutoAccounting uses this information to create the default revenue, receivable, freight, tax, unearned revenue, unbilled receivable, bills receivable accounts, and AutoInvoice clearing (suspense) accounts. The default accounting that AutoAccounting creates is considered interim accounting only. Oracle E-Business Suite AR integrates with SLA that accepts the default accounts that AutoAccounting derives without change. However, you can modify the accounting rules in Subledger Accounting to create accounting that meets your business requirements.
- **b.** You must define AutoAccounting by Operating Unit before you can enter transactions in Receivables.
- **4.** Define Balance Forward Billing for Consolidated Billing
- **5.** Define Line Transaction Flexfield
	- **a.** Context Code =OTM
	- **b.** Segment1 = Domain, Column=INTERFACE\_LINE\_ATTRIBUTE1
	- **c.** Segment2= InvoiceXid, Column=INTERFACE\_LINE\_ATTRIBUTE2
	- **d.** Segment3=InvoiceLineNumber
- **6.** Attach payment terms to customer account sites

### **Synchronizing Accruals**

#### To synchronize accruals:

- **1.** Define Interface Data Transformation Rules
	- **a.** Derive Period Name from the Accounting Date
	- **b.** Derive Ledger ID from the Operating Unit
	- **c.** Derive Code Combination ID
	- **d.** Create PL/SQL functions, if any that you want to use in an IDT transformation rule set and register the functions in the meta-data structure.
	- **e.** Create value sets, if any, that you want to use in an IDT Transformation Rule Set.
	- **f.** Create lookup tables, if any, that you want to use in an IDT Transformation Rule Set and register the tables in the meta-data structure.
	- **g.** Define Transformation Rule Sets. IDT rules should be set up to look at the Perspective as well as the Is Reversal Flag in order to create the logic as to whether the entry is a Debit or a Credit. Based on the Perspective, IDT should be set up to create the accounting for the balancing entry. Same goes for the Delta costs.
	- **h.** Run Transformation Rule Sets by launching the Program, GL Interface Data Transformer, either stand-alone or along with Journal Import.
- **2.** Define Journal import
- **a.** If you want Journal Import to assign sequential numbers to your accrual entries, enable sequential numbering, specifying Automatic as both your numbering and document generation method.
- **b.** Disable dynamic insertion. Journal Import runs much faster when it does not have to create new account combinations dynamically.

### **Synchronizing Customers**

#### To synchronize customers:

- **1.** Navigate to Workflow Administrator Menu, Business Event
- **2.** Enable these customers business events in Oracle E-Business Suite:
	- oracle.apps.ar.hz.OrgCustBO.create
	- oracle.apps.ar.hz.OrgCustBO.update
	- oracle.apps.ar.hz.CustAccount.merge
	- oracle.apps.ar.hz.Party.merge

**Note**: The status of the event should be Enabled.

If the status is not Enabled, do these for each event listed:

- **1.** Click Update and change the status to *Enabled* and save the event.
- **2.** The subscription is automatically created during the installation of the PIP. Verify the value for the Phase field for the subscription.
- **3.** Click the Pencil button to review the Business Events Subscription details. The value in the Phase field should be changed to less than 100
- **4.** Save the subscription.

### **Setting Up Organizations**

This section covers what you must do to set up organizations.

### **Obtaining Oracle E-Business Suite Operating Unit IDs**

You need to determine what organizations you to support and then get the IDs for those organizations.

#### To get the Operating Unit details:

- **1.** Login to Oracle E-Business Suite database.
- **2.** Identify the Operating Units that need to be synchronized or maintained in Oracle E-Business Suite. If you want to pick other Operating Units, use this query:

select organization ID, name from hr operating units

#### **Obtaining Oracle Transportation Management Domains**

You need to determine what domains in OTM you need to support.

#### To get the Domain details:

- **1.** Login to OTM application.
- **2.** Navigate to Configuration and Administration.
- **3.** Click Domain Management.
- **4.** Select Domain Settings.
- **5.** Click Search.

This screen appears.

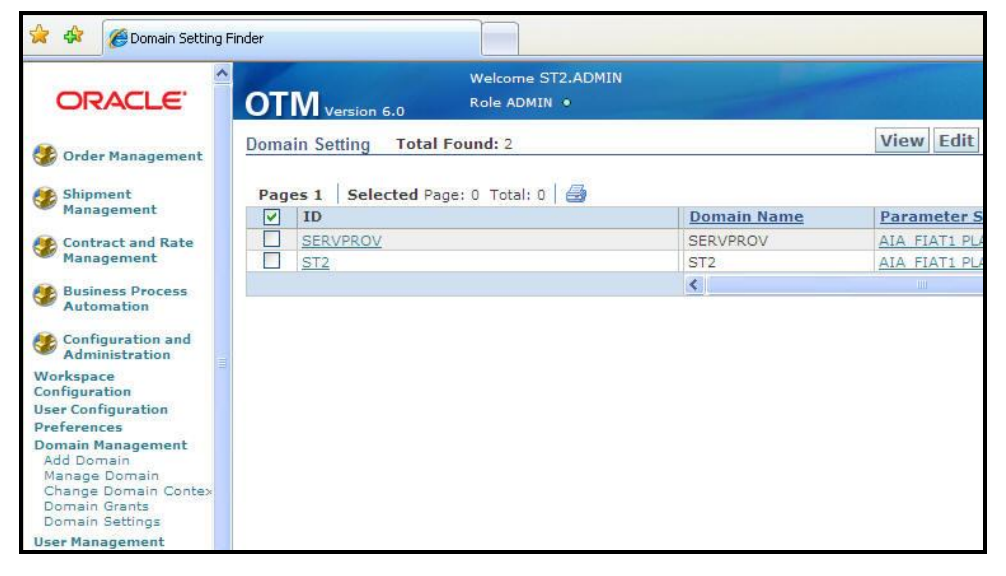

**OTM Domains** 

#### **Creating Status Type for Location in Oracle Transportation Management**

You need to determine what status type in OTM is required, for example, CUSTOMERPARTYSTATUS.

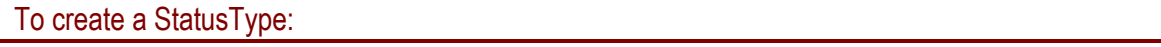

- **1.** Login to OTM application.
- **2.** Navigate to Configuration and Administration.
- **3.** Click New.
- **4.** Enter Status Type ID, for example, CUSTOMERPARTYSTATUS
- **5.** Select LOCATION as Object Type.
- **6.** Enter Sequence 1.
- **7.** Enter two rows ACTIVE and INACTIVE.
- **8.** Check the initial Value for ACTIVE row.

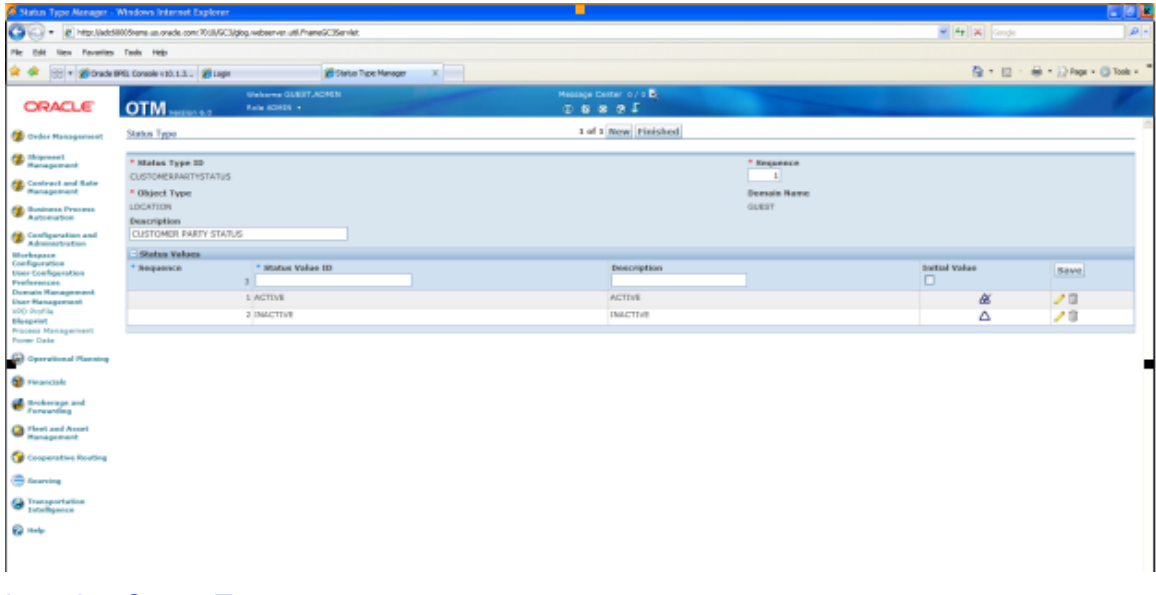

## Location Status Type

### **Populating Cross-References**

To populate Cross reference values for ORGANIZATION\_ID table:

- **1.** Login to database.
- 2. Connect to schema <AIA\_INSTANCE>\_xref.
- **3.** Enter values into cross-reference table using the insert command.

Example:

```
INSERT INTO XREF_DATA VALUES 
('oramds:/apps/AIAMetaData/xref/ORGANIZATION_ID.xref','EBIZ_01','27F
4D6303B2511DFBFA11DB680CBD54F','204','N','25-AUG-10 
02.26.11.000000000 AM')
```

```
INSERT INTO XREF_DATA VALUES 
('oramds:/apps/AIAMetaData/xref/ORGANIZATION_ID.xref','COMMON','27F4
D6303B2511DFBFA11DB680CBD54F','COMMON_ORG_ID','N','25-AUG-10 
02.26.11.000000000 AM')
```

```
INSERT INTO XREF_DATA VALUES 
('oramds:/apps/AIAMetaData/xref/ORGANIZATION_ID.xref','OTM_01','27F4
D6303B2511DFBFA11DB680CBD54F','OTM_ORG_VALUE','N','25-AUG-10 
02.26.11.000000000 AM')
```
**Note**: Keep the row number (third column) same while inserting date for each pair of crossreference values.

**For more information** about creating the cross-references, see *Oracle Fusion Middleware Developer's Guide for Oracle SOA Suite,* "Working with Cross References".

### **Validating Cross-References**

To validate cross-references:

- **1.** Log in to the AIA XREF database.
- **2.** Query the Table XREF\_DATA to confirm that every organization used in the XML files has three records.

Use this query:

```
select value||::||Xref column name from xref Data where
row number in (select row number from xref data where
xref table name = oramds://apps/AIAMetaData/xref/ORGANIZATION ID.xref
and value in (204))
```
Replace the value for the organizations you selected. (The number of operating units depends on your setup.)

# **Chapter 9: Data Requirements and Prerequisites**

This chapter covers data requirements, prerequisites, or both for all the integrations.

## **Process Integration for Currency Exchange Rates**

These are the prerequisites for the process integration for currency exchange rates:

- The list of valid currencies is maintained separately in each application and is mapped using a domain value map (CURRENCY\_CODE) in the integration layer.
- Oracle E-Business applications maintain the exchange rate types manually and the rate types are mapped using a domain value map (CURRENCYEXCHANGE\_CONVERSIONTYPECODE) in the integration layer.
- To synchronize currency exchange rates from Oracle E-business Suite to OTM, you need to  $\bullet$ be an administrator as the currency exchange rates must be available to all the users and that they need to be synchronized to the public domain.
- To synchronize currency exchange rate from Oracle E-business Suite to OTM, the oracle.apps.gl.CurrencyConversionRates.dailyRate.specify business event should be enabled in the Oracle E-Business application.

## **Process Integration for Suppliers**

These are the prerequisites for the process integration for suppliers:

- The relevant Supplier Types/Location Roles should be set up in the SUPPLIERPARTY\_TYPECODE domain value map (DVM).
- All the required configuration properties should also be specified. See, [Chapter 13: Setting](#page-106-0)  [Configuration Properties](#page-106-0) for configuration properties.

## **Process Integration for Payables Invoices**

These are the prerequisites for the process integration for payable invoices:

- Suppliers and their locations and currency exchange rates must be synchronized between Oracle E-Business Suite and OTM.
- You can either set up the distribution set (distribution sets are an account derivation mechanism offered within Oracle E-Business Suite AP) with the correct accounting at the supplier site or if you are using Subledger Accounting (SLA) to derive the accounting, set up

a dummy distribution set at the supplier site level (that is: 000-000-0000) and setup SLA with the account derivation rules to create the accounting. If you setup the distribution set at the supplier site level with the correct accounts and also setup the account derivation rules in SLA, the account derivation rules overrides the distribution set accounting and create the accounting in GL; therefore, when querying the invoices in AP, it has a different distribution versus the journal in GL.

- Calendar must be setup for transactions.  $\bullet$
- All the required configuration properties should also be specified. See, Chapter 13: Setting [Configuration Properties](#page-106-0) for configuration properties.

## **Process Integration for Receivable Bills**

These are the prerequisites for the process integration for receivable bills:

- Customers must be synchronized between Oracle E-Business Suite and OTM. The logistics  $\bullet$ order management process integration pack provides customer synchronization between Siebel and Oracle E-Business Suite and also between Siebel and OTM.
- Currency exchange rates must be synchronized between Oracle E-Business Suite and OTM.
- If you are using Oracle E-Business Suite Accounts Receivables (AR) AutoAccounting functionality (an account derivation mechanism), you must define AutoAccounting to specify the general ledger accounts for transactions that you enter manually or import using AutoInvoice. AutoAccounting uses this information to create the default revenue, receivable, freight, tax, unearned revenue, unbilled receivable, bills receivable accounts, and AutoInvoice clearing (suspense) accounts. The default accounting that AutoAccounting creates is considered interim accounting only. Oracle E-Business Suite AR integrates with Subledger accounting (SLA) which accepts the default accounts that AutoAccounting derives without change. However, you can modify the accounting rules in SLA to create accounting that meets your business requirements.
- You must define AutoAccounting by operating unit before you can enter transactions in receivables.
- If you are using AutoInvoice, define the grouping rules to indicate how you want to group transaction lines imported by AutoInvoice. For example, to include specific transaction lines on a single transaction, certain attributes must be identical. Oracle E-Business Suite receivables provides many attributes that you can use to define your grouping rules.
- Define the invoice line ordering rules for transaction lines that you import into Oracle E-Business Suite AR using AutoInvoice. AutoInvoice uses these rules to order transaction lines when grouping the transactions it creates into invoices, debit memos, and credit memos.
- $\bullet$ Calendar must be setup for transactions.

All the required Configuration properties should also be specified. See [Chapter 13: Setting](#page-106-0)  [Configuration Properties](#page-106-0) for configuration properties.

## **Process Integration for Accruals and Reversals**

These are the prerequisites for the process integration for accruals and reversals:

- Currency exchange rates must be synchronized between Oracle E-Business Suite and OTM.
- The Oracle E-Business Suite journal import process uses the interface data transformer (IDT) functionality to derive the accounting entries for the accruals and reversals. IDT is a lightweight ETL tool that can be used to transform data in the GL interface table. As part of the IDT process several steps must be done in order to setup IDT:
	- Create PL/SQL functions, if any that you want to use in an IDT transformation rule set and register the functions in the meta-data structure.
	- Create value sets, if any, that you want to use in an IDT transformation rule set.
	- Create lookup tables, if any, that you want to use in an IDT transformation rule set and register the tables in the meta-data structure.
	- Define transformation rule sets. IDT rules should be set up to look at the *perspective* as well as *is reversal* flag in order to create the logic as to whether the entry is a debit or a credit. Based on the *perspective*, IDT should be set up to create the accounting for the balancing entry. The same goes for the delta costs.
	- Run transformation rule sets by launching the program, GL interface data transformer, either stand-alone or along with journal import.
- If you want journal import to assign sequential numbers to your accrual entries, enable sequential numbering, specifying automatic as both your numbering and document generation method.
- Disable dynamic insertion. Journal import runs much faster when it does not have to create new account combinations dynamically.
- Calendar must be setup for transactions.  $\bullet$

All the required configuration properties should also be specified. See Chapter 13: Setting [Configuration Properties](#page-106-0) for configuration properties.

## **Process Integration for Customer Synchronization**

Data requirement is that you must populate the ORGANIZATION\_ID transfer table with valid EBIZ\_01, COMMON and OTM\_01 columns.

# **Chapter 10: Performing an Initial Load**

This chapter covers:

- Initial load of currency exchange rates
- Initial load of suppliers

## **Initial Load of Currency Exchange Rates**

The General Ledger application within Oracle E-Business Suite is responsible for maintaining and storing currency exchange rates. Currency Exchange Rates data should be loaded from the Oracle E-Business Suite Financials – General Ledger - to the Oracle Transportation Management (OTM). Existing currency exchange rates present in E-Business can be synchronized (initial load) to OTM using this process.

**How to Start/Run Initial Load of Exchange Rates**

To load the currency exchange rates initially from Oracle E-Business Suite to OTM:

- **1.** Contact your SOA Administrator and obtain the endpoint location of the process CurrencyExchangeListEbizJMSProducer.
	- **a.** Login to EM console (http://<soa\_server\_host>:<soa\_server\_port>/em).
	- **b.** Click CurrencyExchangeListEbizJMSProducer process.
	- **c.** Click Test.
	- **d.** Click Test WebService.

**Note**: If a webservice is secured, enter credentials before invoking the webservice.

**2.** Open the end point.

These parameters appear,

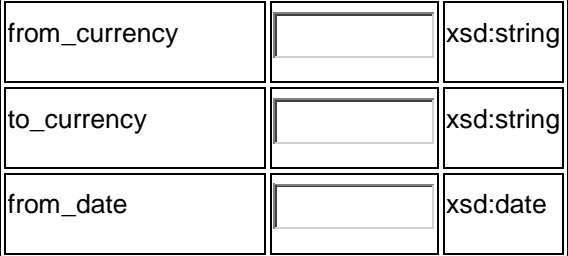

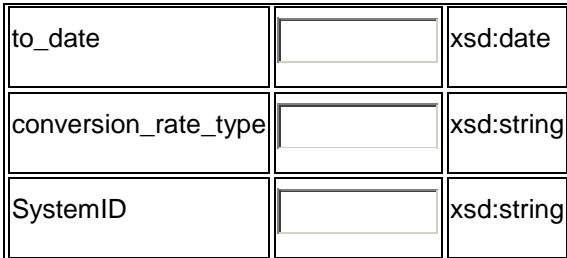

The from\_date field is mandatory field. If the to\_date is not specified, it takes the current date as the TO DATE. The valid date format is YYYY-MM-DD (2008-02-09). The rest of the elements are optional and can be used to limit the rates, which are required to be loaded from Oracle E-Business Suite to OTM. Use the appropriate date range based on the load of data and performance of the server.

If a user defined conversion rate type needs to be loaded, provide the internal ID/number of the rate type in the parameter list.

**3.** Click Invoke and the exchange rates within the input range specified are sent from Oracle E-Business into OTM.

## **Initial Load of Suppliers**

Oracle E-Business Suite Accounts Payable is responsible for adding and maintaining the Supplier and Supplier Site Profiles. For this integration, the supplier information should be initially loaded or synchronized from Oracle E-Business Suite to OTM using this process.

**How to Start/Run Initial Load of Supplier Parties**

To start the initial load of the supplier parties:

- **1.** Contact your SOA Administrator and obtain the endpoint location of the process CurrencyExchangeListEbizJMSProducer.
	- **a.** Login to EM console (http://<soa\_server\_host>:<soa\_server\_port>/em).
	- **b.** Click InitialLoadSupplierPartyListEbizAdapter.
	- **c.** Click Test.
	- **d.** Click Test WebService.

**Note**: If a webservice is secured, enter credentials before invoking the webservice.

**2.** Click the link to display this parameter:

ChunkSize | xsd:string

Enter an appropriate value for the chunk size field based on the memory of the system, the number of suppliers present in the Oracle E-Business Suite for initial load. It is appropriate to give this value between 50 and 100 or even smaller based on the kind of supplier profiles existing in the system.

**3.** Click Invoke. This starts the initial load of the suppliers from Oracle E-Business Suite to OTM.

#### **Performance Tuning Parameters**

In case of any issues during the initial load, these properties can be fine-tuned by referring to the SOA guide.

In the Fusion Middleware machine, change the domain level configurations as described here.

To fine tune the properties:

- **1.** Login into EM console (http://<soa\_server\_host>:<soa\_server\_port>/em).
- **2.** Right click on SOA-infra, SOA Administration, Common Properties.

You can change Audit level to either Production or Off.

- **3.** Enable Capture Composite Instance State to see the instance state in EM console.
- **4.** Right click on SOA-infra, SOA Administration, BPEL Properties.
- **5.** Click More BPEL Configuration Properties.

Change SyncMaxWaitTime property based on your server performance. Provide a lesser value for the chunk size to run the initial load.

#### **Alternative Option**

An alternative approach to run the initial load of suppliers from Oracle E-Business into OTM is described here.

The initial load of supplier information from Oracle E-Business to OTM can also be done using these steps provided the range of supplier IDs are known:

- **1.** Contact your SOA Administrator and obtain the endpoint location of the process SupplierPartyListEbizJMSProducer.
	- **a.** Login to EM console [\(http://:/em\)](http://em).
	- **b.** Click SupplierPartyListEbizJMSProducer process.
	- **c.** Click Test.
	- **d.** Click Test WebService.

**Note**: If a webservice is secured, enter credentials before invoking the webservice.

- **2.** Choose the operation as ProduceSupplierPartyABMInitLoad.
- **3.** Enter the data in From Vendor ID and To Vendor ID fields for which the data should be synchronized from Oracle E-Business Suite to OTM.
- **4.** Click Invoke the suppliers present in Oracle E-Business Suite between the *from* and *to* values are synchronized to OTM.

# **Chapter 11: Working with Cross-References**

Cross-references map and connect the records within the application network and enable these applications to communicate in the same language. The integration server stores the relationship in a persistent way so that others can refer to it.

**For more information** about cross-references, see *Oracle Fusion Middleware Developer's Guide for Oracle Application Integration Architecture Foundation Pack*.

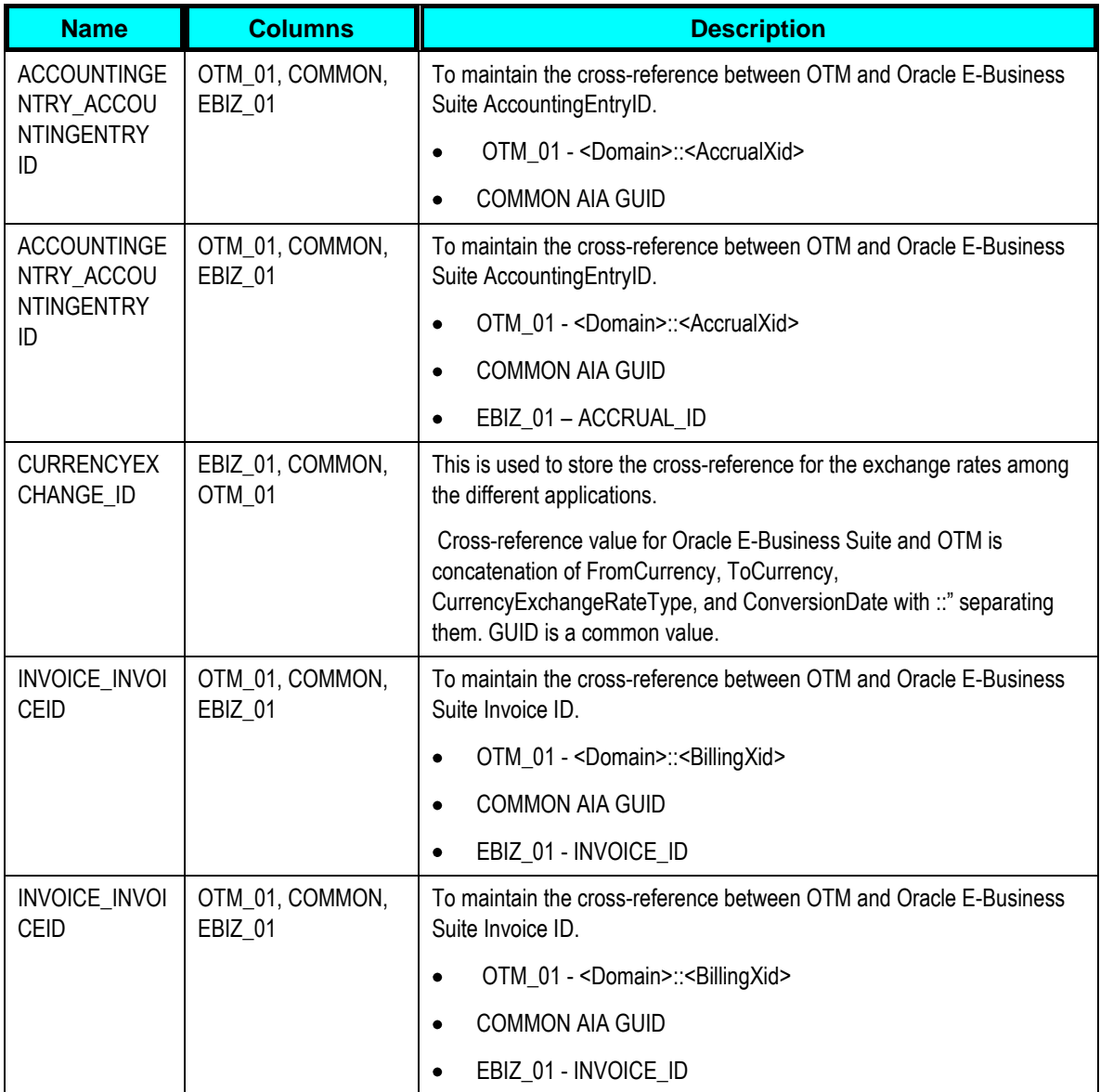

These are the cross-references for financial management integration:

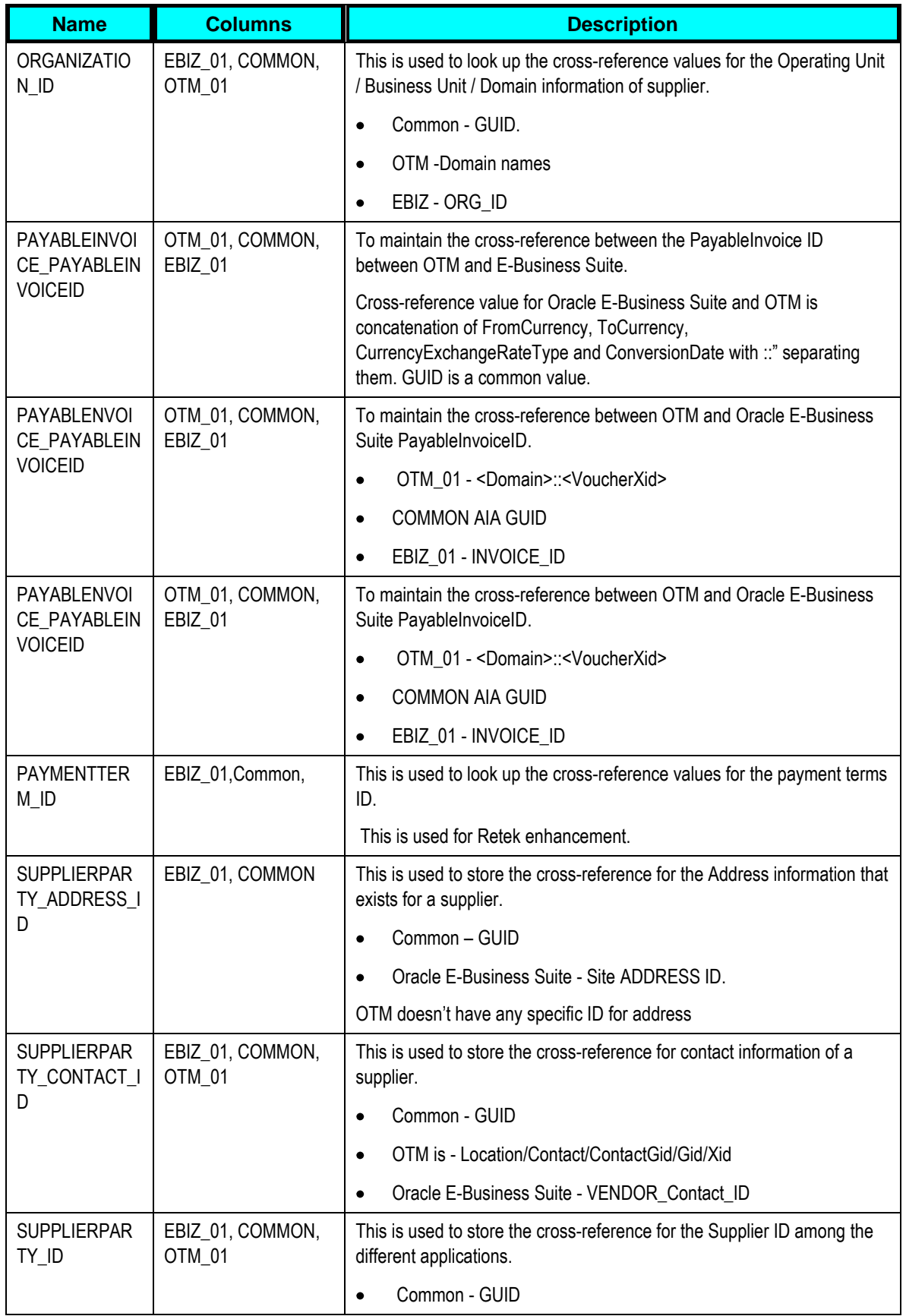

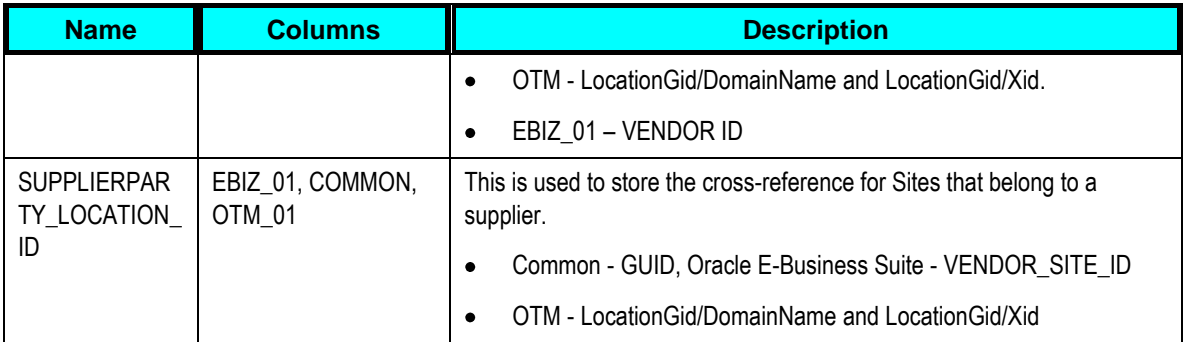

This table provides the cross-references information:

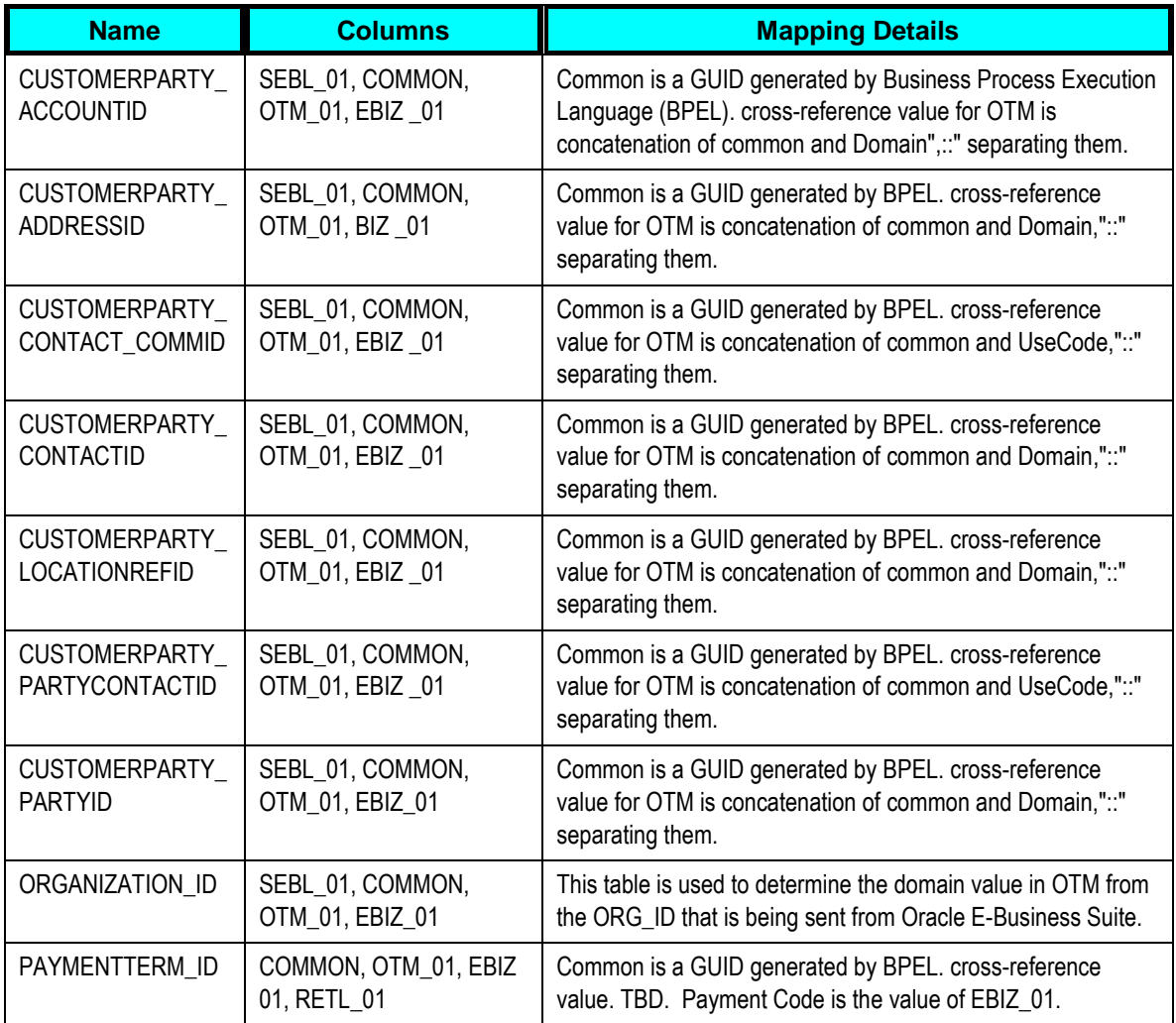

# **Chapter 12: Working with Domain Value Maps**

Domain value maps (DVMs) are a standard feature of the Oracle Service Oriented Architecture (SOA) suite. They are tables containing mapping between related information in the participating applications. They enable you to equate lookup codes and other static values across applications, for example, FOOT and FT or US and USA. These DVM tables are maintained in the AIA layer. The AIA layer uses these DVM tables in transforming the messages from one system in the expected format of the other system.

**For more information** about DVMs, see *Oracle Fusion Middleware Developer's Guide for Oracle Application Integration Architecture Foundation Pack*, "Working with Message Transformations" and *Oracle Fusion Middleware Developer's Guide for Oracle SOA Suite,* "Working with Domain Value Maps."

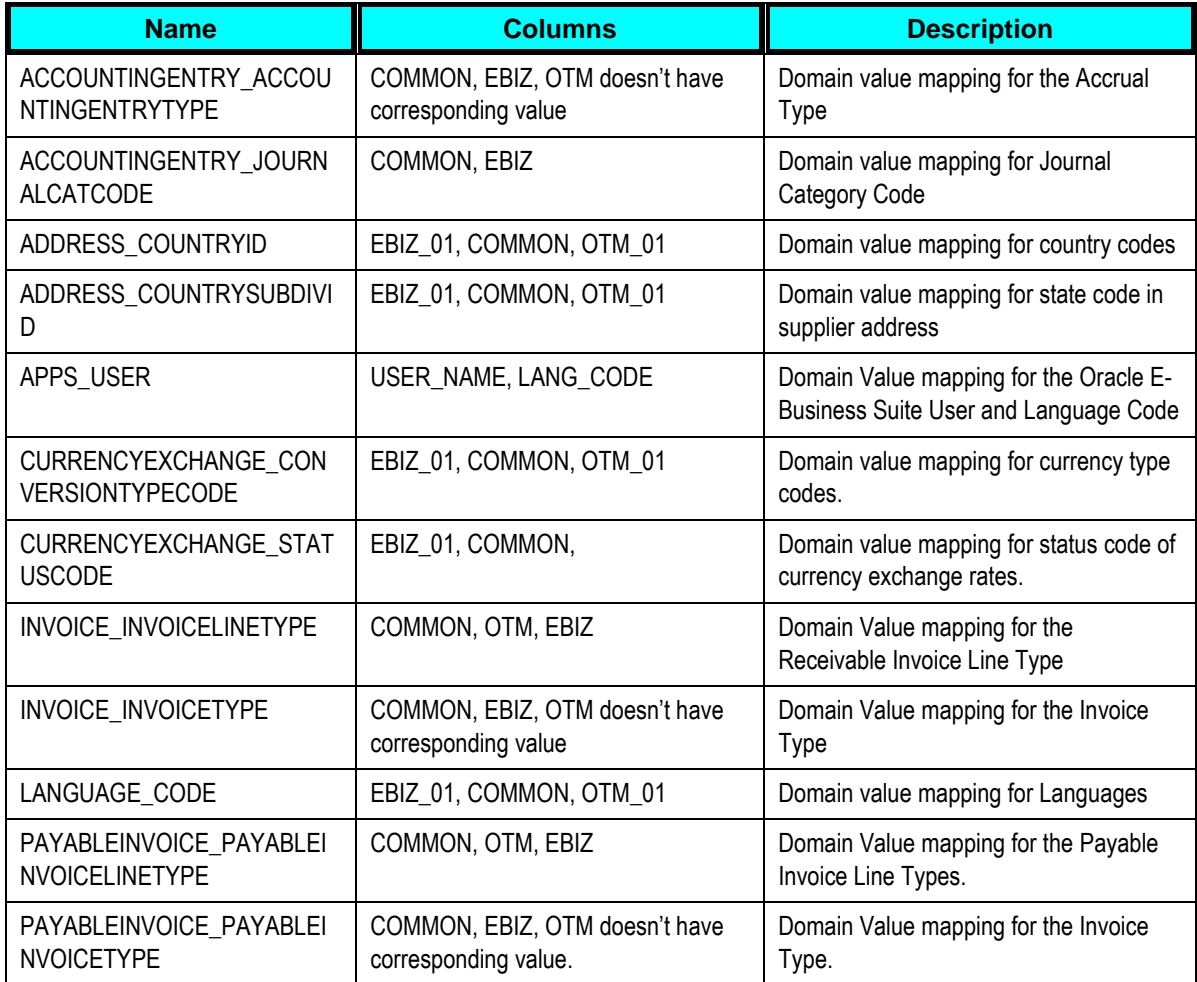

These are the domain value mappings (DVMs) for the Financial Management Integration:

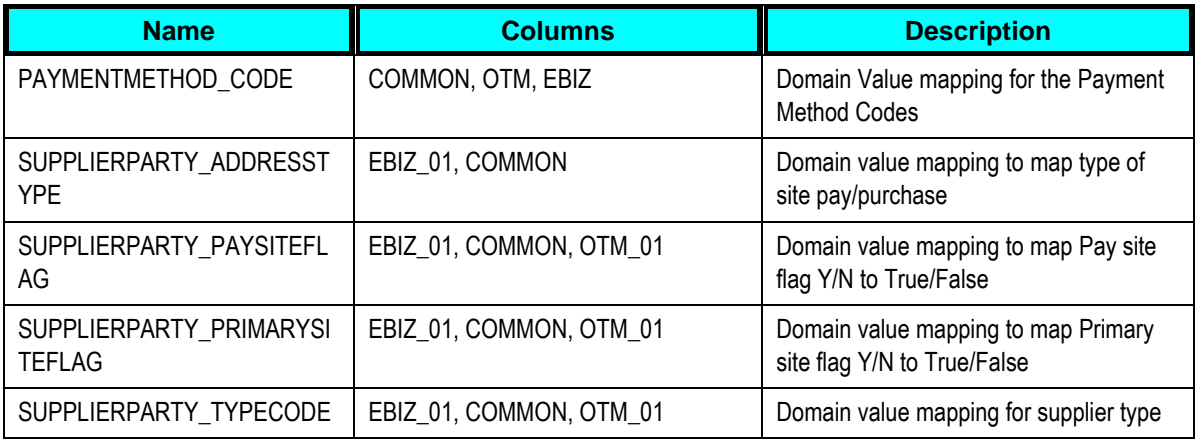

This table displays the domain value mappings (DVMs) seeded data:

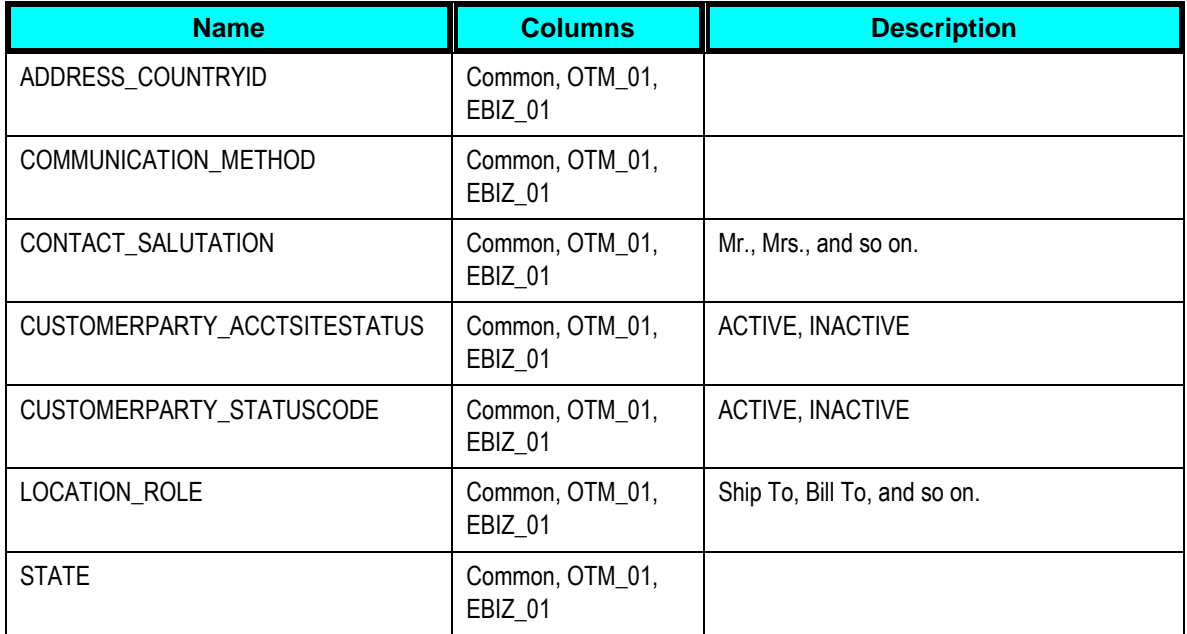

# <span id="page-106-0"></span>**Chapter 13: Setting Configuration Properties**

Set these properties in the AIAConfigurationProperties.xml file. The file is located in <AIA\_HOME>/aia\_instances/\$INSTANCE\_NAME/AIAMetaData/config.

**For more information** about requirements for working with AIAConfigurationProperties.xml, see *Oracle Fusion Middleware Developer's Guide for Oracle Application Integration Architecture Foundation Pack*, "Building AIA Integration Flows," How to Set Up AIA Workstation".

## **Currency Exchange Module**

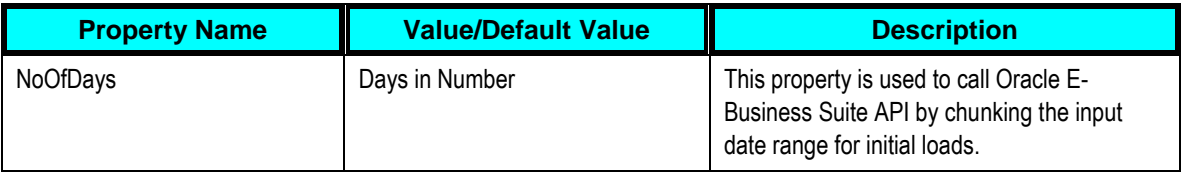

## **Logistics Module**

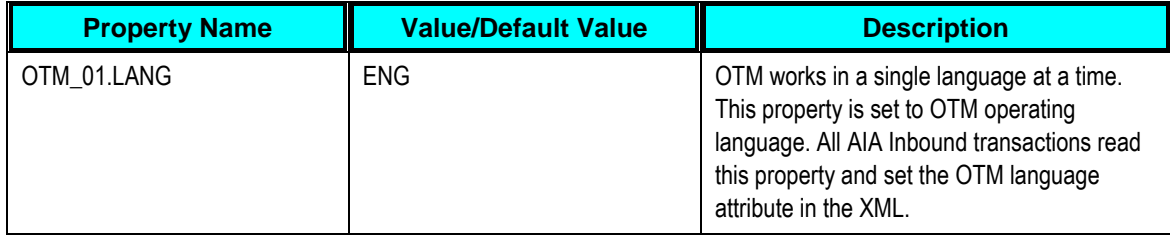

## **Oracle E-Business Suite Module**

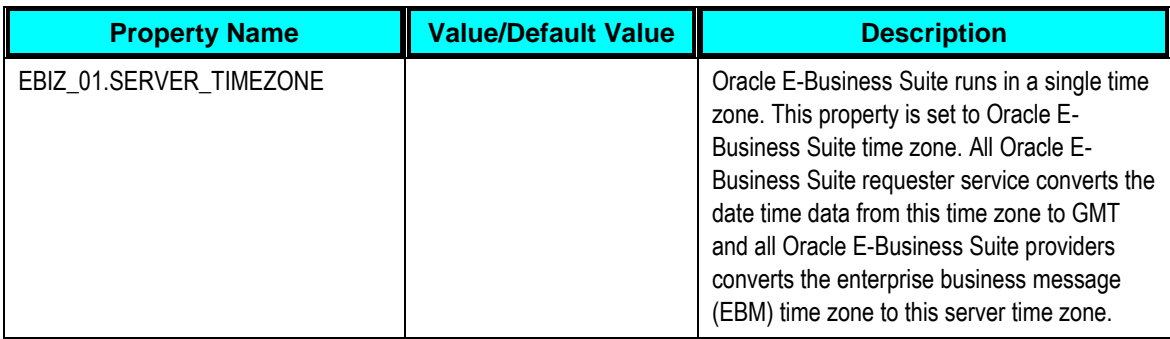

# **SyncCurrencyExchangeListEbizReqABCSImpl**

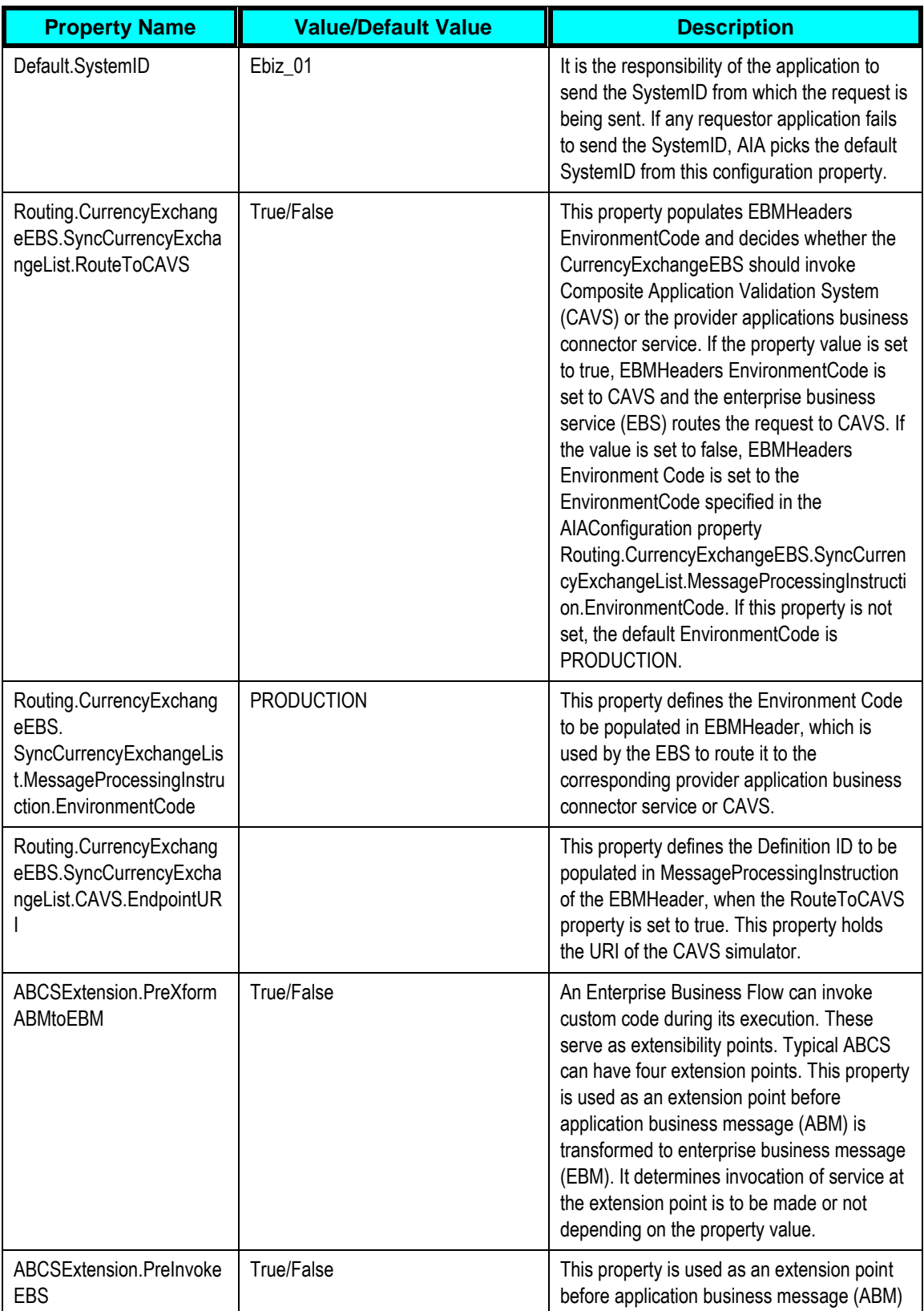
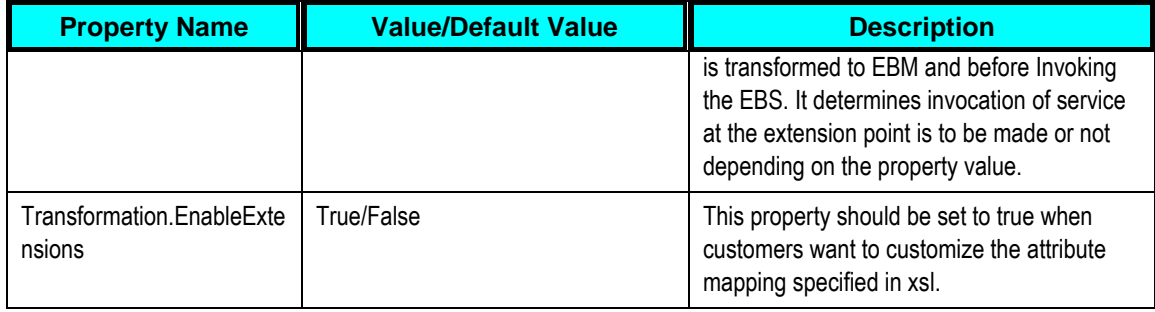

### **SyncCurrencyExchangeListLogisticsProvABCSIm pl**

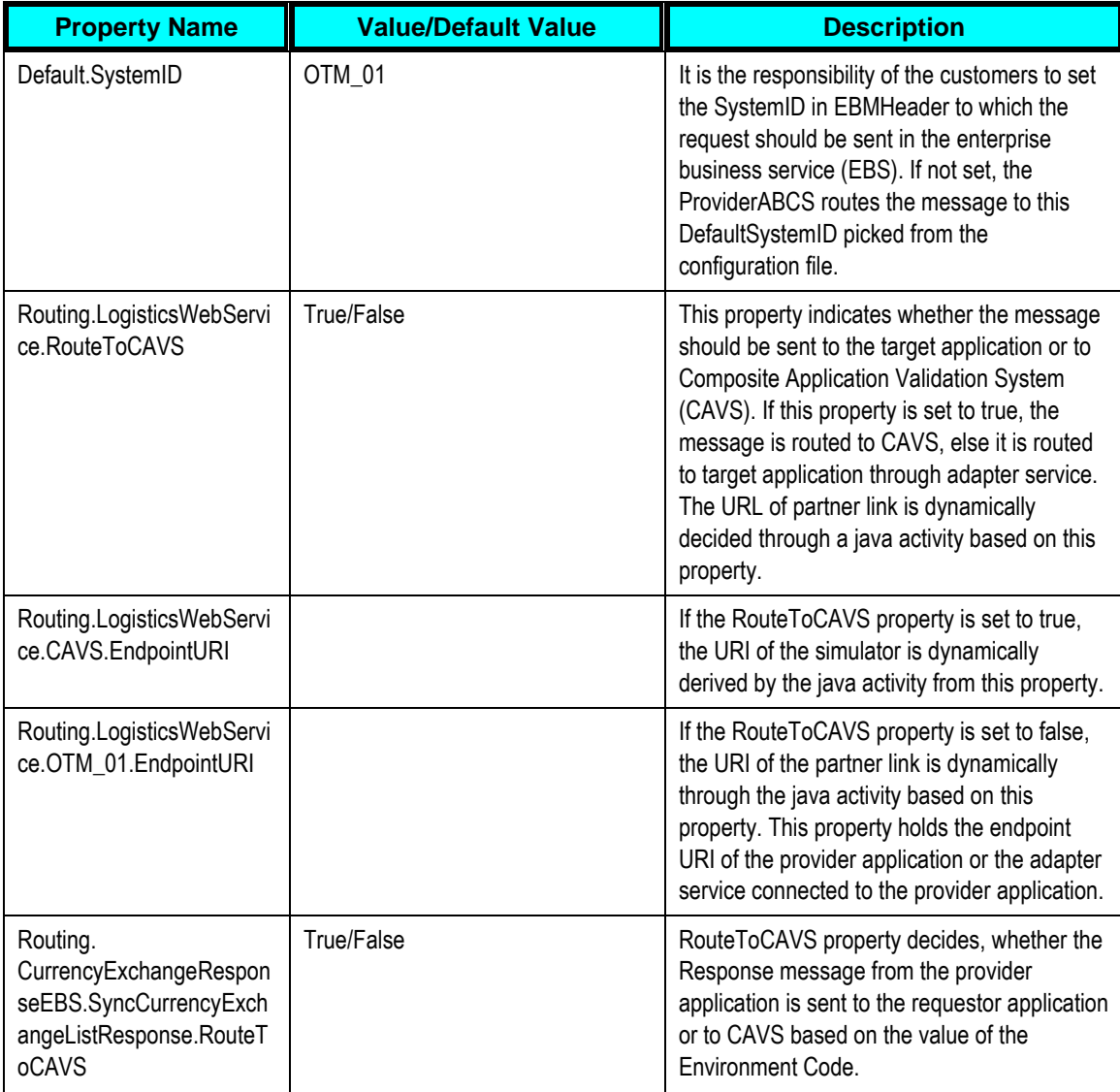

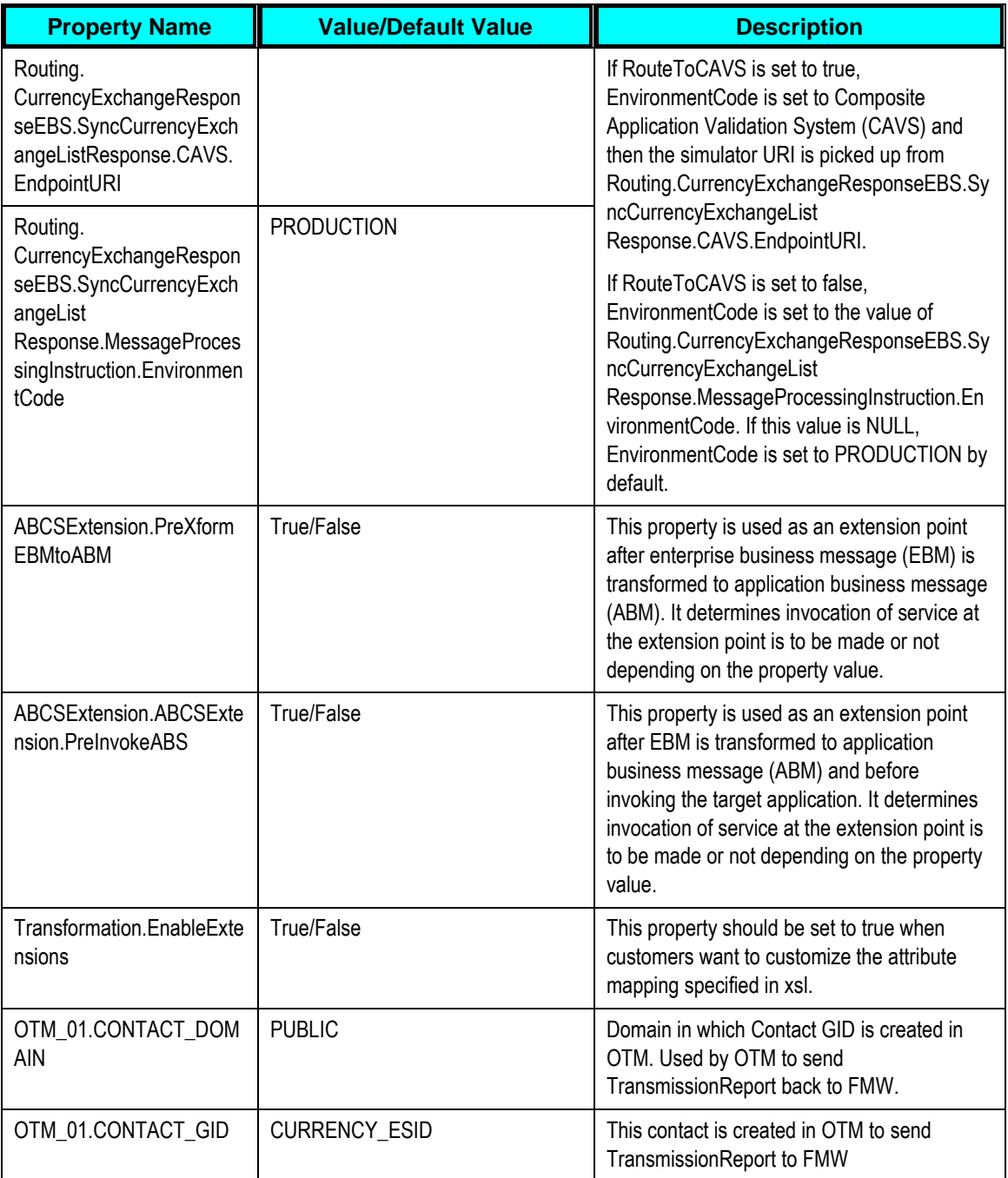

# **SyncCustomerPartyListLogisticsProvABCSImpl**

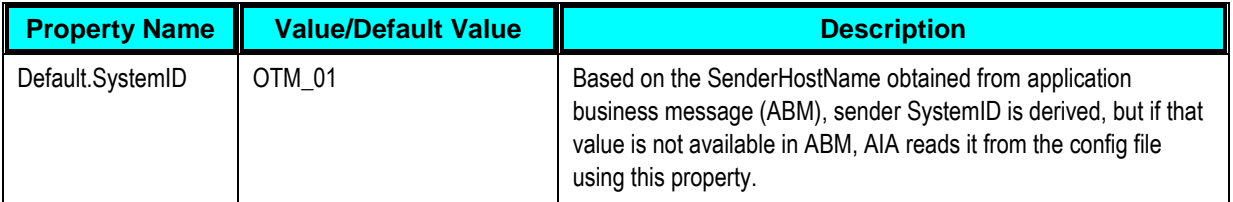

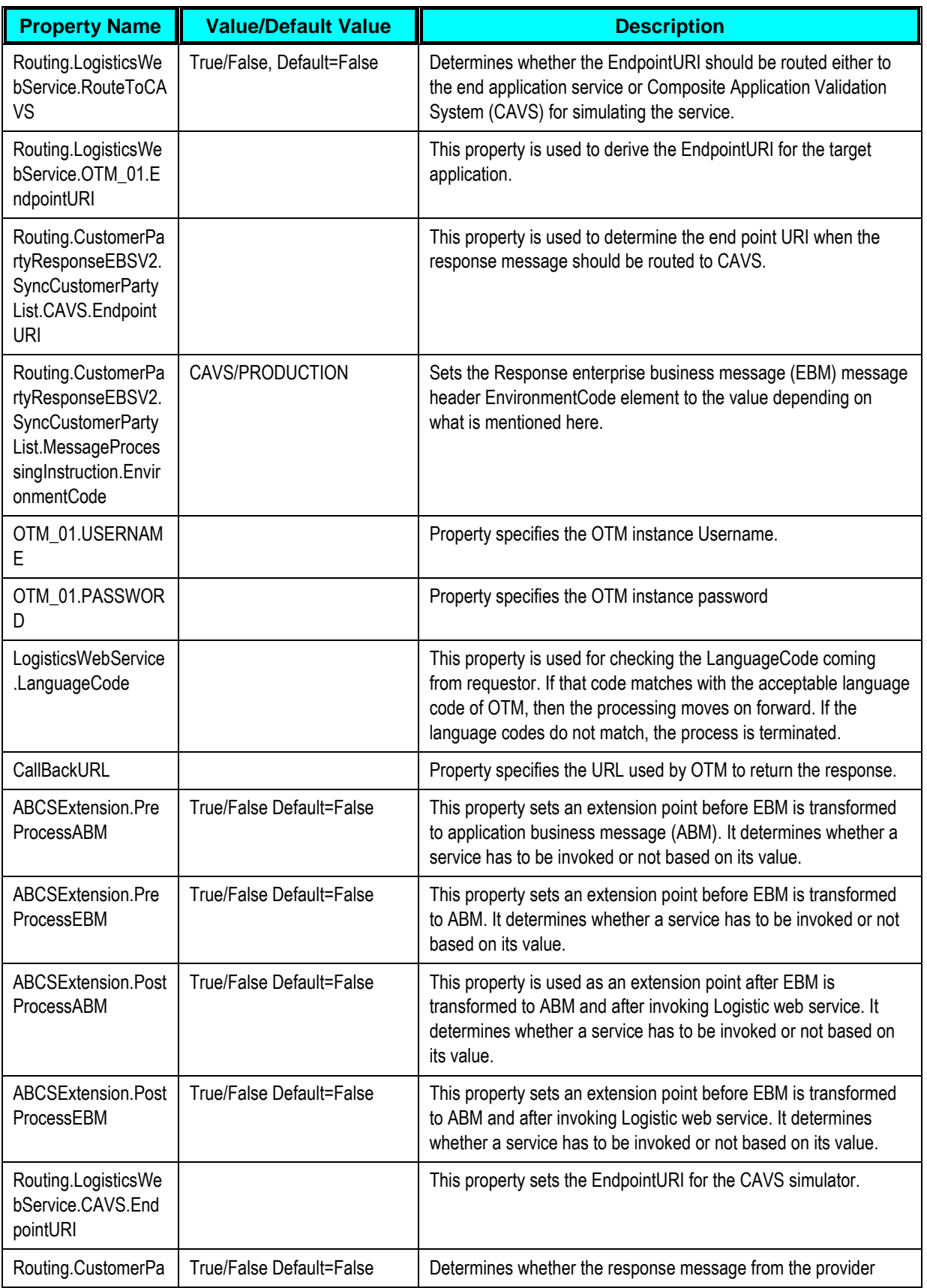

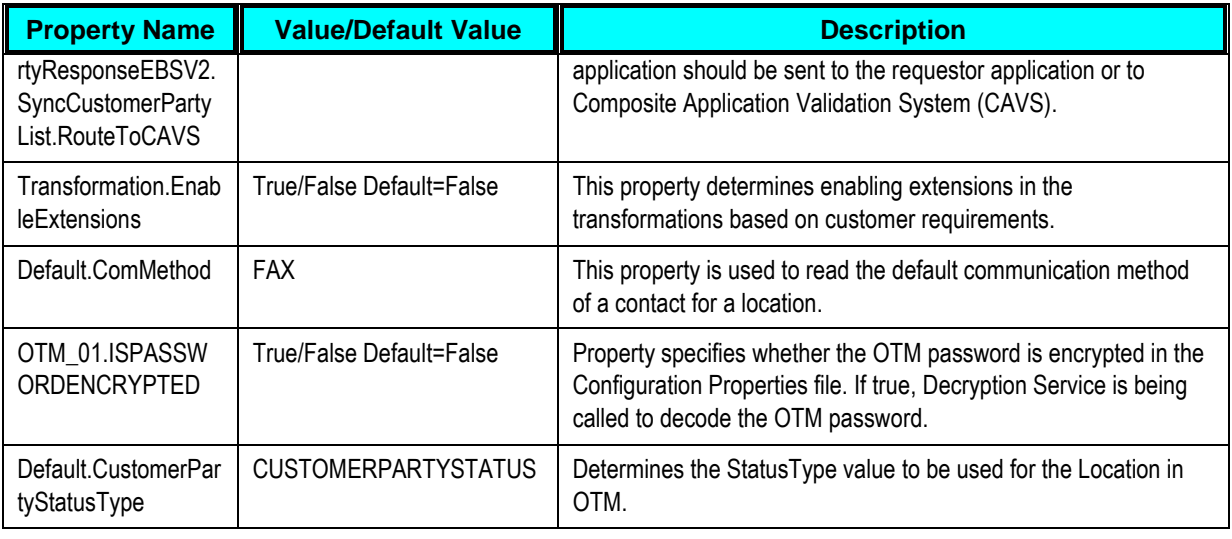

**For more information** about customer master data management related configuration properties, see *Oracle Customer Master Data Management Integration - Implementation Guide.doc*.

### **MergeCustomerPartyListLogisticsProvABCSImpl**

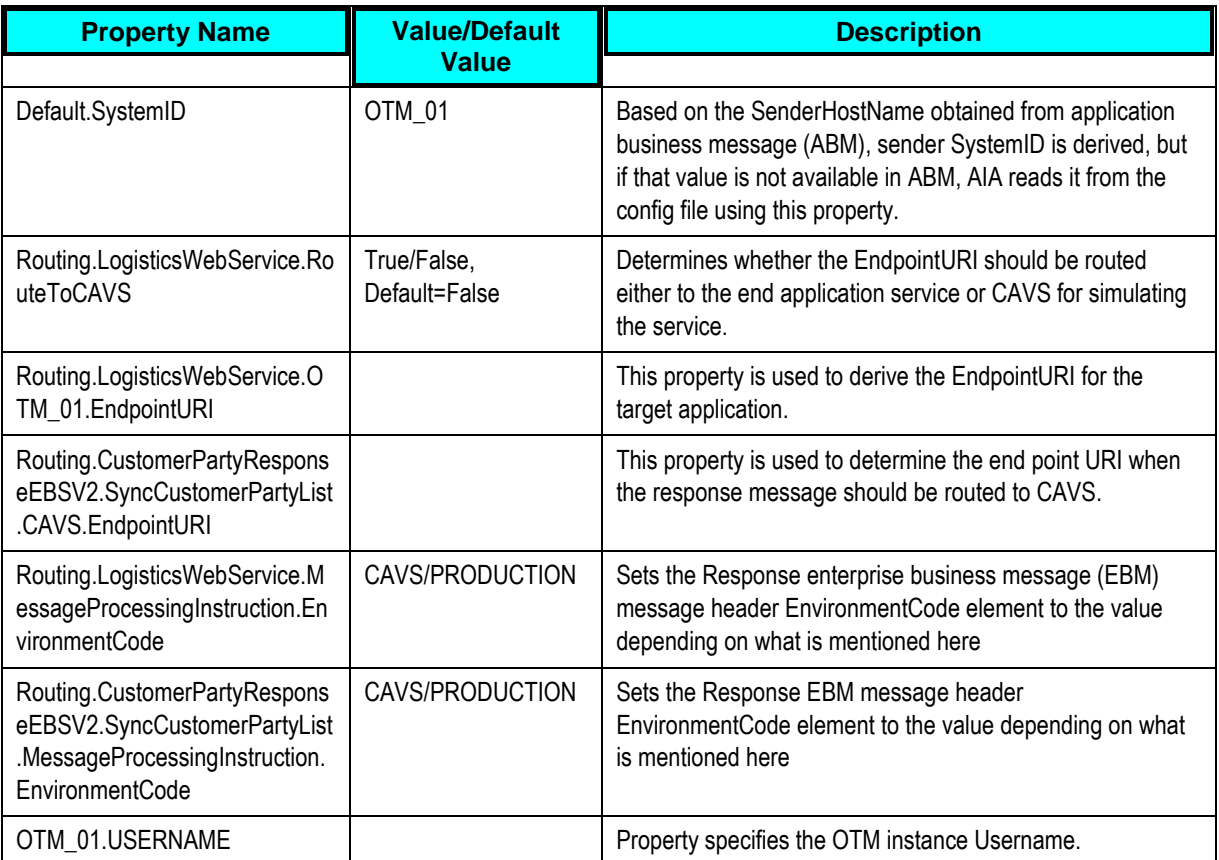

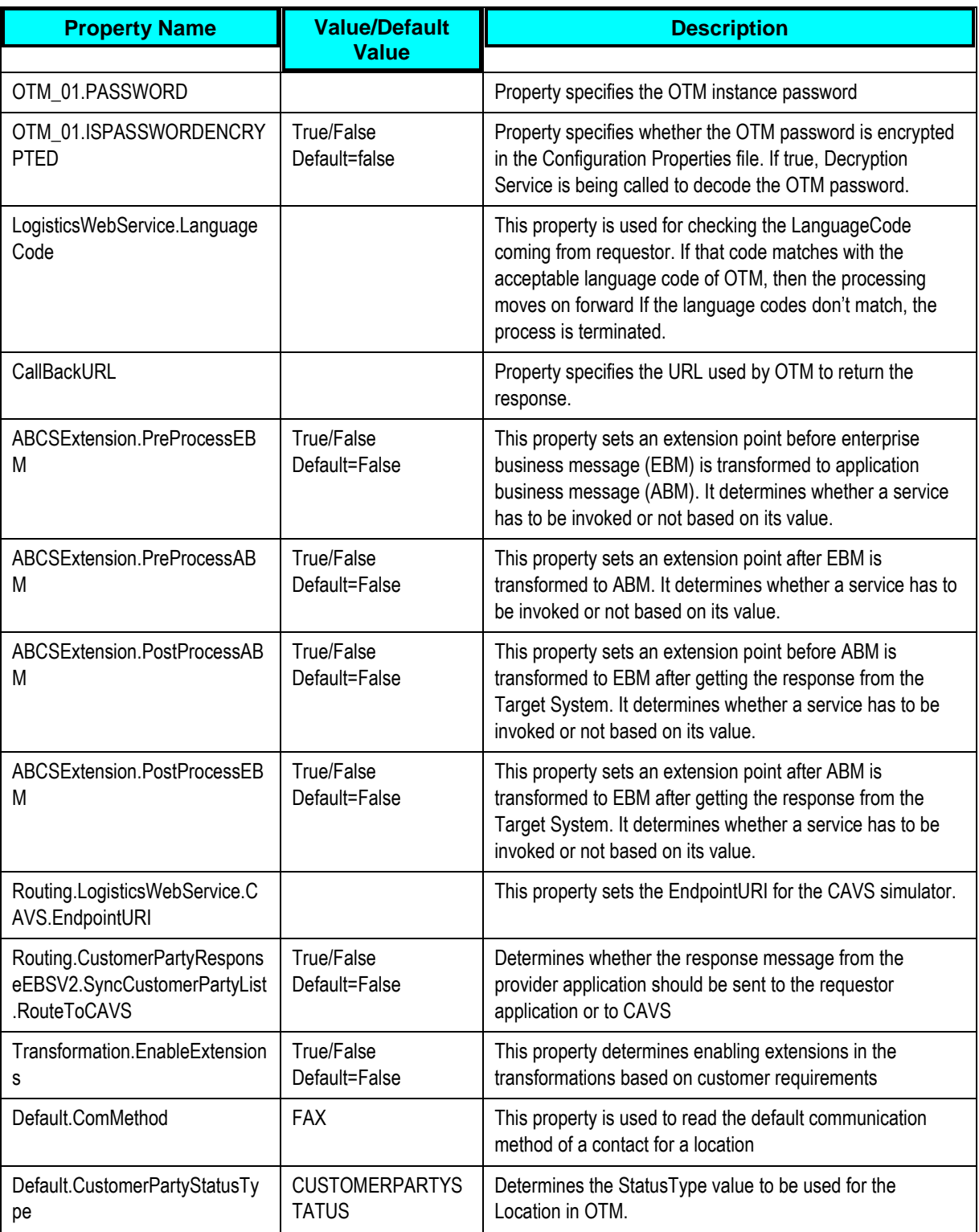

# **CreatePayableInvoiceListLogisticsReqABCSImpl**

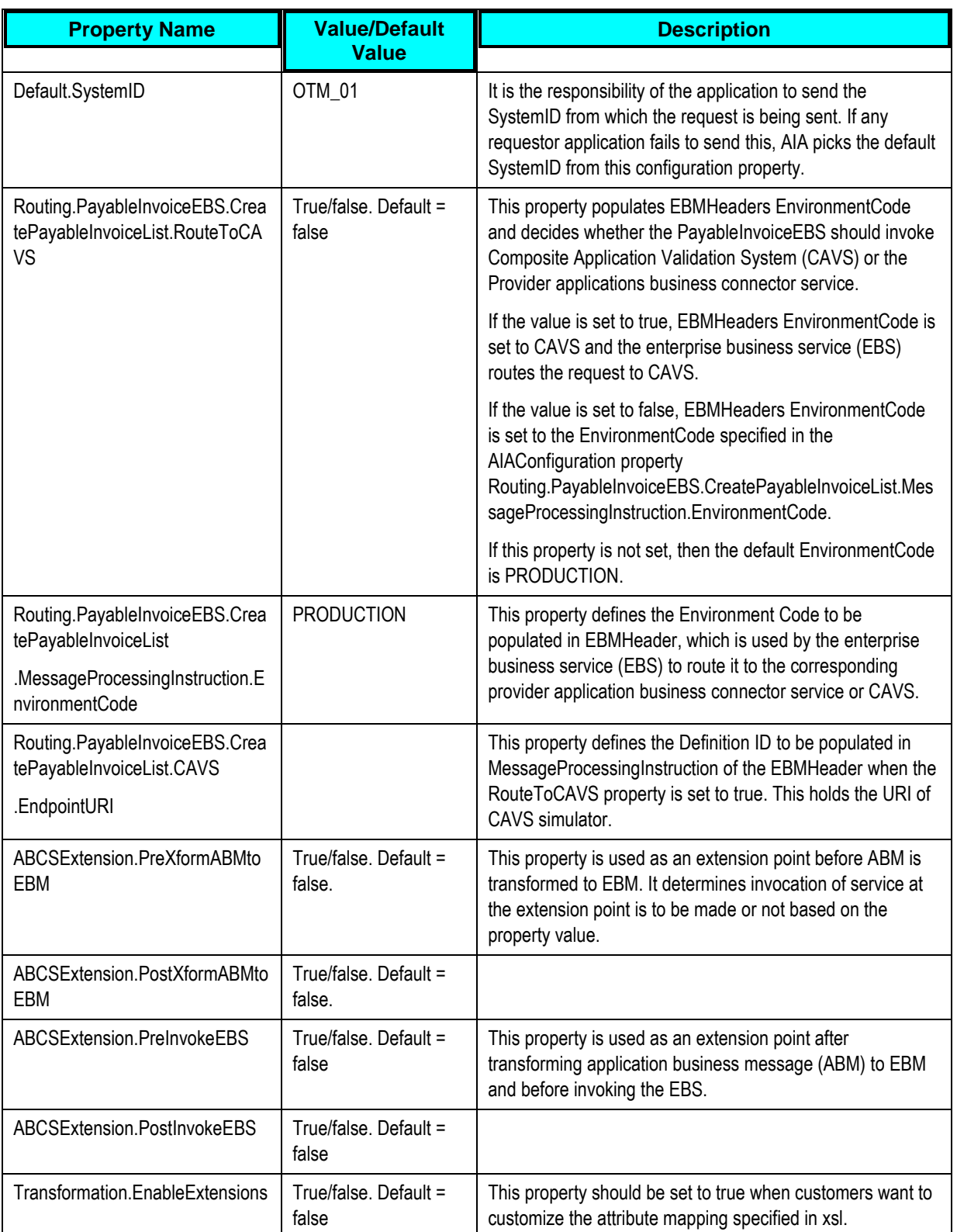

# **CreatePayableInvoiceListEbizProvABCSImpl**

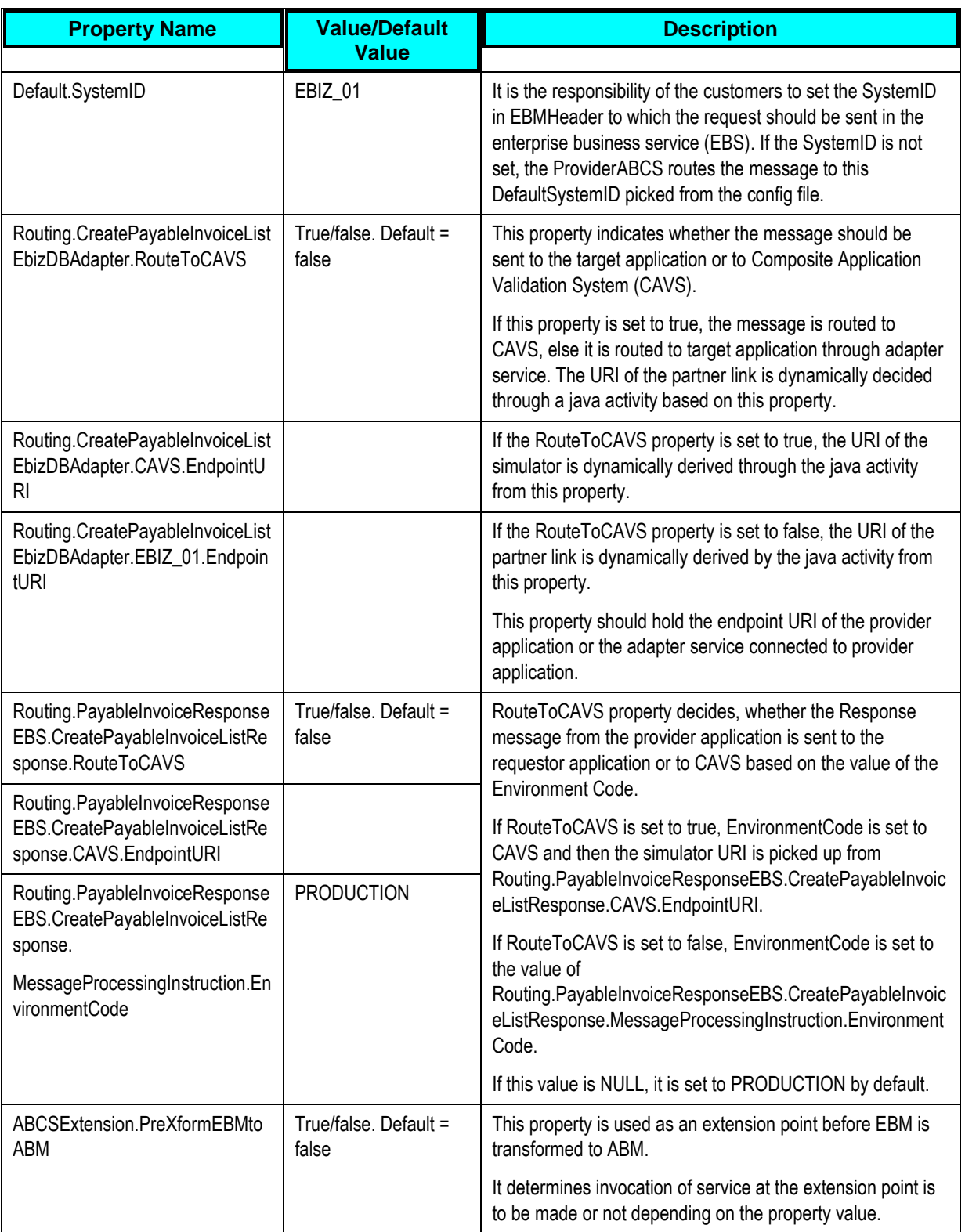

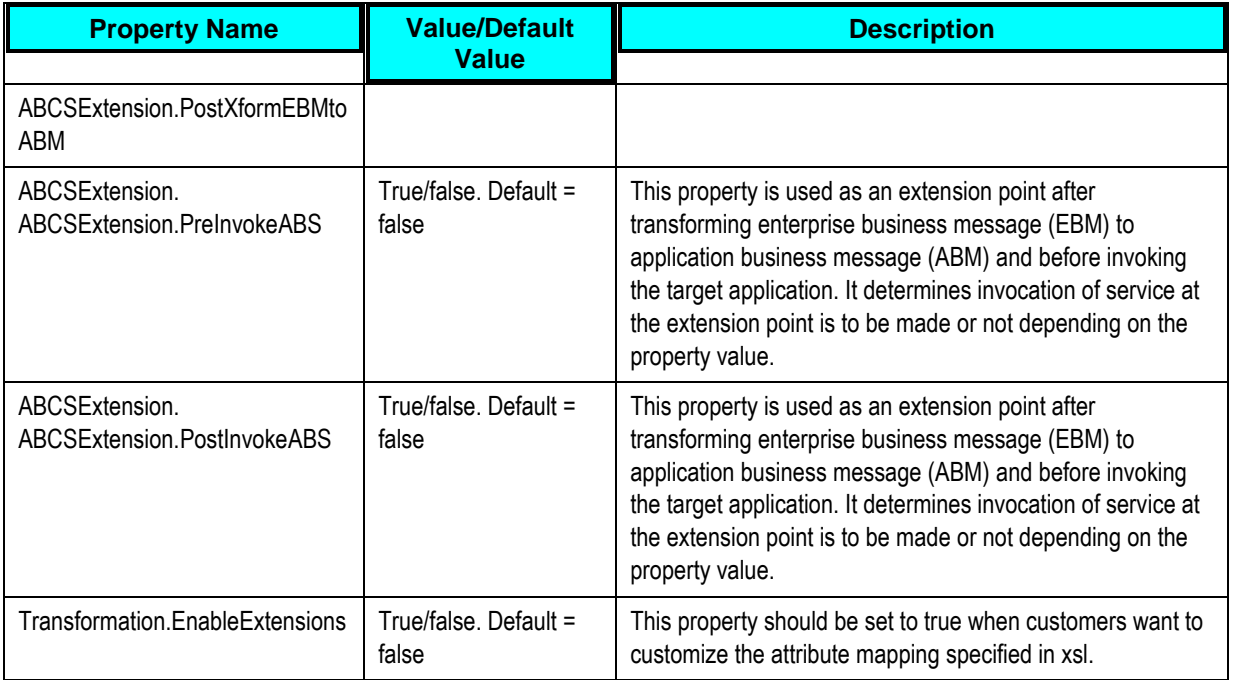

## **CreateInvoiceListLogisticsReqABCSImpl**

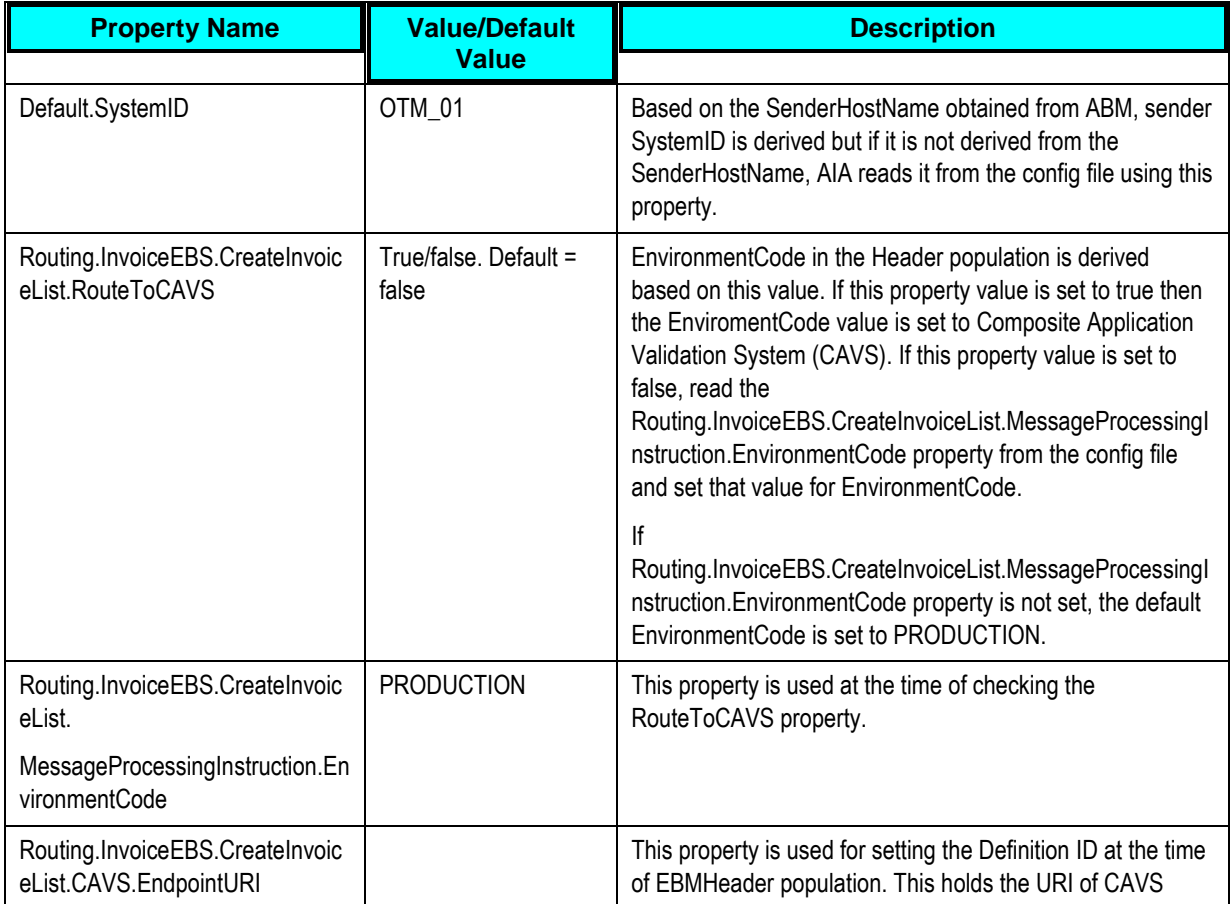

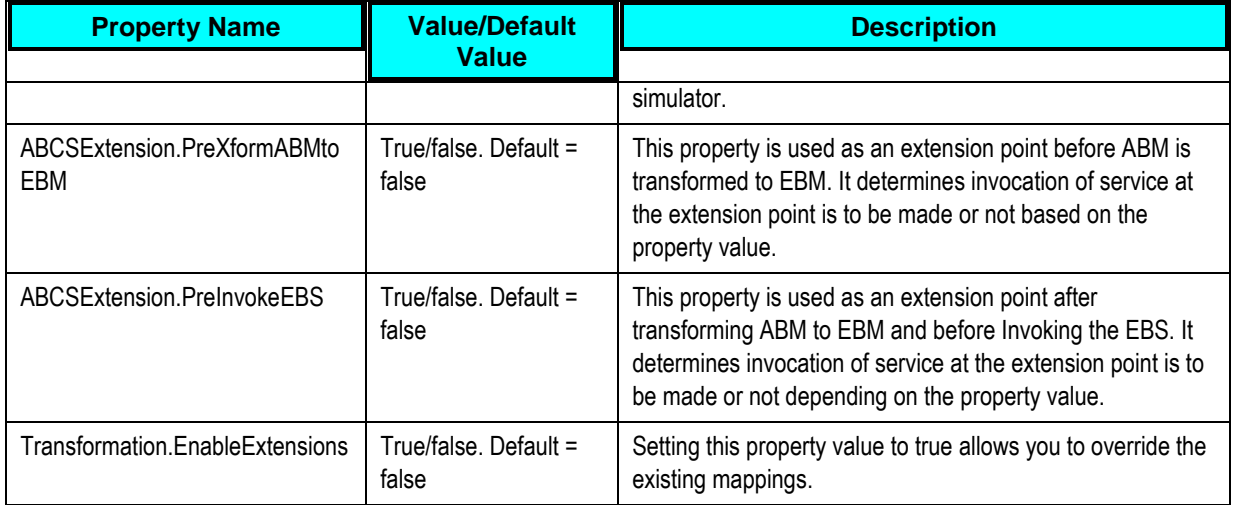

# **CreateInvoiceListEbizProvABCSImpl**

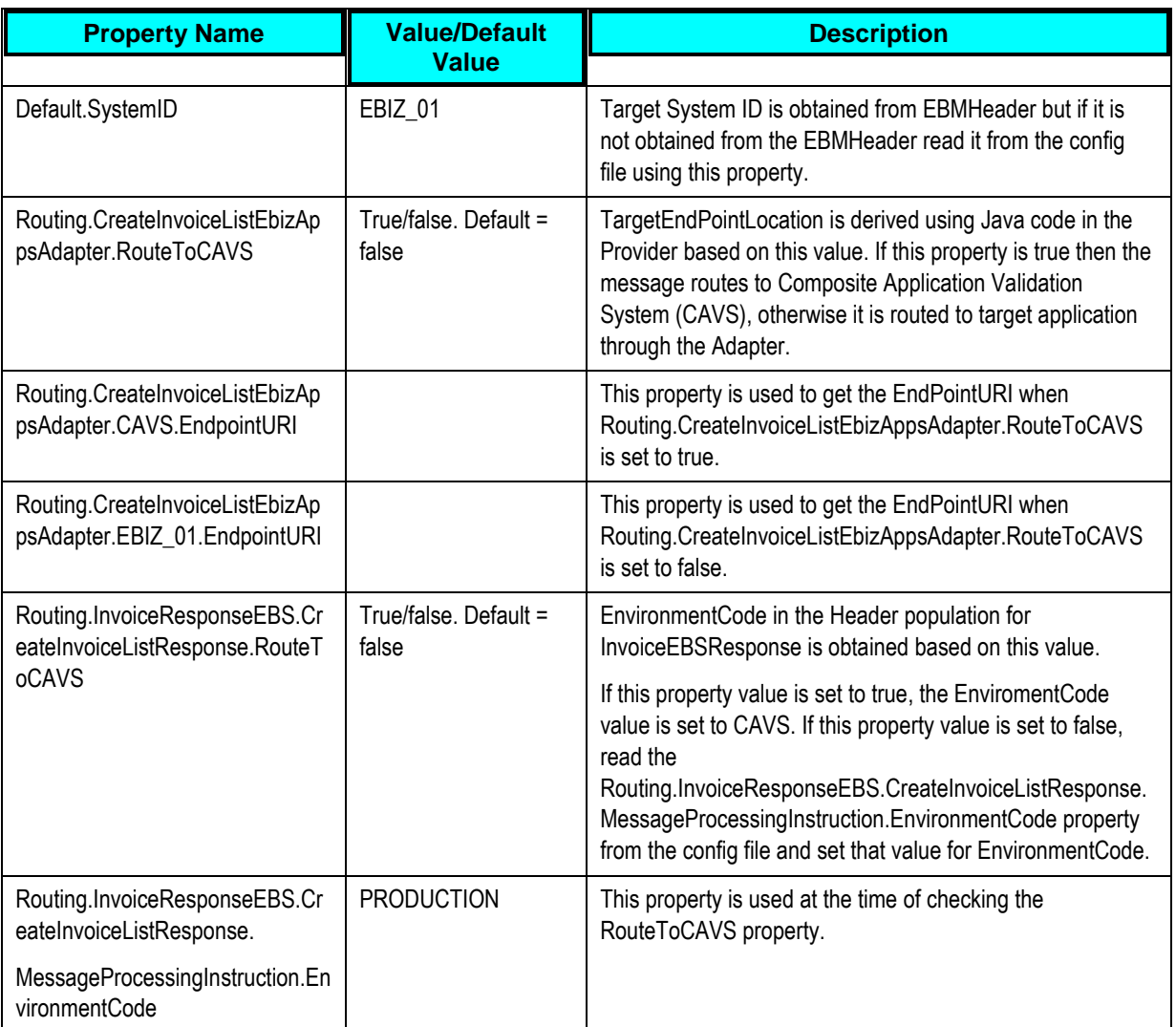

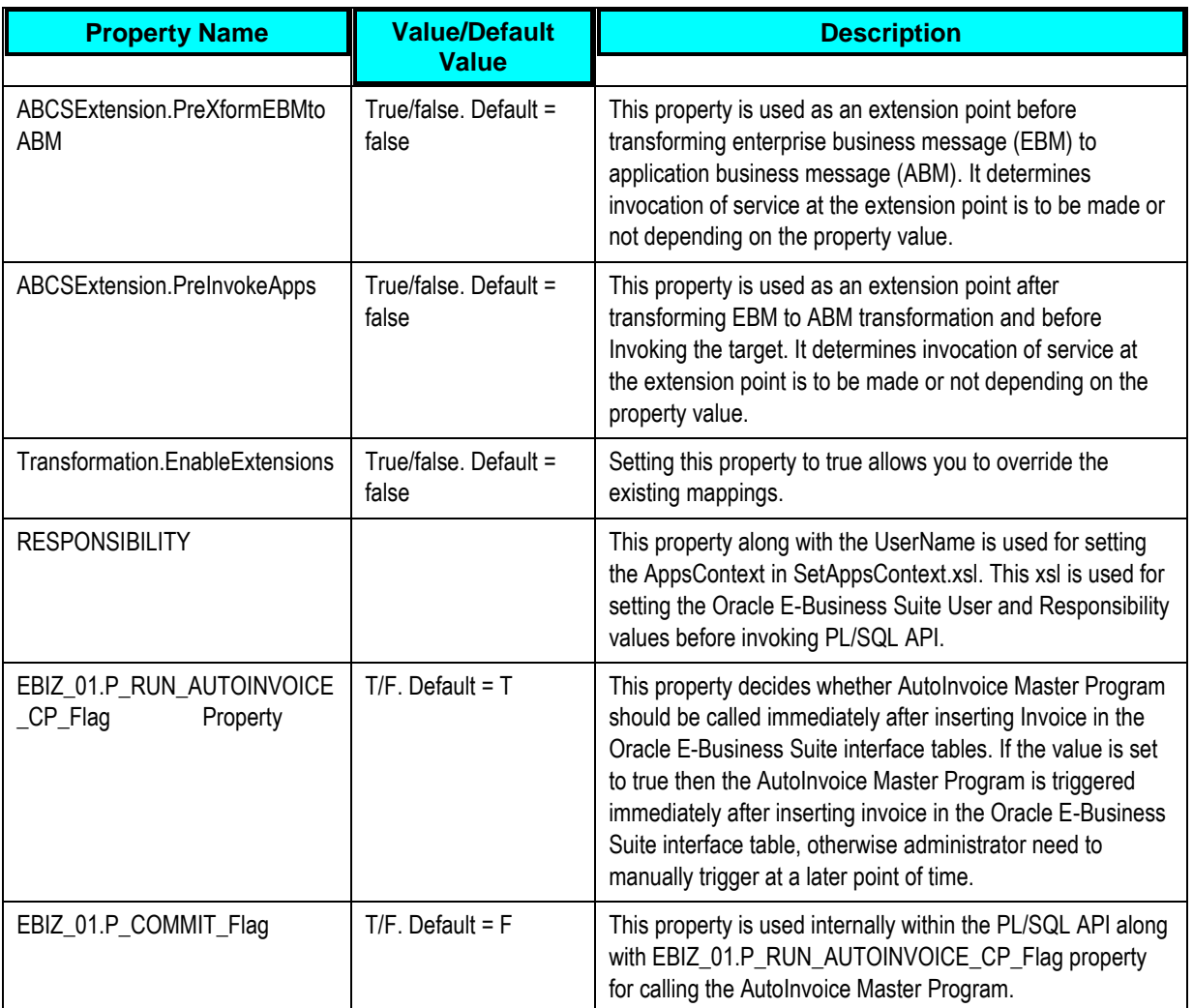

#### **CreateAccountingEntryListLogisticsReqABCSImp l**

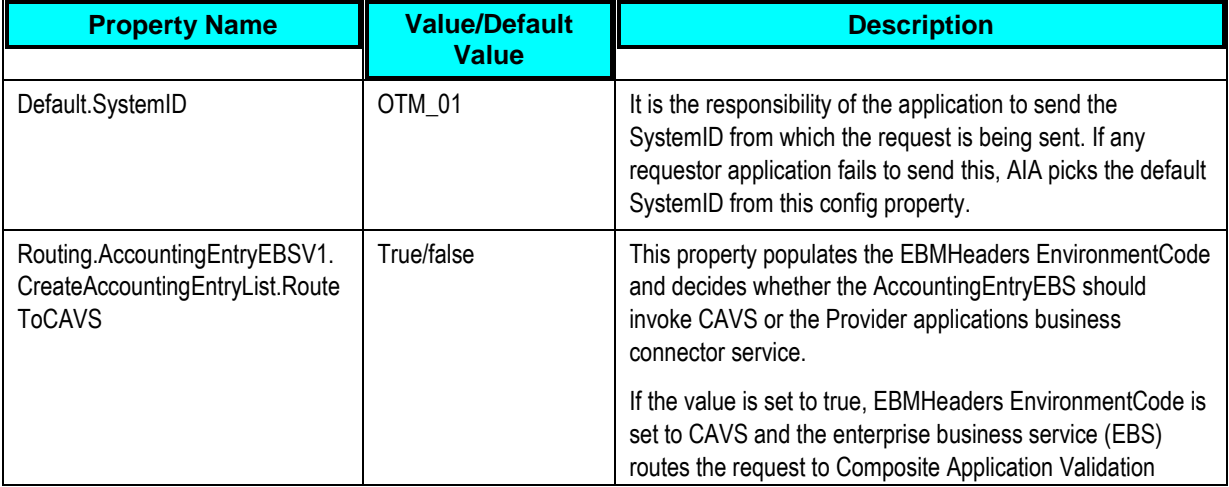

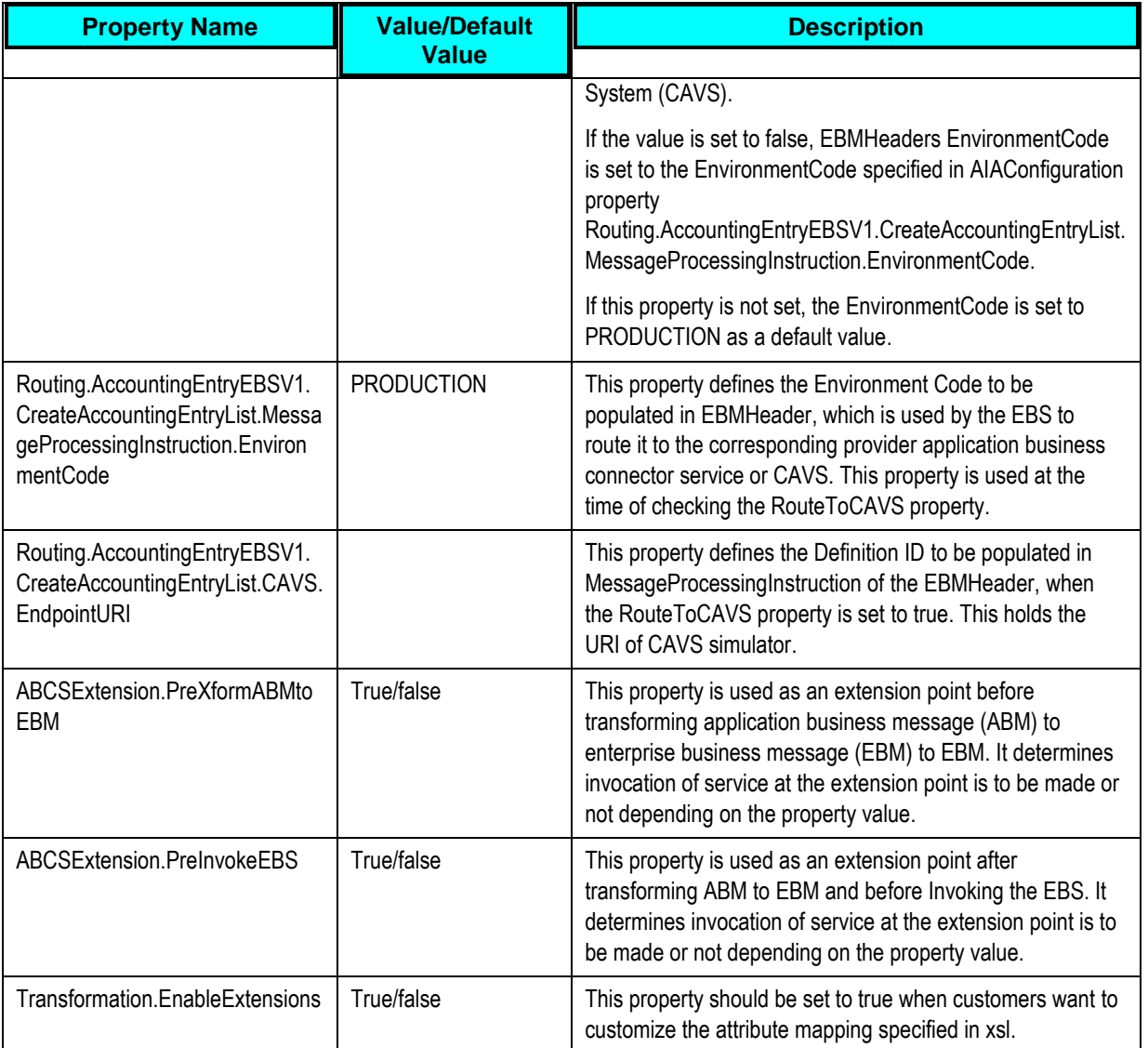

## **CreateAccountingEntryListEbizProvABCSImpl**

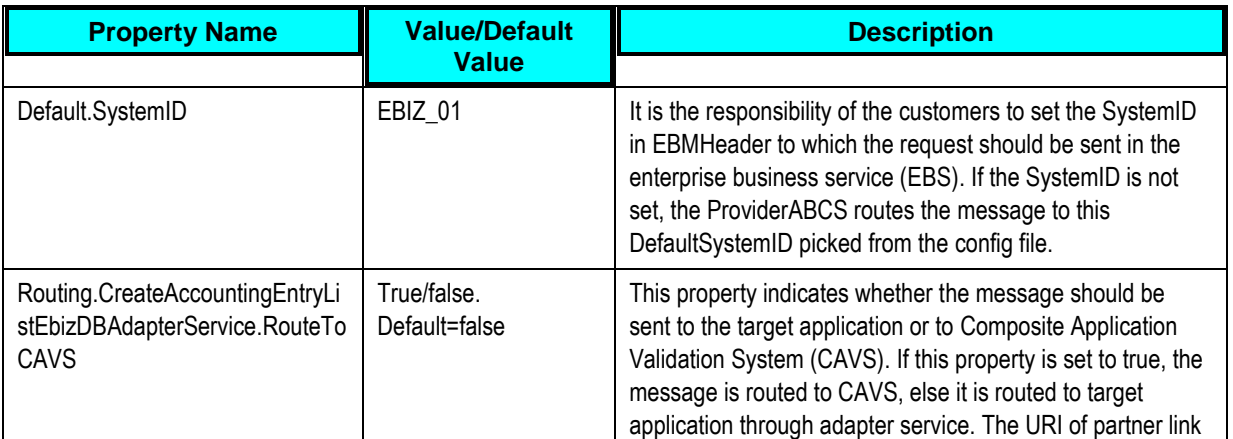

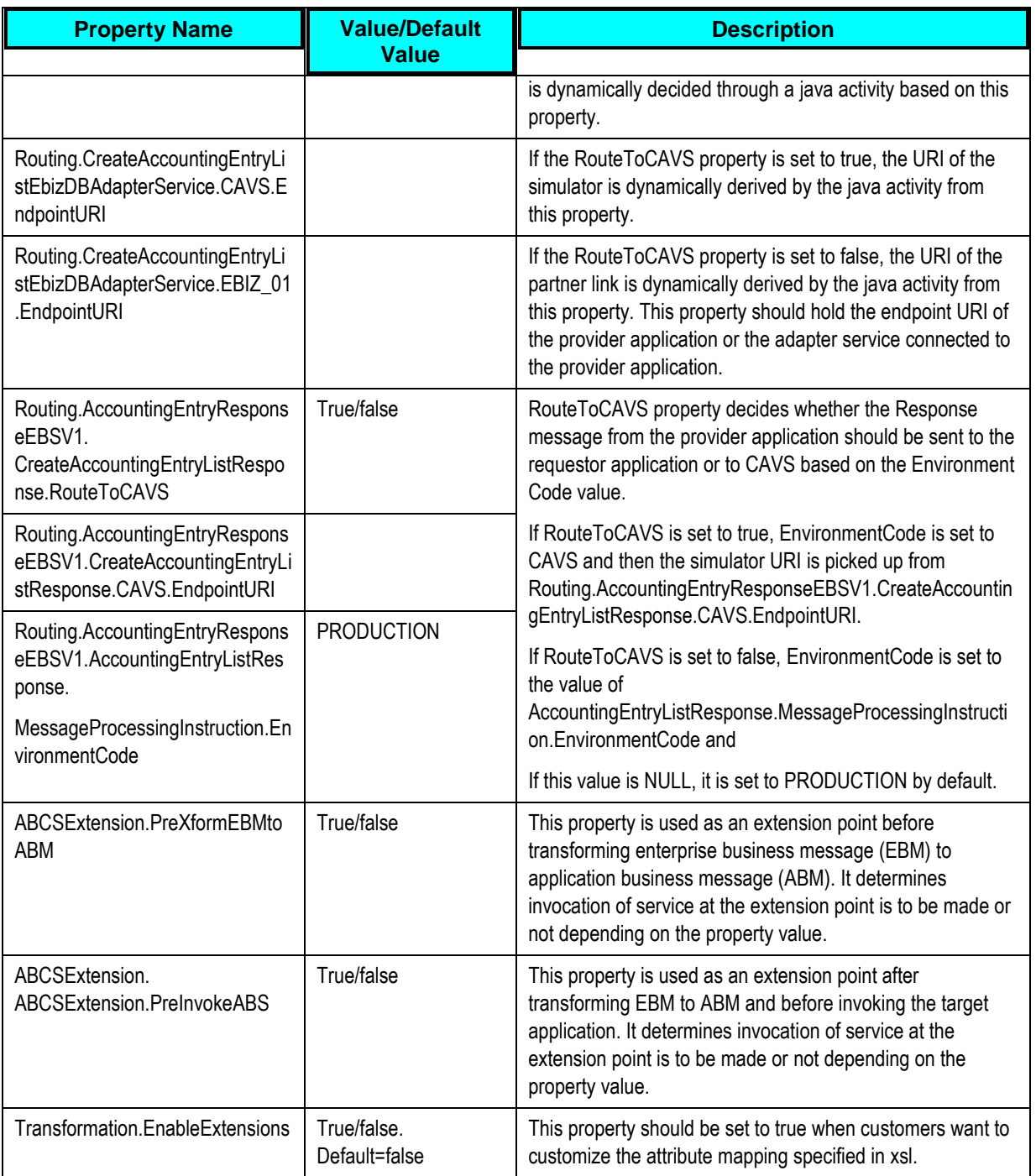

# **SyncSupplierPartyListEbizReqABCSImpl**

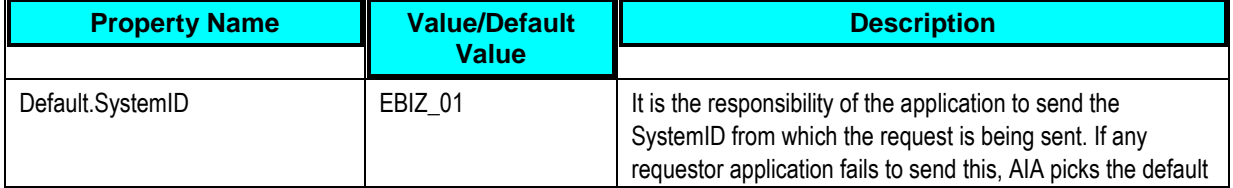

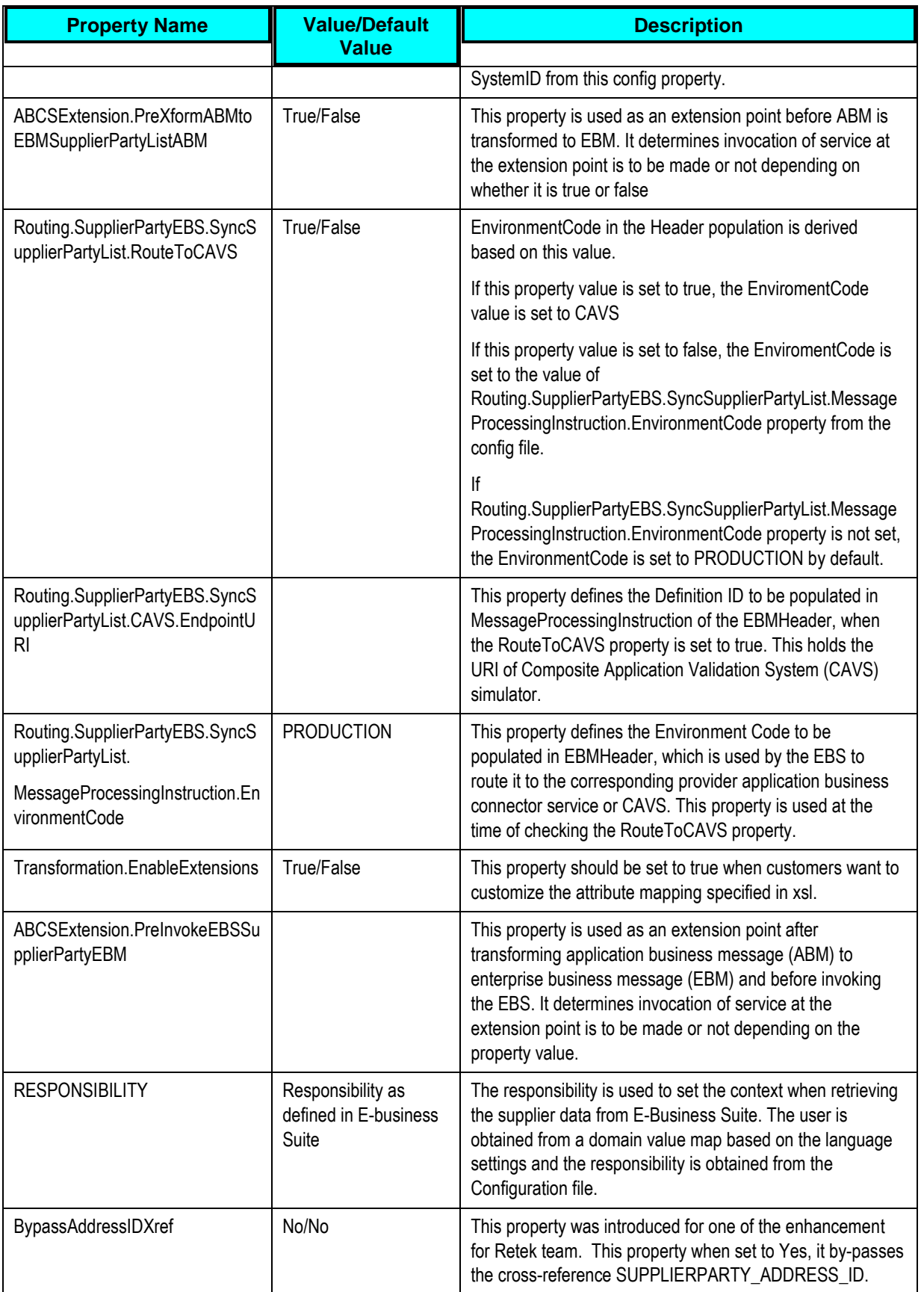

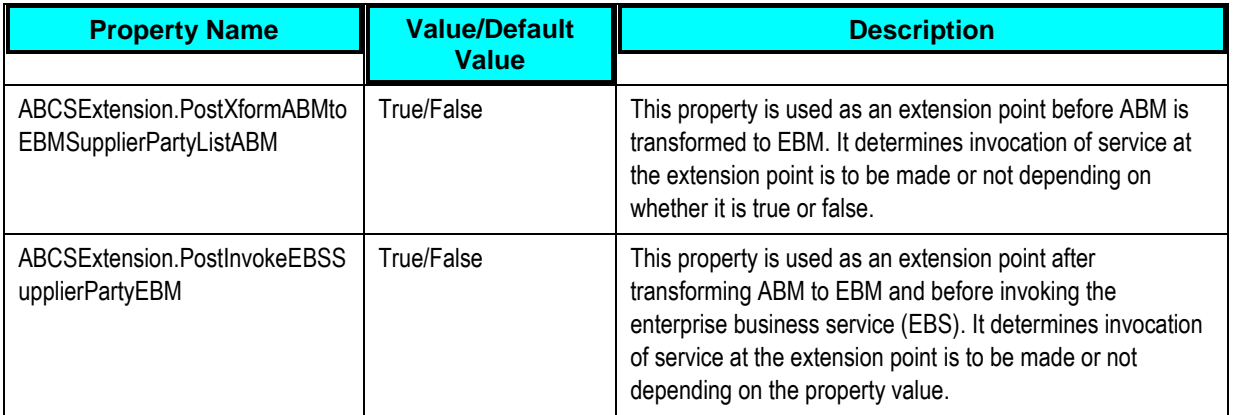

## **SyncSupplierPartyListLogisticsProvABCSImpl**

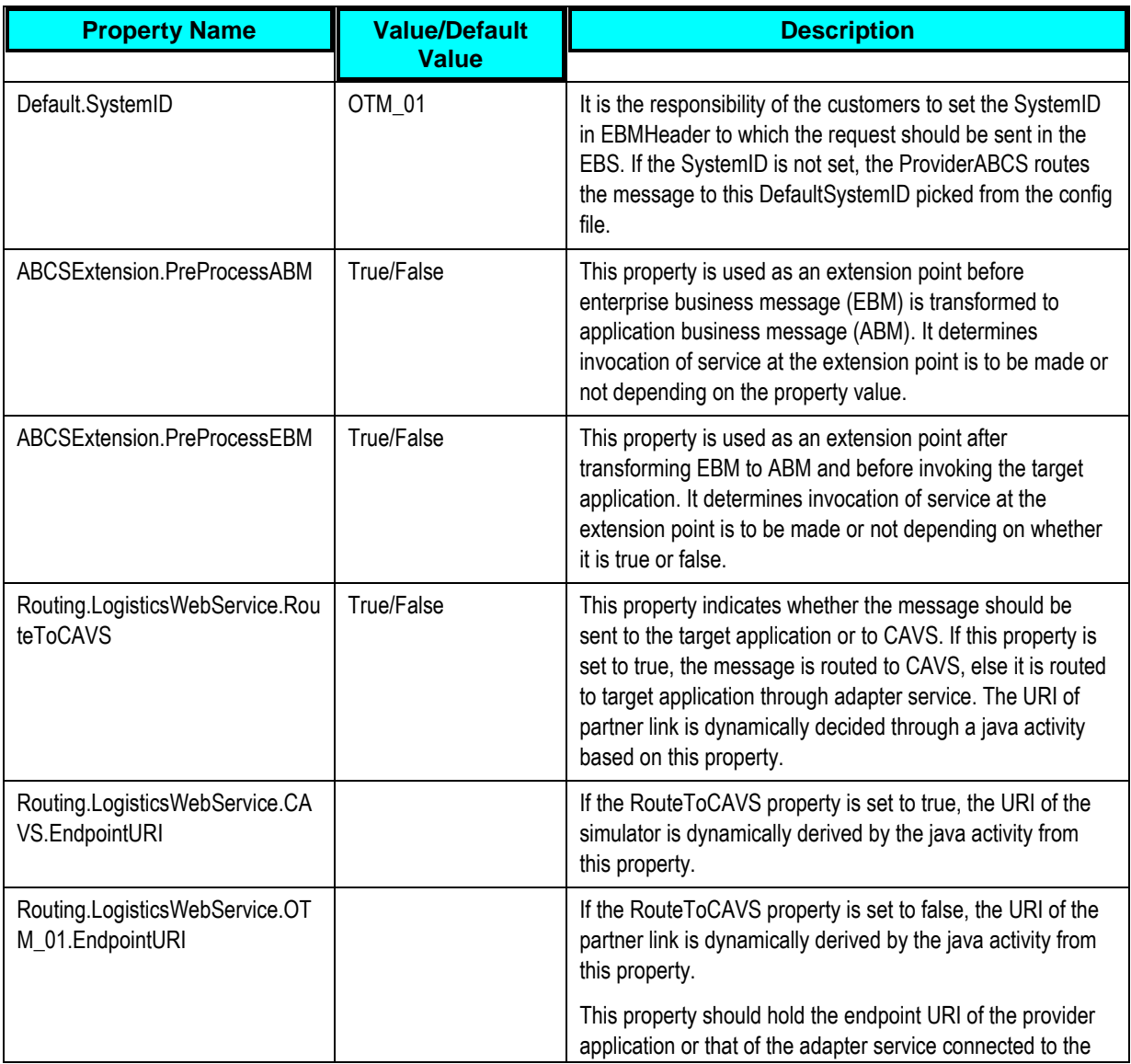

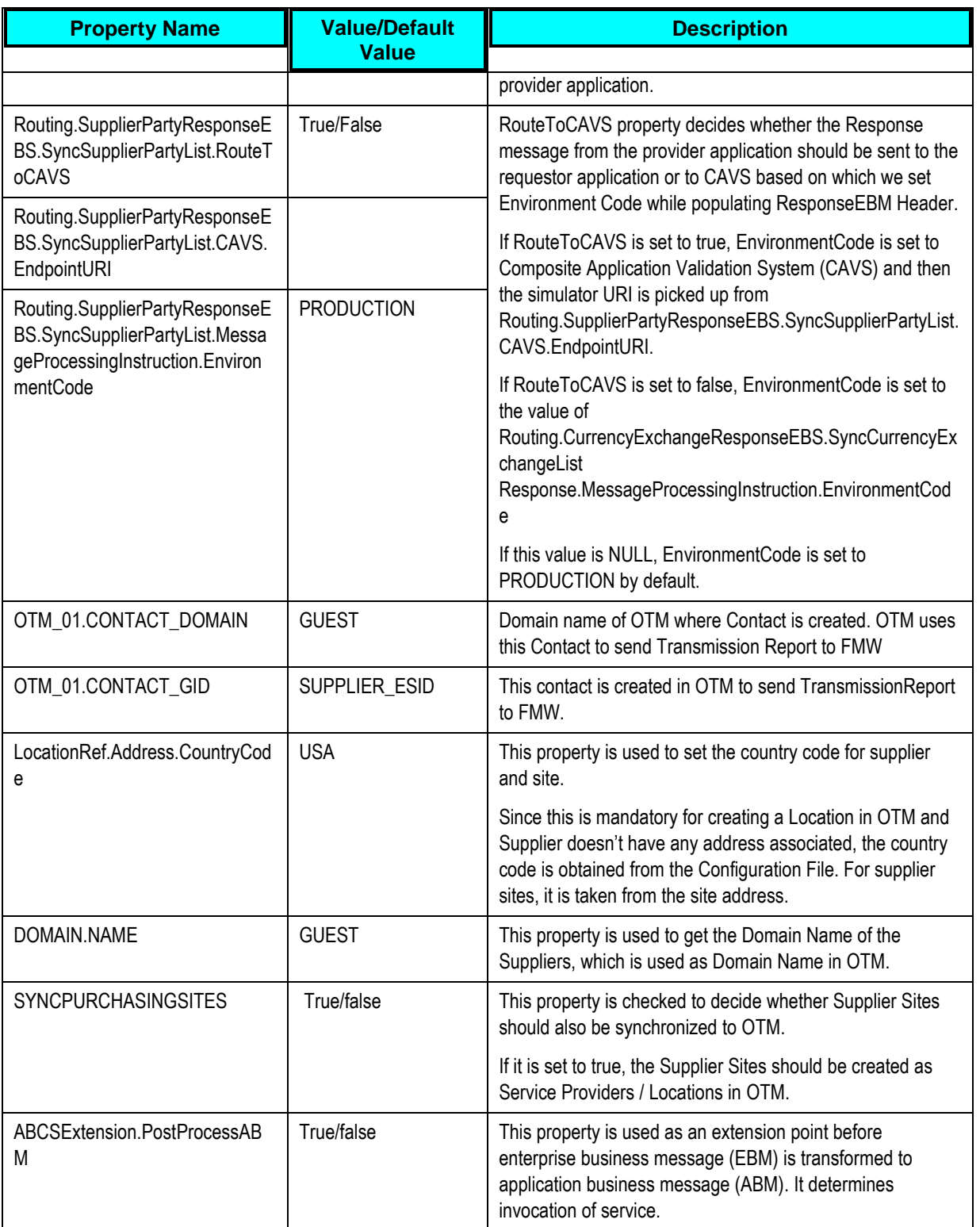

#### **Handling Errors**

**For more information** about AIA error handling, see the *Oracle Fusion Middleware Infrastructure Components and Utilities User's Guide for Oracle Application Integration Architecture Foundation Pack,* "Setting Up and Using Error Handling and Logging."

### **Enterprise Business Object Implementation Maps**

**For more information** about how services are mapped, see the My Oracle Support document: EBO Implementation Maps (EIMs) 881022.1.

#### **Index**

AccountingEntryEBS, 60 AccountingEntryResponseEBS, 61 AIAConfigurationProperties, 107 Assumptions and Constraints Accruals and Reversals Integration, 57 Currency Exchange Rate Integration, 20 Customer Integration, 67 Oracle Financial Management PIP, 15 Payable Invoices Integration, 39 Receivable Bills Integration, 48 Supplier Integration, 28 Business Process Flows Accruals and Reversals Integration, 55 Currency Exchange Rate Integration, 17 Customer Integration, 64 Oracle Financial Management PIP, 14 Payable Invoices Integration, 35 Receivable Bills Integration, 45 Supplier Integration, 25 Core AIA Components Accruals and Reversals Integration, 59 Currency Exchange Rate Integration, 21 Customer Integration, 68 Payable Invoices Integration, 41 Receivable Bills Integration, 50 Supplier Integration, 30 CreateAccountingEntryListEbizDBAdapter, 61 CreateAccountingEntryListEbizProvABCSIm pl, 60, 119 CreateAccountingEntryListLogisticsAQCons umer, 60

CreateAccountingEntryListLogisticsReqABC SImpl, 60, 118 CreateInvoiceListEbizAppsAdapter, 52 CreateInvoiceListEbizProvABCSImpl, 52, 117 CreateInvoiceListLogisticsAQConsumer, 51 CreateInvoiceListLogisticsReqABCSImpl, 51, 116 CreatePayableInvoiceListEbizDBAdapter, 44 CreatePayableInvoiceListEbizProvABCSImp l, 44, 115 CreatePayableInvoiceListLogisticsAQConsu mer, 43 CreatePayableInvoiceListLogisticsReqABCS Impl, 43, 114 Cross-References Financial Management PIP, 101 Cross-References, 101 Currency Exchange Module Properties, 107 CurrencyExchangeEbizListJMSProducer, 22 CurrencyExchangeEBS, 23 CurrencyExchangeListEbizJMSConsumer, 23 CurrencyExchangeResponseEBS, 24 CustomerPartyEBSV2, 69 CustomerPartyResponseEBSV2, 69 Data Requirements and Prerequisites Accruals and Reversals Integration, 95 Currency Exchange Integration, 93 Customer Integration, 95 Payable Invoices Integration, 93 Receivable Bills Integration, 94

Supplier Integration, 93 Domain Value Maps Financial Management PIP, 105 EBO Implementation Maps, 124 Handling Errors, 124 Incremental Update Currency Exchange Rate Integration, 19 Initial Load Currency Exchange Integration, 97 Currency Exchange Rate Integration, 18 Start/Run Currency Exchange, 97 Start/Run Supplier Parties, 98 Supplier Integration, 26 Suppliers Integration, 98 InitialLoadSupplierPartyListEbizAdapter, 31 Integration Details Accruals and Reversals, 56 Integration Services Accruals and Reversals Integration, 59 Currency Exchange Rate Integration, 22 Customer Integration, 69 Payable Invoices Integration, 42 Receivable Bills Integration, 50 Supplier Integration, 31 InvoiceEBS, 51 InvoiceResponseEBS, 52 Key Benefits Oracle Financial Management PIP, 11 Logistics Module Properties, 107 MergeCustomerPartyListLogisticsProvABCS Impl, 70, 112 Oracle E-Business Suite Interfaces Accruals and Reversals Integration, 58 Currency Exchange Rate Integration, 21

Customer Integration, 68 Payable Invoices Integration, 41 Receivable Bills Integration, 49 Supplier Integration, 29 Oracle E-Business Suite Module Properties, 107 Order to Cash Install Services Customer Integration, 66 OTM Interfaces Accruals and Reversals Integration, 58 Currency Exchange Rate Integration, 21 Customer Integration, 68 Payable Invoices Integration, 41 Receivable Bills Integration, 50 Supplier Integration, 30 OTM Set Up Automation Agents, 78 Contacts, 74 External Systems, 76 Qualifiers, 73 **Overview** Accruals and Reversals Integration, 53 Currency Exchange Rate Integration, 17 Customer Integration, 63 Oracle Financial Management PIP, 11 Payable Invoices Integration, 35 Receivable Bills Integration, 45 Supplier Integration, 25 Participating Applications Oracle E-Business Suite Financials General Ledger, 12 Oracle E-Business Suite Financials Payables, 13 Oracle E-Business Suite Financials Receivables, 13

Oracle Financial Management PIP, 12

Oracle Transportation Management, 12 Payable Invoice to Oracle E-Business Suite Payable Invoices Integration, 38 PayableInvoiceEBS, 43 PayableInvoiceResponseEBS, 44 **Security** Oracle Financial Management PIP, 11 Send Receivable Bills to Oracle E-Business Suite Receivable Bills Integration, 47 Set Up Oracle E-Business Suite, 85 OTM, 73 Set Up Oracle E-Business Suite General, 85 Location Status Type, 90 Operating Unit IDs, 89 Organizations, 89 OTM Domains, 90 Populating Cross-References, 91 Synchronize Accruals, 88 Synchronize Currency Exchange, 86 Synchronize Customers, 89

Synchronize Payable Invoices, 86 Synchronize Receivable Invoices, 87 Synchronize Supplier Data, 86 Validating Cross-References, 92 SupplierPartyEBS, 33 SupplierPartyListEbizJMSProducer, 31 SupplierPartyResponseEBS, 33 SyncCurrencyExchangeListEbizAdapter, 22 SyncCurrencyExchangeListEbizReqABCSI mpl, 23, 108 SyncCurrencyExchangeListLogisticsProvAB CSImpl, 24, 109 SyncCustomerPartyListLogisticsProvABCSI mpl, 110 SyncSupplierPartyListEbizAdapter, 31 SyncSupplierPartyListEbizJMSConsumer, 32 SyncSupplierPartyListEbizReqABCSImpl, 32, 120 SyncSupplierPartyListLogisticsProvABCSIm pl, 33, 122 UpdateInvoiceListEbizXref, 52 UpdatePayableInvoiceListEbizXref, 44 Updating Supplier Integration, 27